# Seein' In

#### Interactive Visualization of the Convolutional Neural Network (CNN)

Tanner Schmidt

#### Problem

- Convolutional neural networks have recently been wildly successful in computer vision
- They essentially apply an obscenely highdimensional operator to an input image

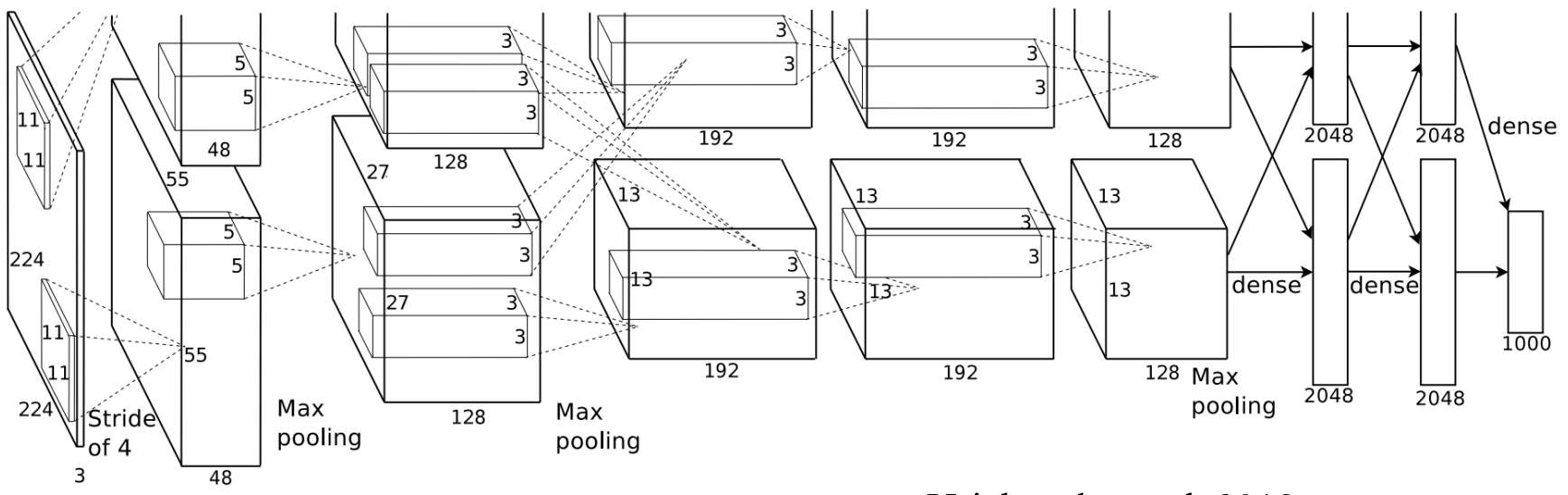

Krizhevsky et al. 2012

#### Problem

- Are CNNs a black box?
- Can we understand more about what they're doing?

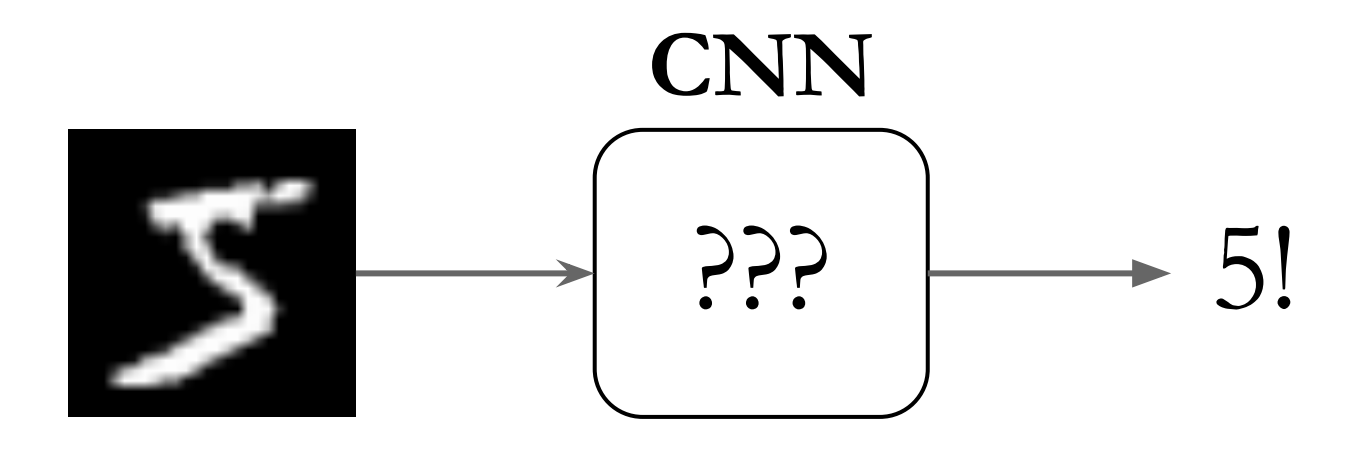

#### Related Work

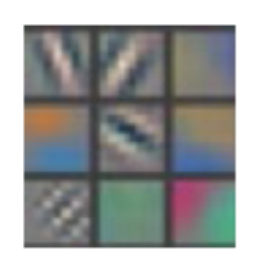

Layer 1

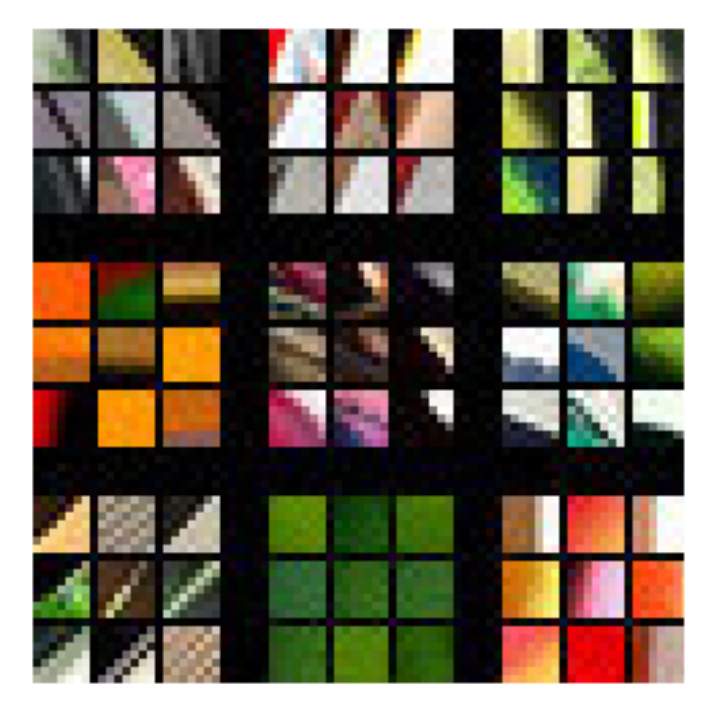

Zeiler et al. 2014

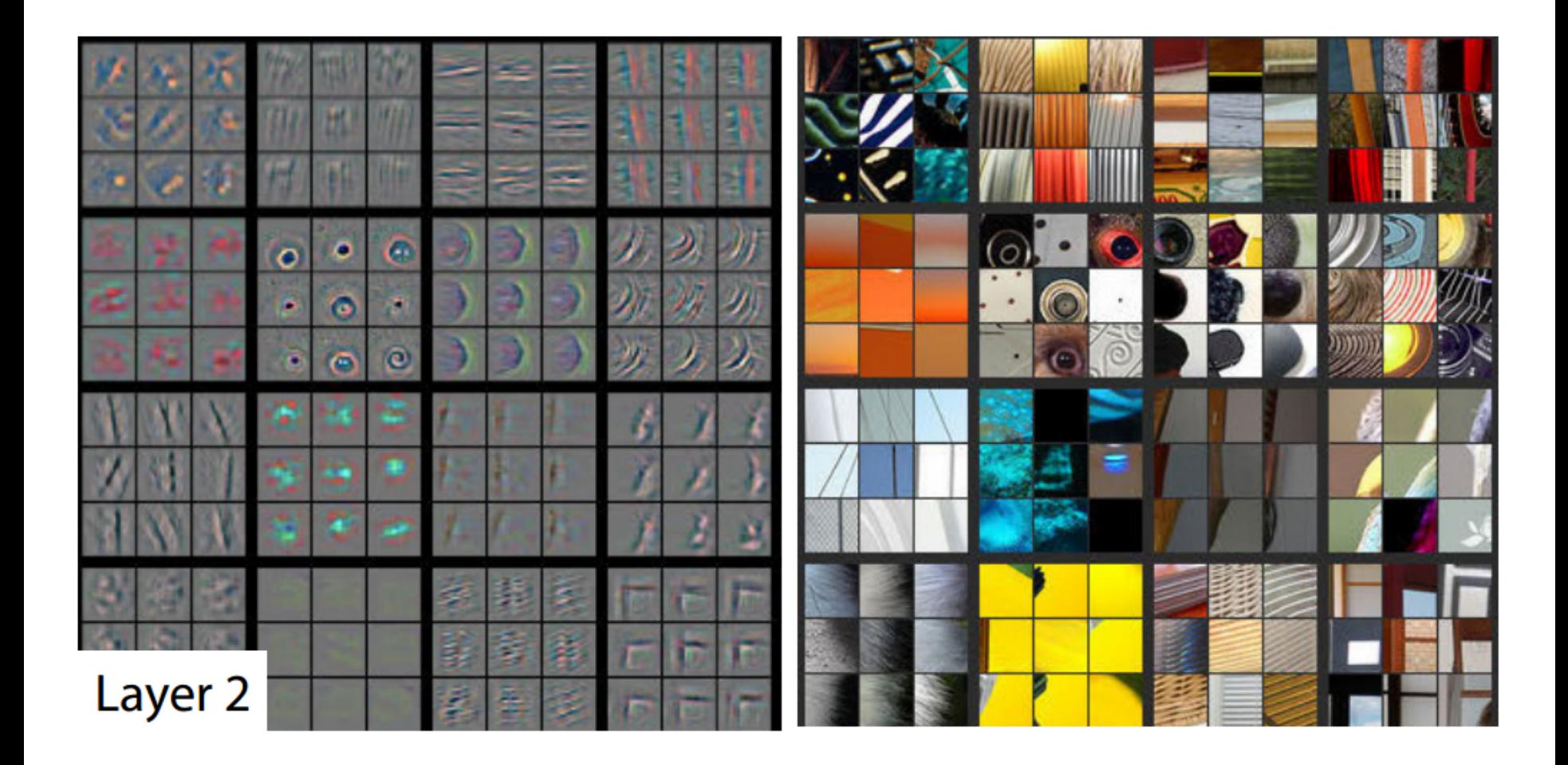

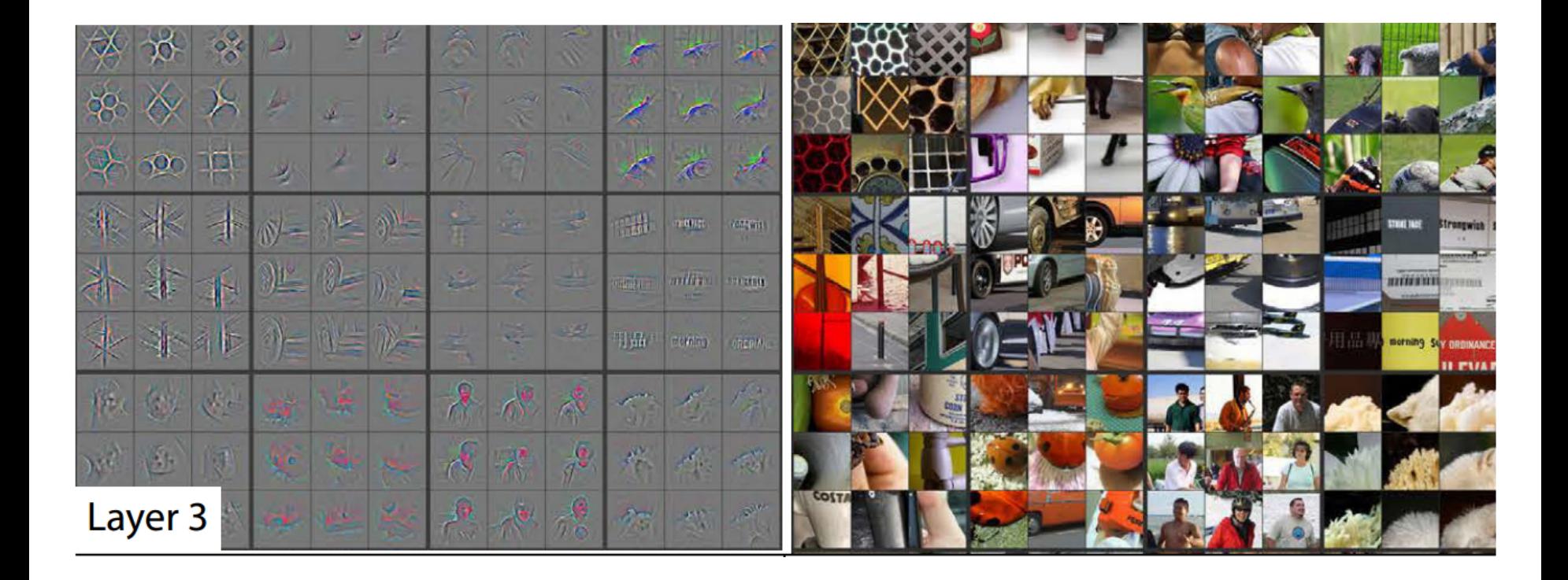

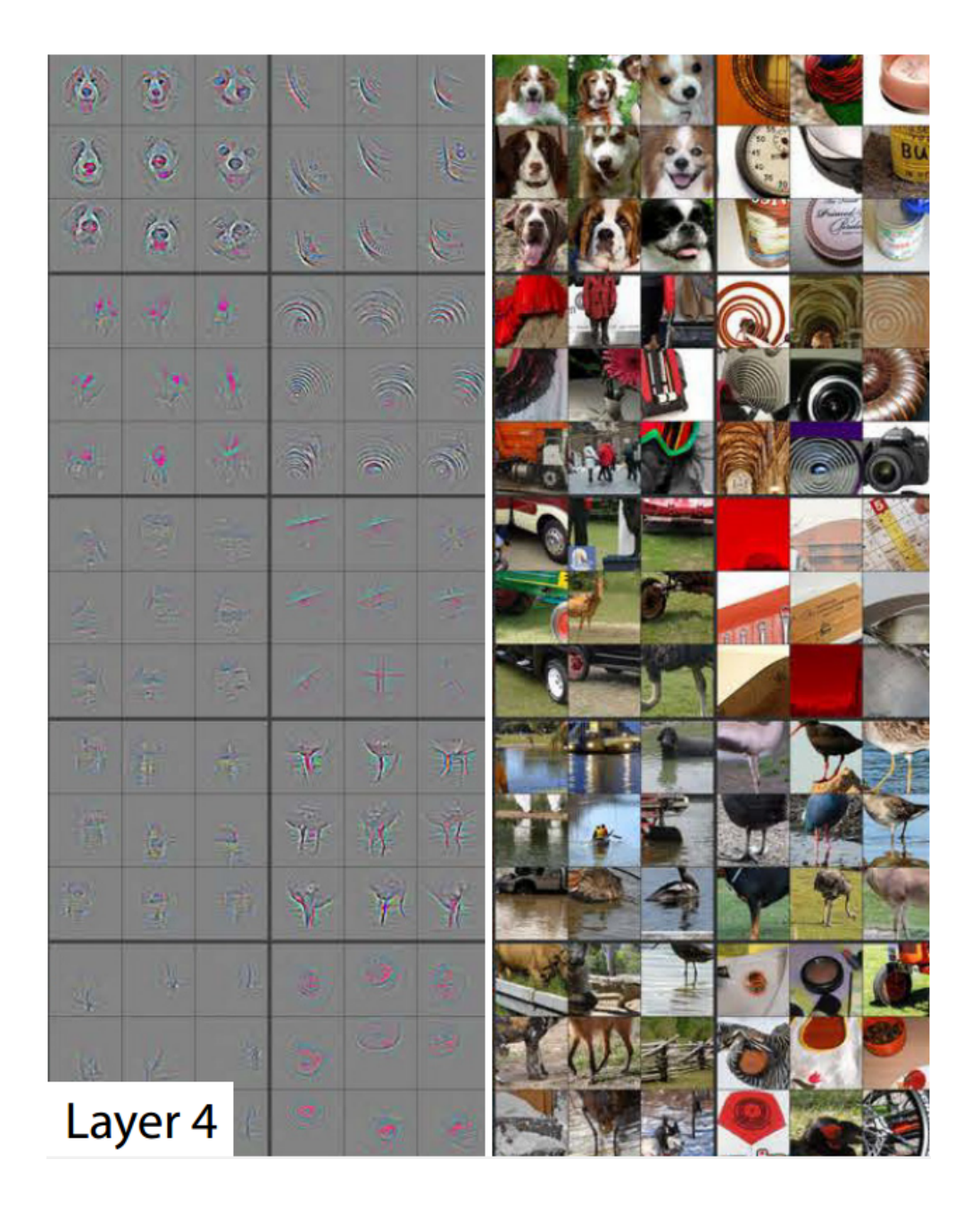

Zeiler et al. 2014

| $\frac{1}{2}$            | $\mathcal{C}_{\mathcal{A}}$ | ř,                   |                                                          | de.            |                                                                                                    |                             |
|--------------------------|-----------------------------|----------------------|----------------------------------------------------------|----------------|----------------------------------------------------------------------------------------------------|-----------------------------|
| 默                        |                             | $\mathcal{U}_\alpha$ | Met.                                                     | 匹              | 35                                                                                                    |                             |
| 惠                        | r.                          | $\frac{1}{\sqrt{2}}$ | 29                                                       |                | $\overline{\mathcal{U}}$                                                                                                    |                             |
| 嬰                        | $\overline{\mathcal{M}}$    | $\sqrt{2}$           | $\mathbf{r}$                                             |                | R                                                                                                    | 1,019                       |
| وتنكيا                   | œ,                          | مزيك                 | N                                                        | 赢              | $\ddot{\ast}$                                                                                                    | PD4755<br><b>OLID</b><br>直訳 |
| $\left($                 | ig.                         |                      | $\dot{\mathcal{W}}$                                      | $-11$          | $\frac{1}{\sqrt{2}}$                                                                                                    |                             |
| 衡                        | 体                           | 彩                    | $\odot$                                                  | 勤              | $\begin{picture}(20,20) \put(0,0){\line(1,0){0.5}} \put(15,0){\line(1,0){0.5}} \put(15,0){\line(1,0){0.5}} \put(15,0){\line(1,0){0.5}} \put(15,0){\line(1,0){0.5}} \put(15,0){\line(1,0){0.5}} \put(15,0){\line(1,0){0.5}} \put(15,0){\line(1,0){0.5}} \put(15,0){\line(1,0){0.5}} \put(15,0){\line(1,0){0.5}} \put(15,0){\line(1,0){0.5}} \$ |                             |
| S)                       |                             | FW                   | $\langle 0 \rangle$                                      | $\circledcirc$ | $\langle \frac{\partial}{\partial x} \rangle$                                                                                                    |                             |
| 师                        |                             | 榆                    | $\circ$                                                  | $\circledast$  | Q                                                                                                    |                             |
| Ø                        | S                           | 半                    | $\mathcal{M}$                                            | Y              | ×,                                                                                                    |                             |
| $\langle \sigma \rangle$ |                             | 合                    | $\sum_{i=1}^{n}$                                         | 77             | $\mathcal{R}$                                                                                                    |                             |
| 鑫                        | $\mathbb{R}^2$              |                      | $\mathbb{Q}^{\mathbb{Z}^{\times}}_{\mathbb{Z}^{\times}}$ | g,             | $\mathbb{R}$                                                                                                    | a                           |
| Ò                        | $\overline{u}$              | $\circ$              | $\mathcal{C}$                                            | $\bullet$      | $\odot$                                                                                                    |                             |
| $\omega$                 | U                           | G                    |                                                          | Ø              | $\mathbf{e}$                                                                                                    |                             |
|                          | Layer 5                     |                      | $\circledcirc$                                           | ್ರಾ            | I.                                                                                                    |                             |

Zeiler et al. 2014

#### Related Work: deepViz

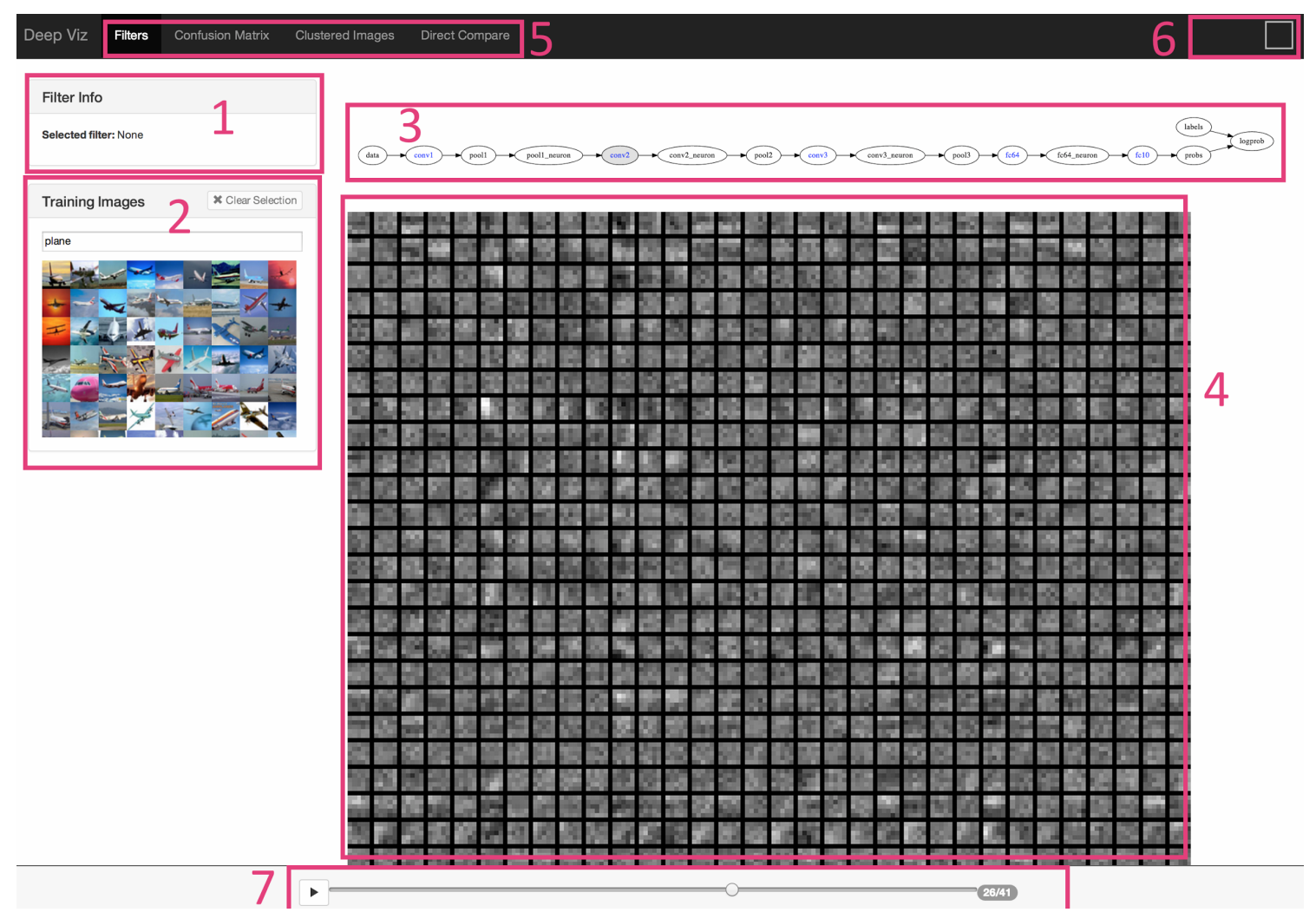

Bruckner et al. 2014

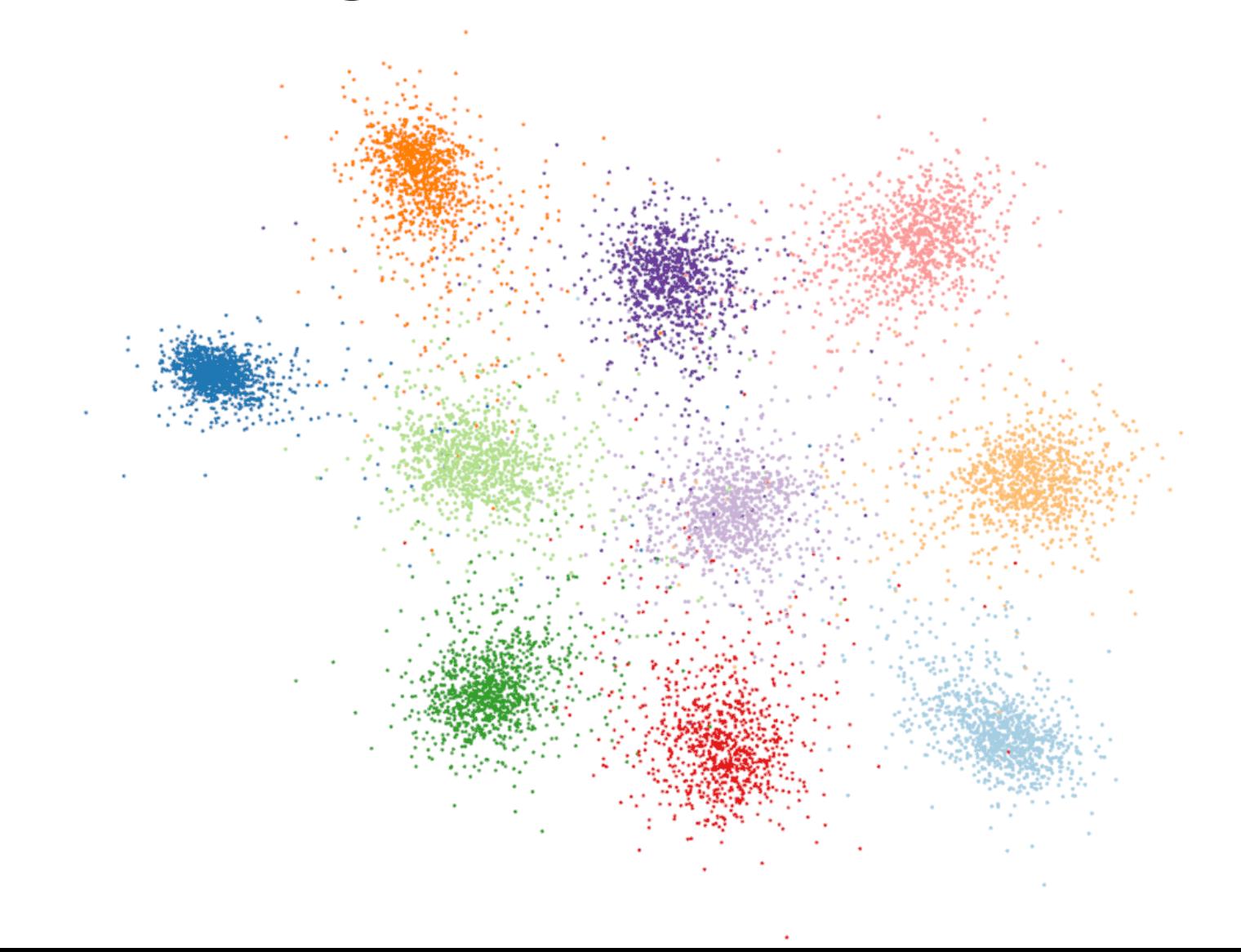

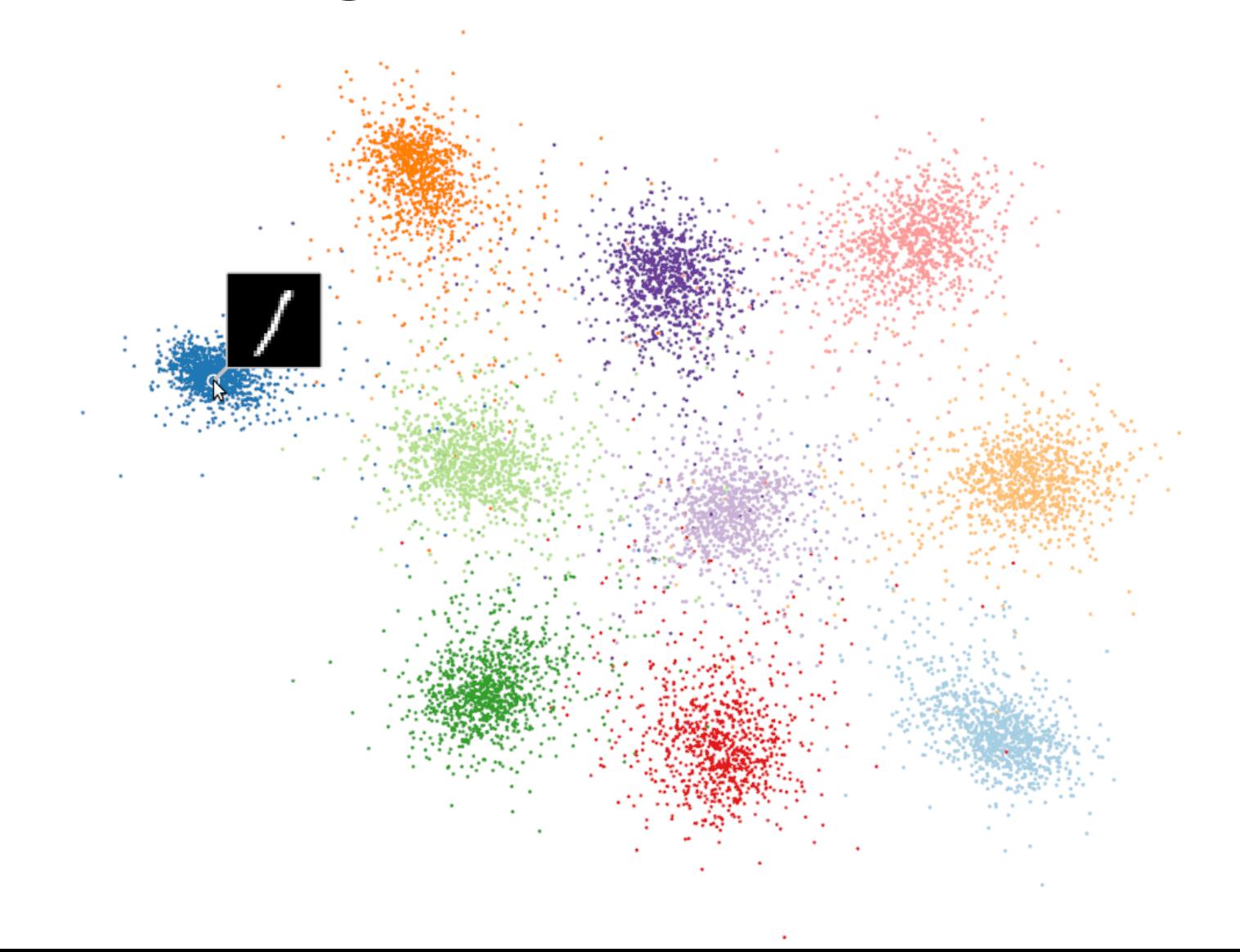

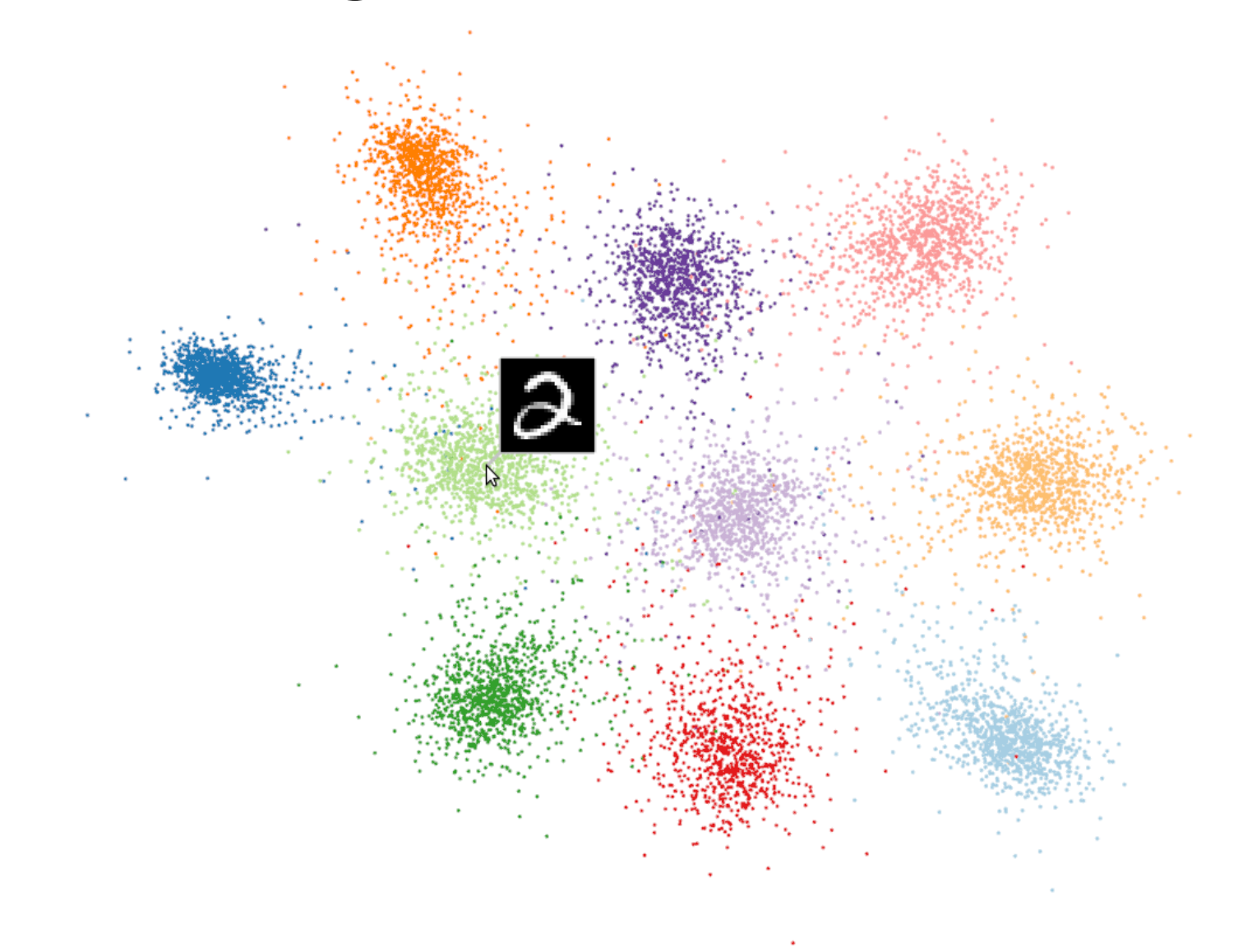

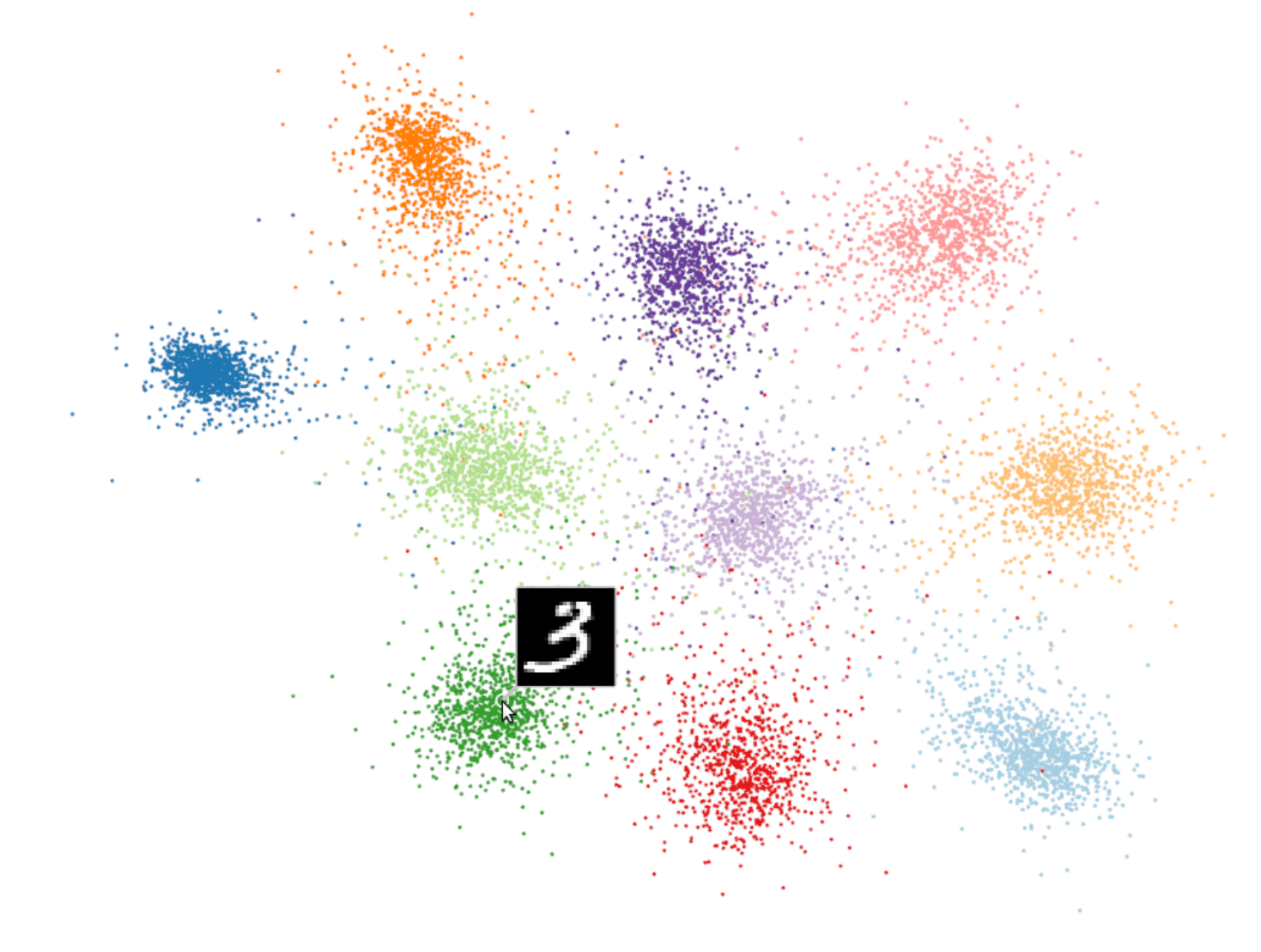

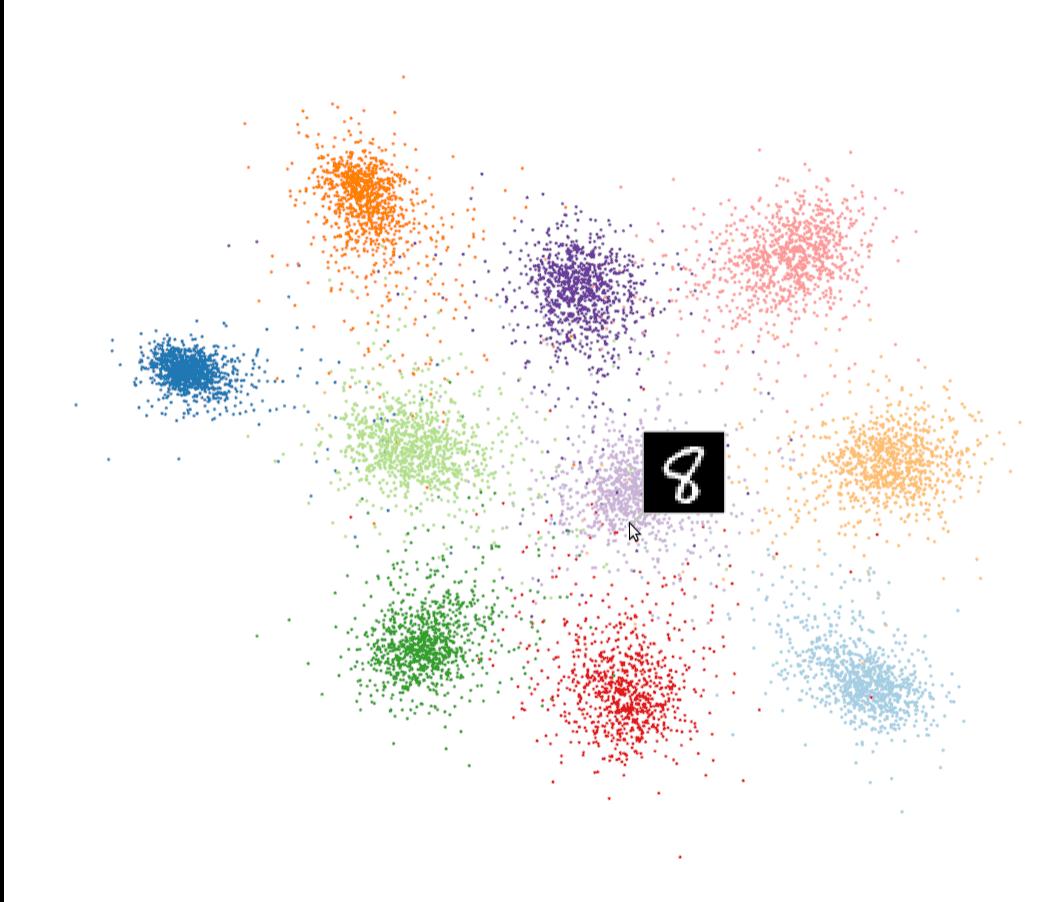

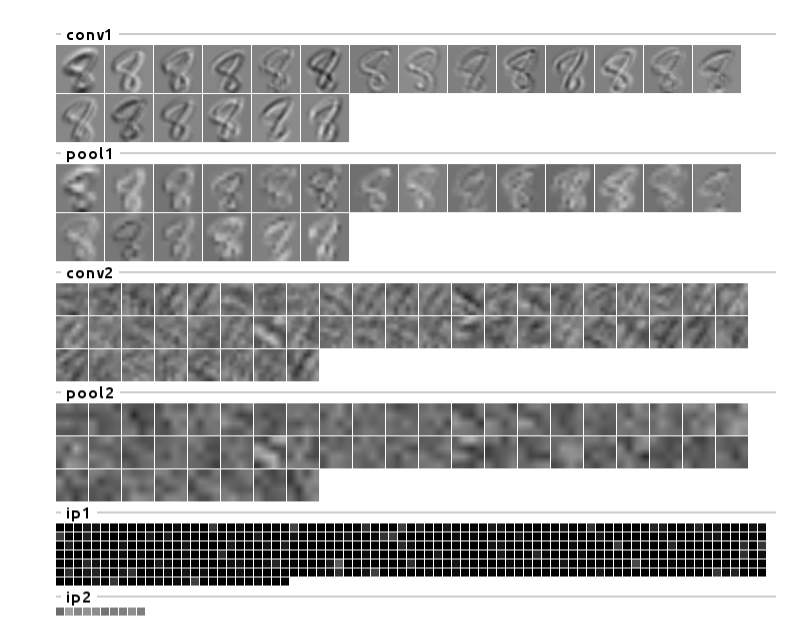

#### Future Plans: Next Step

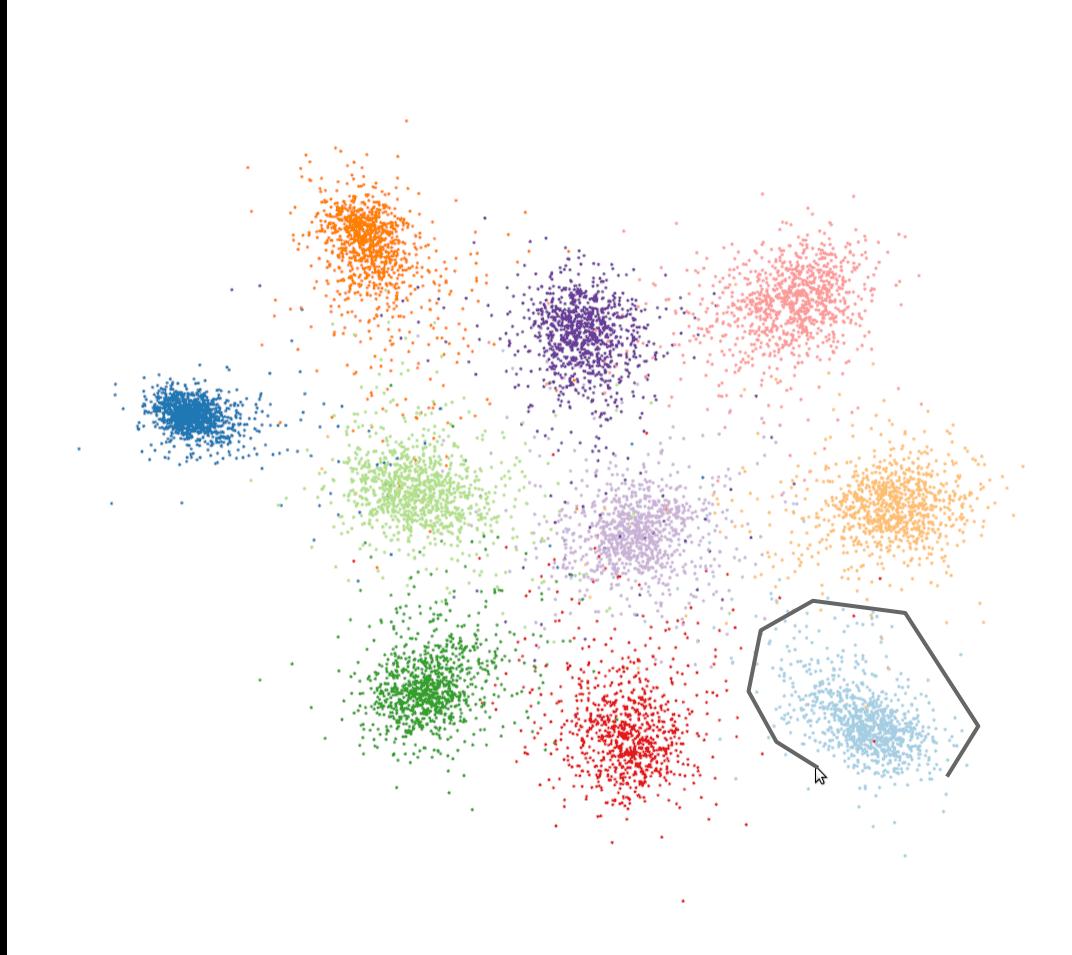

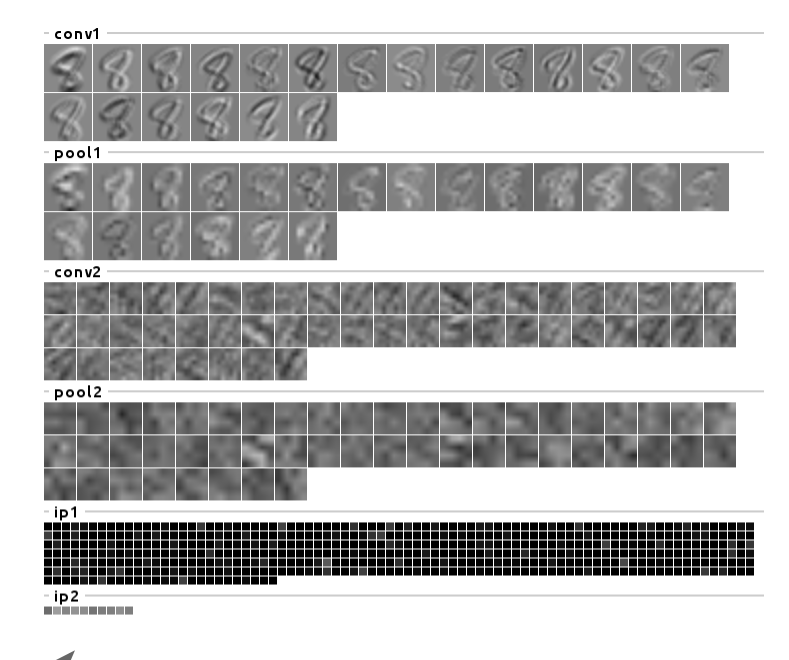

aggregate response

#### Future Plans: Reasonable Ideas

- Show 'embedding' for intermediate layers
	- Small multiples?
	- Parallel coordinates?
	- Approximately distance-preserving projection from N dimensions to 2? (e.g. t-SNE)
- Back-project filter activation
	- Allow user to click pixel in feature map and show what led to activation, à la Zeiler et al.
- Video mode
	- Animations showing visually how filter responses are computed
	- Can be useful for teaching someone how CNNs operate

#### Future Plans: Crazy Ideas

- Hallucination mode
	- Allow user to select point in embedding space and 'hallucinate' possible images that would land there
- Draw mode
	- Allow user to draw a new digit and push it through the network
	- Allow user to modify existing digits and see how their embedding changes

#### **Questions**

- Which of visualization techniques that I just talked about seem most compelling?
- Are there other techniques I didn't mention which might also be compelling?
- Did anything I said in the past 3 minutes make any sense whatsoever?

# IMPROVING THE ODER TEROUGH. ERROT INSPECTION

for entity extraction

Jina Suh

## **CLASSICAL MACHINE LEARNING**

- Restrictive
- Expensive
- · Slow Training
- · Difficult to Troubleshoot

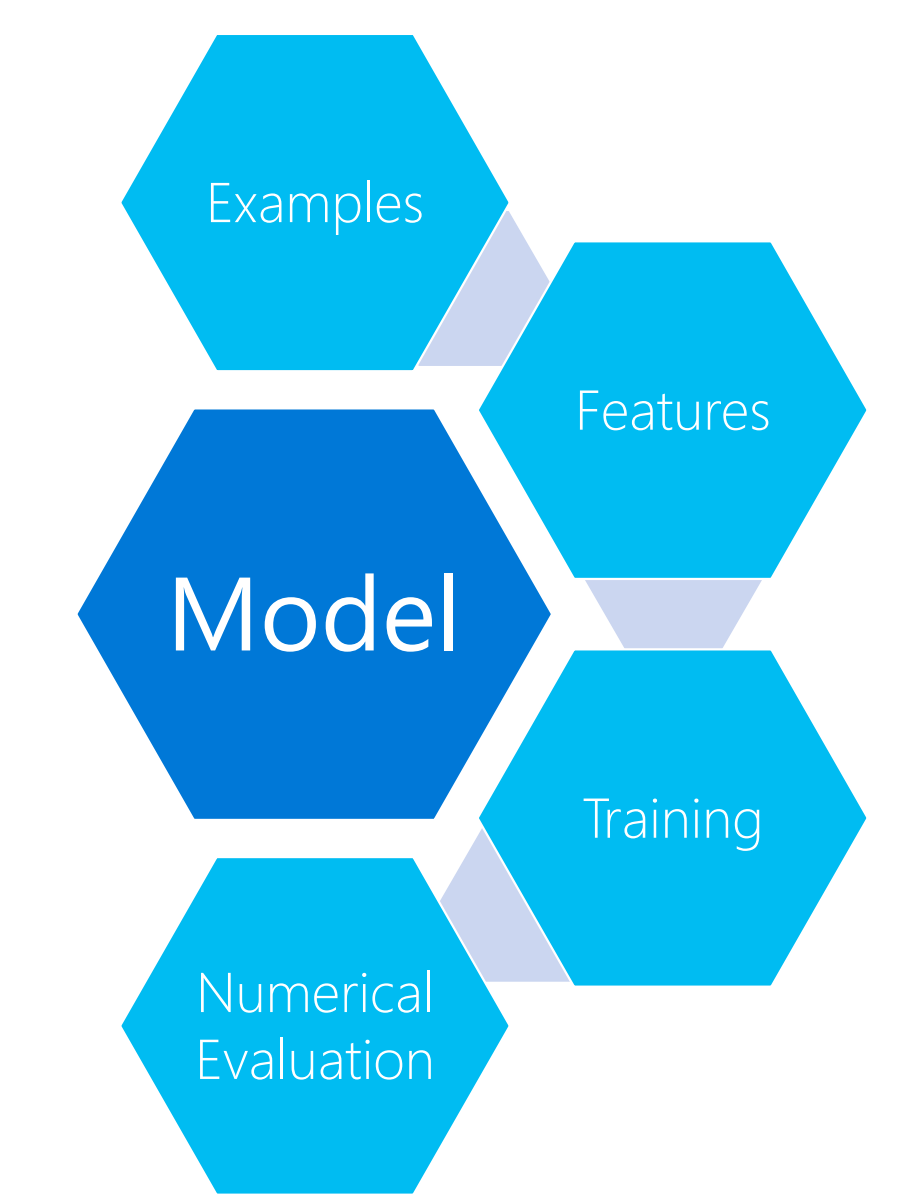

## INTERACTIVE MACHINE LEARNING

- Human in the Loop
- Iterative
- Fast Training
- Visual Evaluation
- Direct intervention

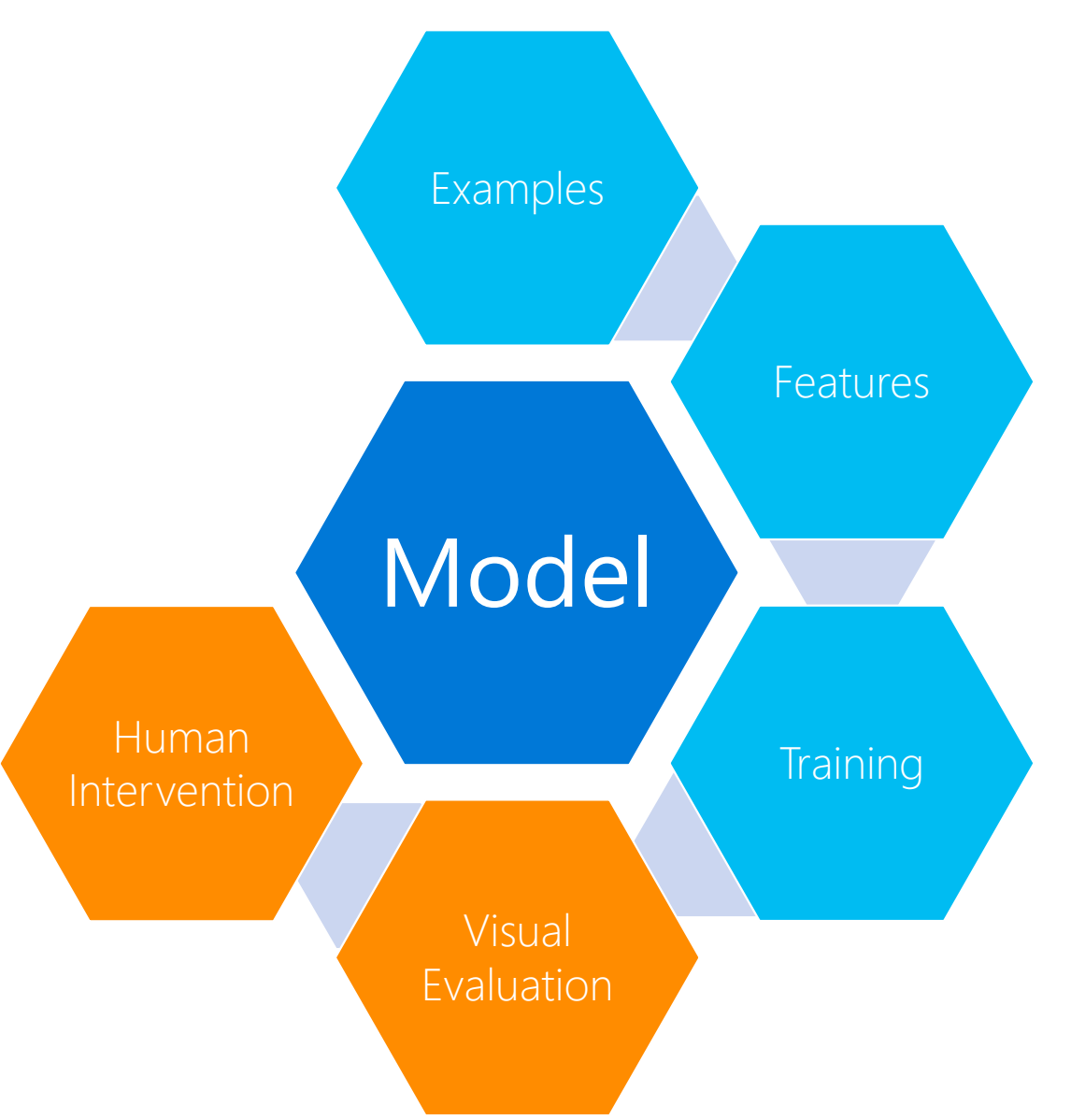

## **HELPING HUMANS GUIDE THE MODEL**

- Effective Labeling
- Effective Featuring
- Effective Evaluation

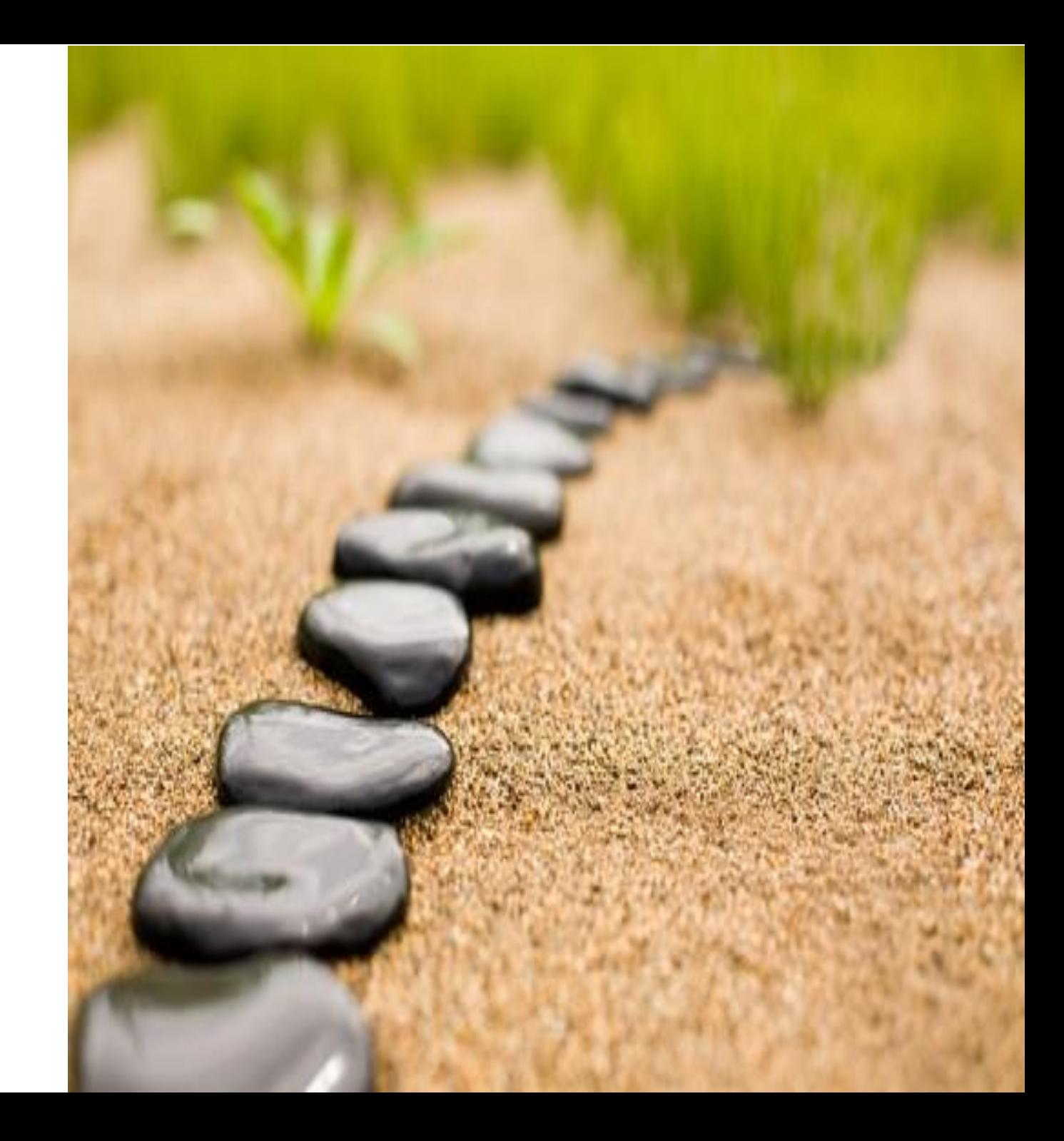

## **HELPING HUMANS GUIDE THE MODEL**

- Effective Labeling
- **Effective Featuring**
- **Effective Evaluation**

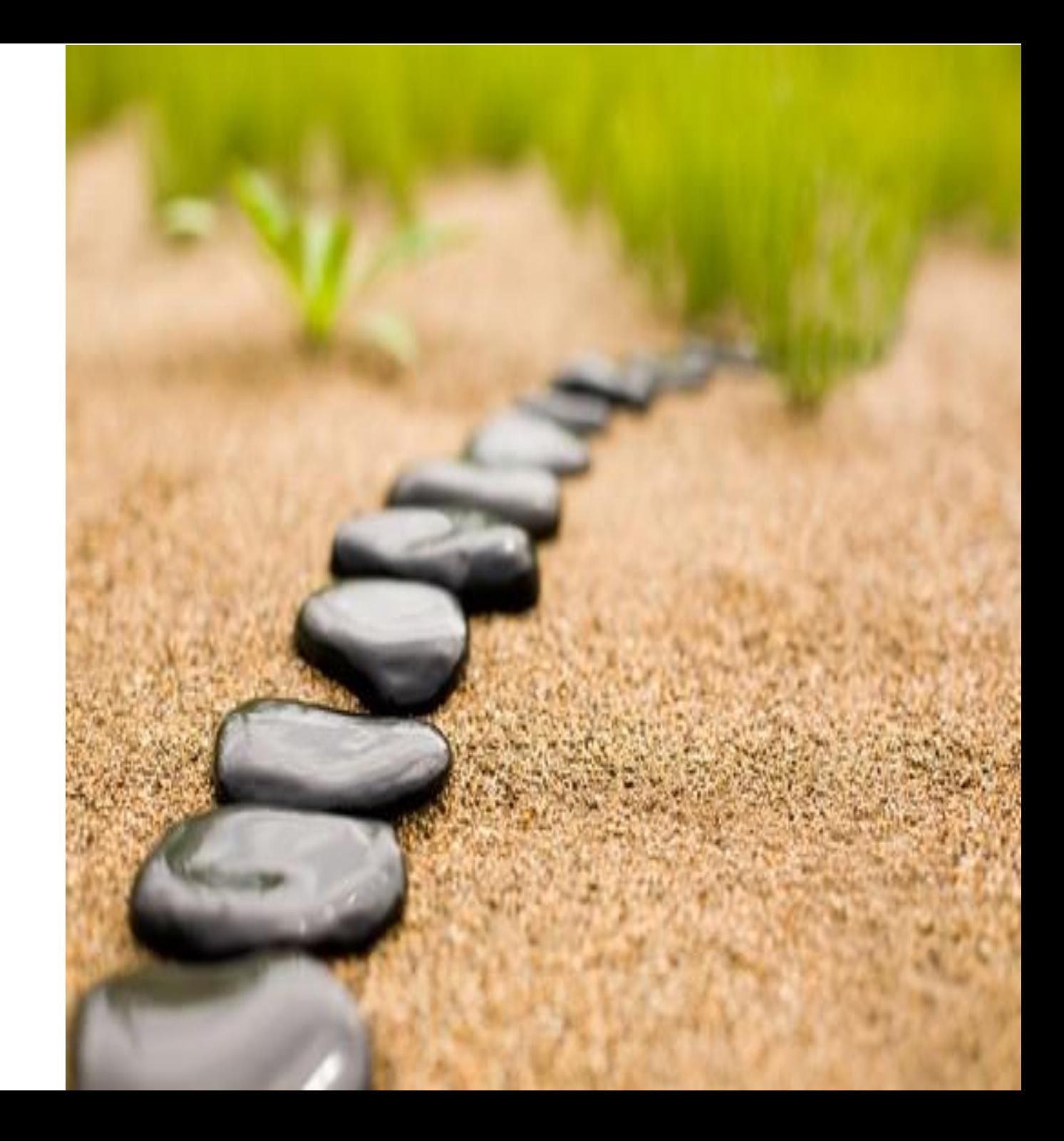

## **ENTITY EXTRACTION**

#### **Frequently requested contacts**

Office of Admissions (Seattle undergraduate)

Box 355852

1410 NE Campus Parkway

Seattle WA 98195-5852

Office of the Registrar

225 Schmitz Hall Campus Box 355850 Seattle, WA 98195-5850

Human Resources/Employment uwhires@uw.edu

206-543-2544

Generic address for forms: 1410 NE Campus Parkway Seattle, WA 98195

Street: 1410 NE Campus Parkway City: Seattle State: WA Zip: 98195

## DATA DOMAIN

- Open Directory Platform (ODP) web pages
- · 2-300 "true" labels according to hierarchy
	- Address = Street + City + State + Zip
- Model predictions for addresses
- Individual token labels and predictions
- Individual token transition labels and predictions
- Uncertainty scores for model prediction

## **HYPOTHESIS**

By showing the error and the uncertainty in the model prediction, the users will be able to add, remove, or modify the features to improve the model performance.

 $Error Evaluation + Featuring \rightarrow Better Model$ 

• Step 1: Is my model performing at a satisfactory level?

- Step 1: Is my model performing at a satisfactory level?
- Step 2: Where is my model performing poorly?

- Step 1: Is my model performing at a satisfactory level?
- Step 2: Where is my model performing poorly?
- Step 3: Why is my model performing poorly?

- Step 1: Is my model performing at a satisfactory level?
- Step 2: Where is my model performing poorly?
- Step 3: Why is my model performing poorly?
- Step 4: This is how I would distinguish the examples.

- Step 1: Is my model performing at a satisfactory level?
- Step 2: Where is my model performing poorly?
- Step 3: Why is my model performing poorly?
- Step 4: This is how I would distinguish the examples.
- Step 5: Did my explanation fix the problem?

- Step 1: Is my model perterated s Ifactory level?
- · Step 2: Where is m boorly?
- · Step 3: Why is my del perform

the examples.

- · Step 4: This is how I we
- Step 5: Did my explanation fix the problem?

1. Performance Summary and Detail **2. Example Inspection** 

3. Featuring

#### 4. Training Status

# **PERFORMANCE SUMMARY**

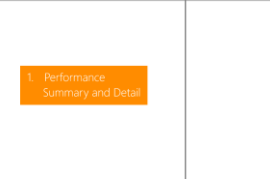

Is my model performing at a satisfactory level?

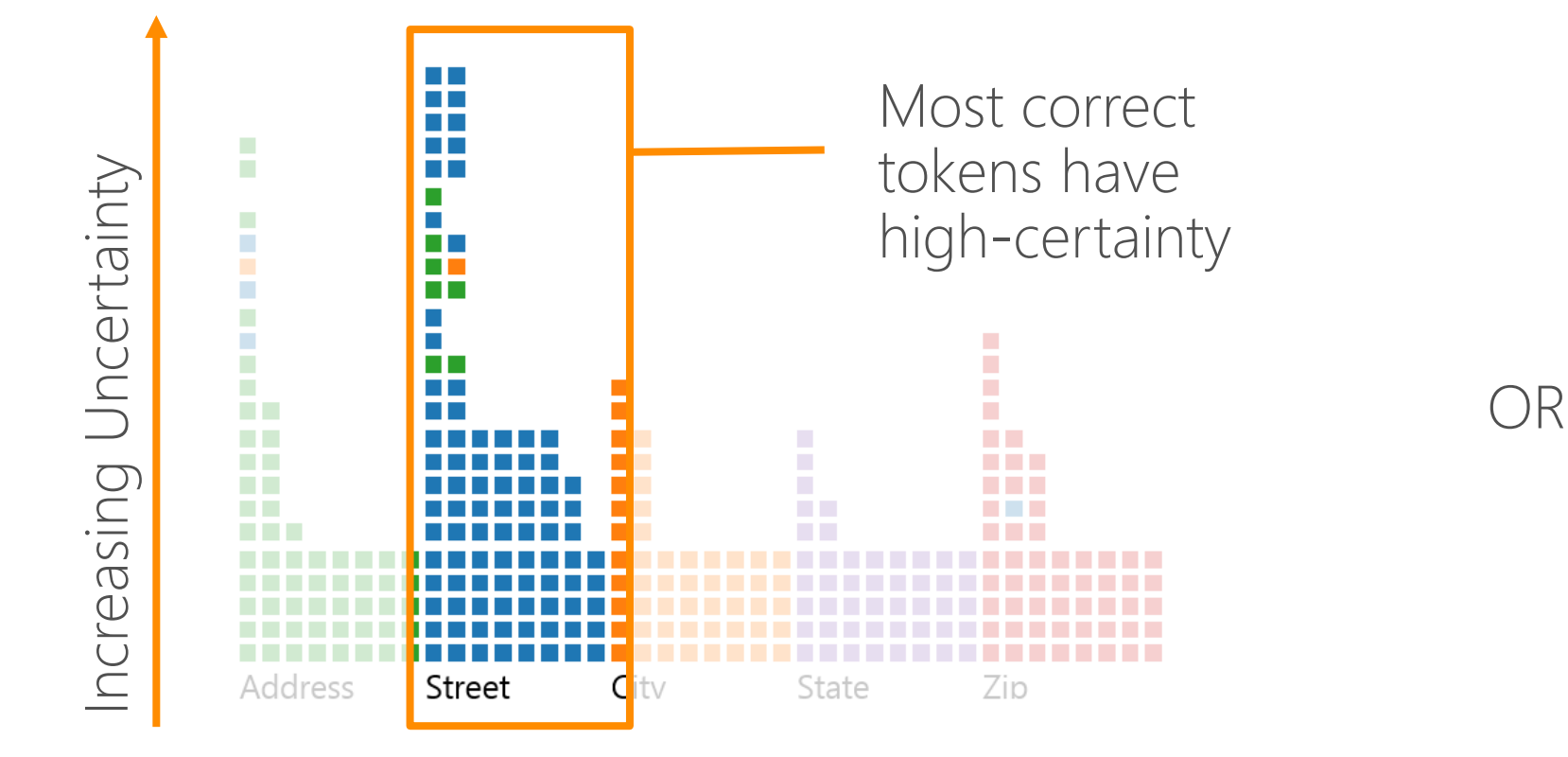

 $\mathbb{H}^1\mathbb{H}^1\to\mathbb{A}^1\mathbb{H}^1$ 人,早吧吧 Street 82%  $100\%$   $\sqrt{2}$   $\Lambda$   $\frac{1}{2}$   $\frac{1}{2}$  100% V V V H<sup>III</sup>III 99% V V L TIMH **Zip** 

Street accuracy is below my acceptance threshold

Model Tracker

**Summary Accuracy** 

## PERFORMANCE DETAIL

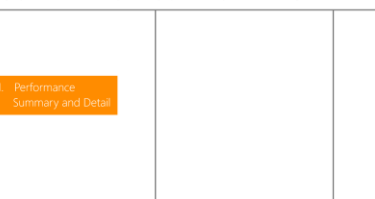

Where is my model performing poorly?

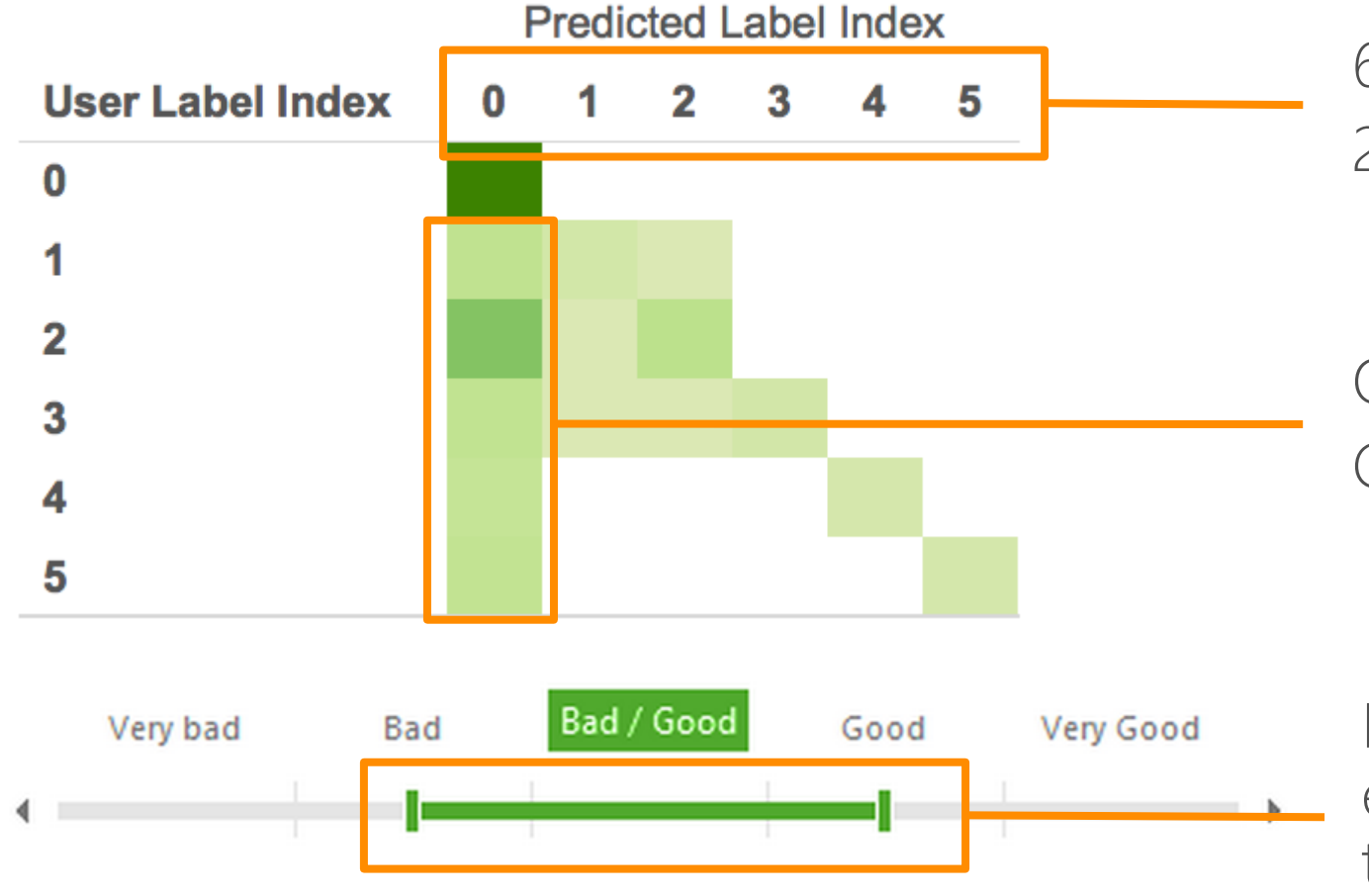

6 Token Tags (City, State, etc) 25 Token Transition Tags (City -> State)

 $Off-Diagonal = Errors$ Click a box to retrieve examples

Filter on uncertainty score to focus on examples that the model is having trouble with.

## **EXAMPLE INSPECTION**

Why is my model performing poorly?

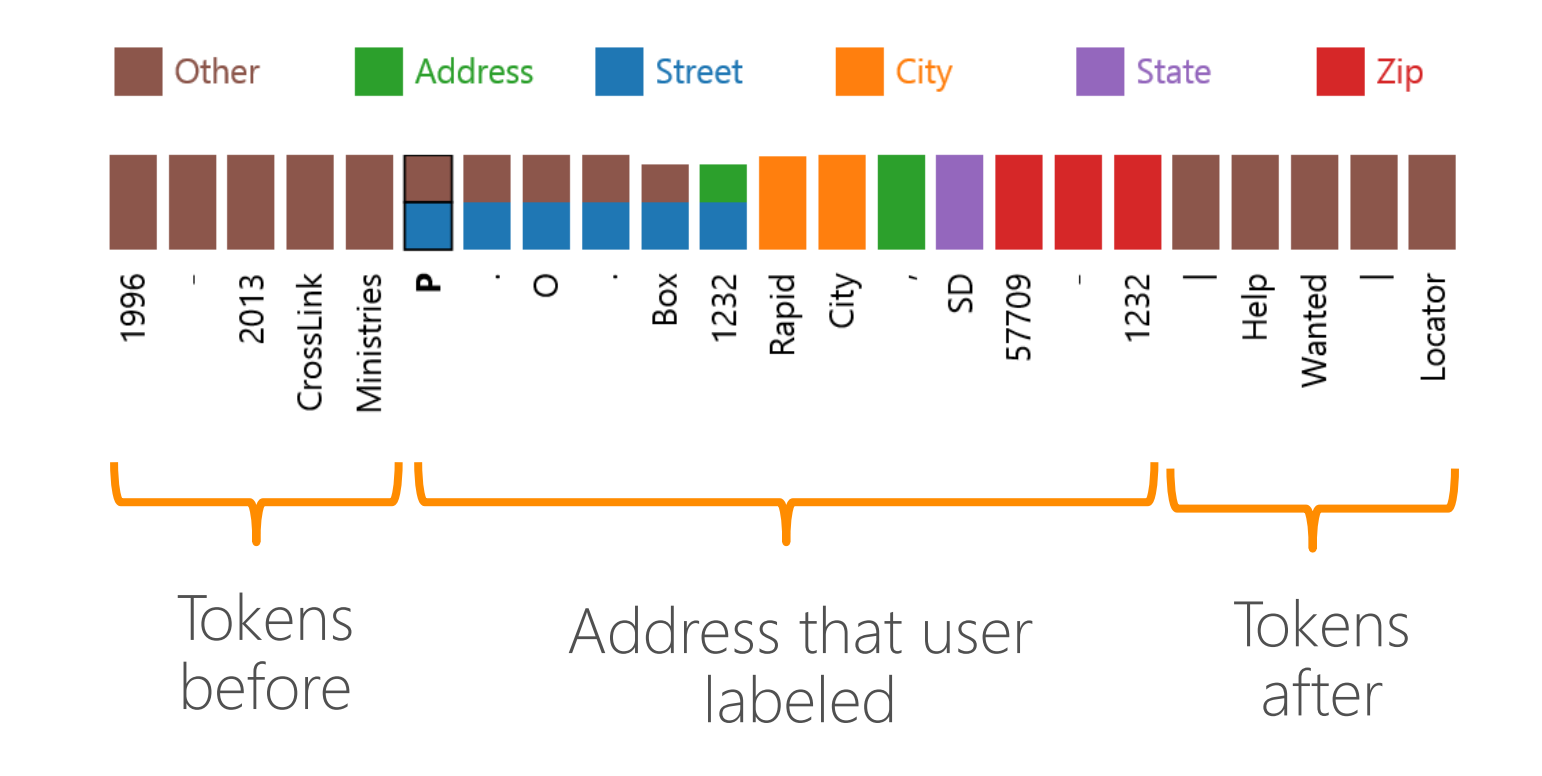
**VISUALIZATION COMPONENTS** 

## **EXAMPLE INSPECTION**

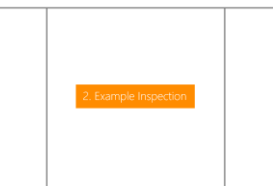

Why is my model performing poorly?

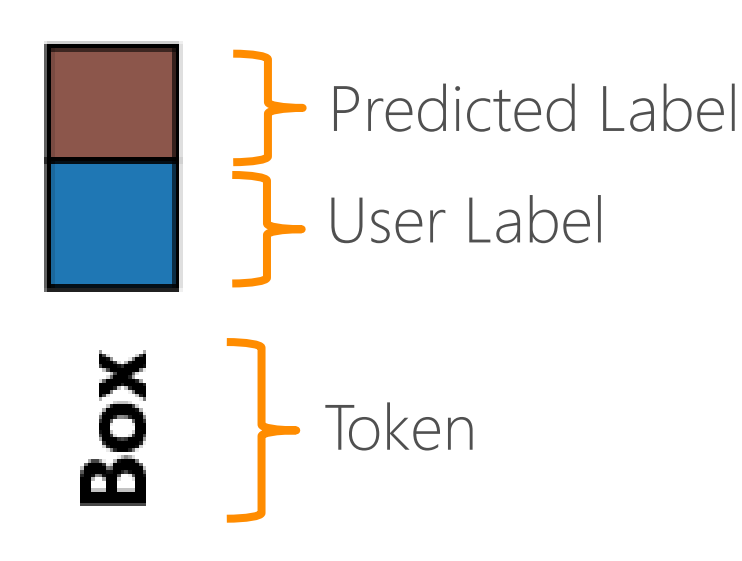

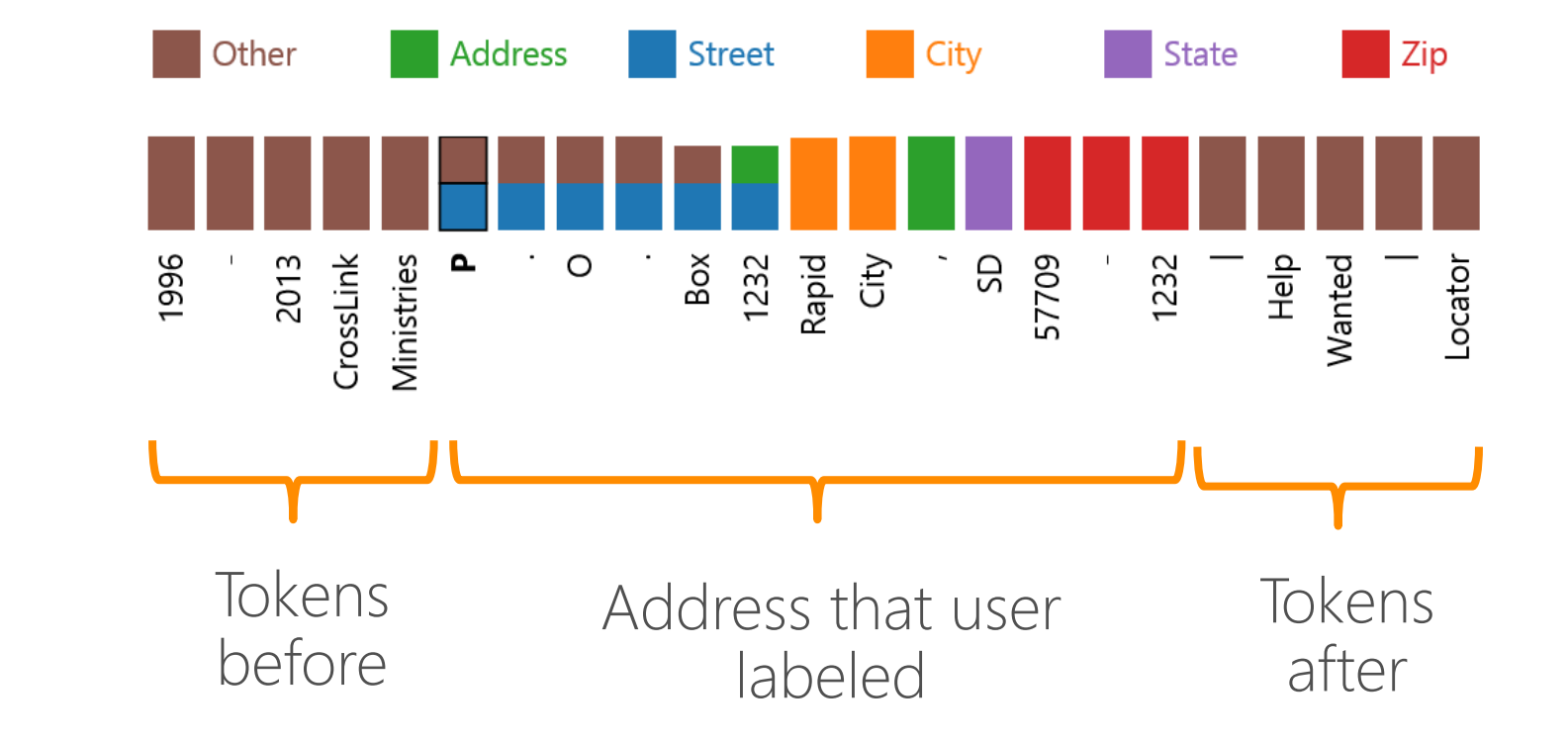

**VISUALIZATION COMPONENTS** 

## **EXAMPLE INSPECTION**

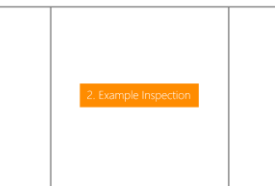

Why is my model performing poorly?

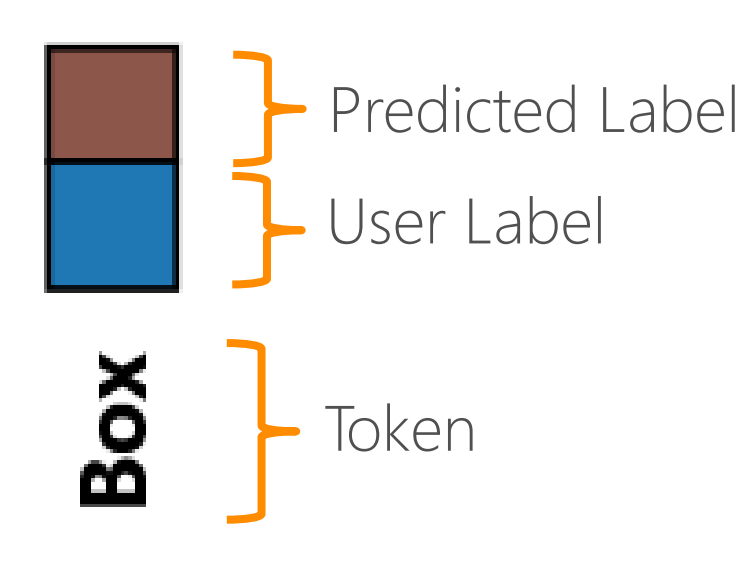

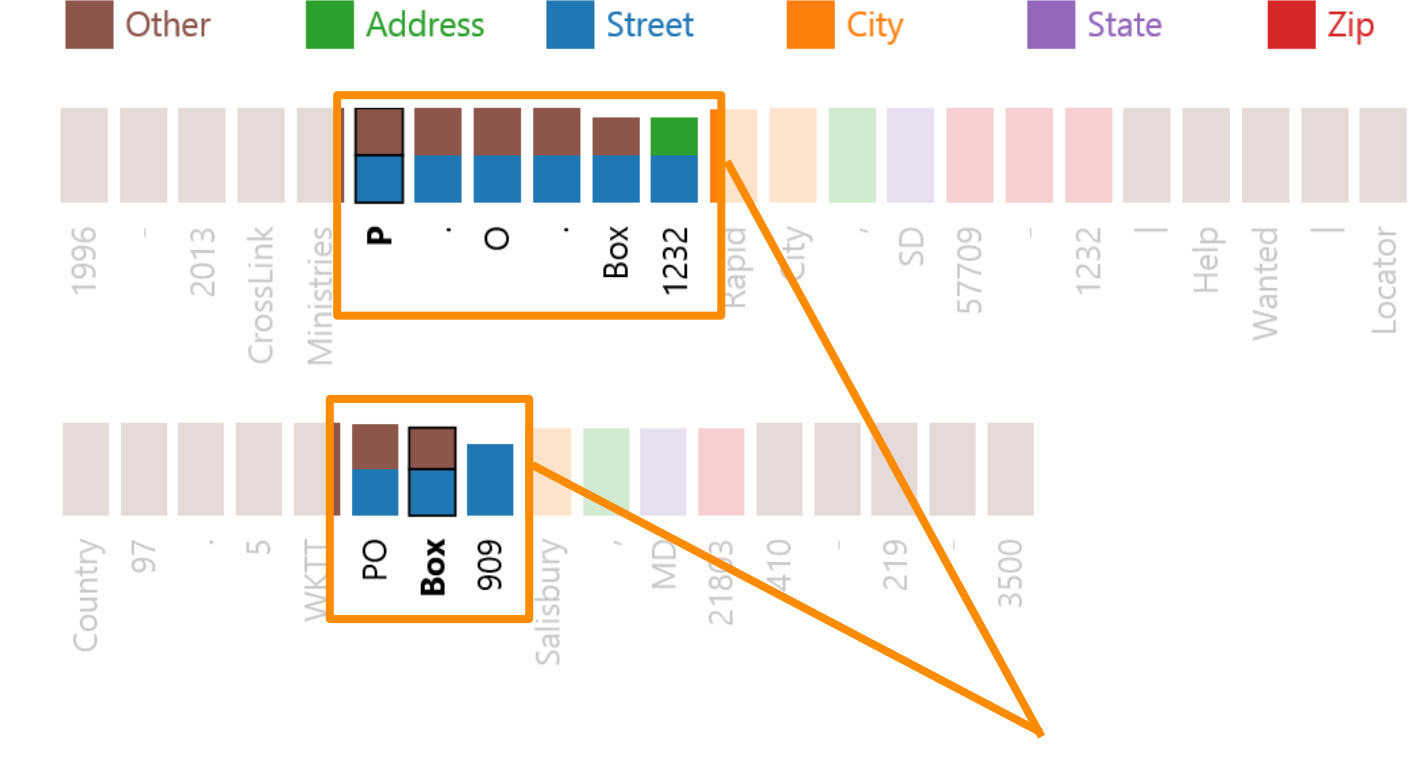

Model doesn't understand "PO Box"

**VISUALIZATION COMPONENTS** 

## **FEATURING**

This is how I would distinguish the examples.

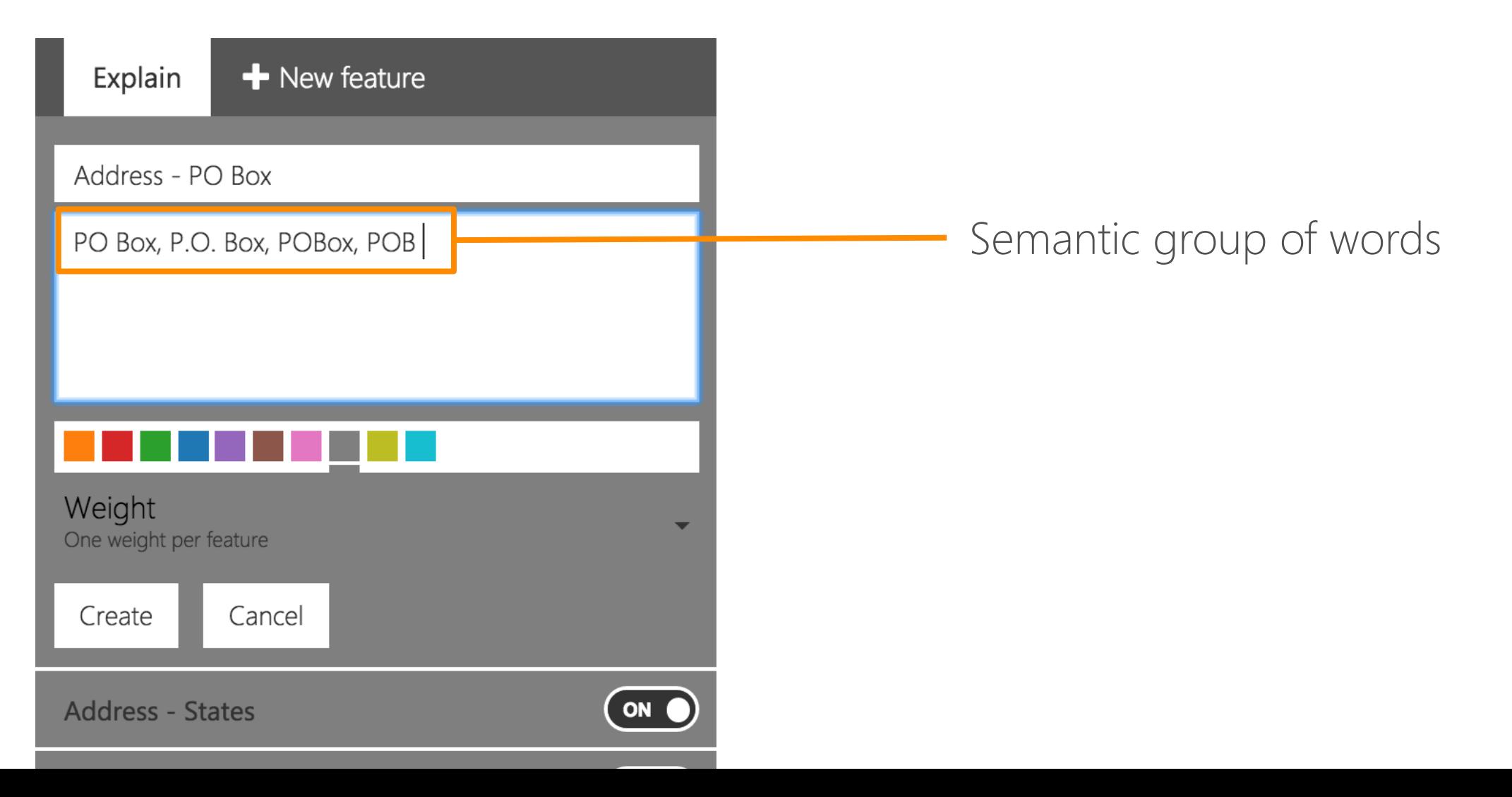

## VALIDATION

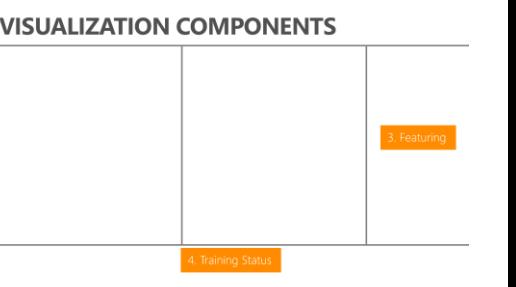

Did my explanation fix the problem?

- Fast training in the background  $(\sim$ 3-10 seconds)
- Look back at the performance summary and detail
- Open research questions
	- Change indication (besides animation)
	- Local vs Global
	- Branch from last known good

# **VISUALIZATION QUESTIONS**

- What is the best way to encode 2 dimensions (item count and uncertainty score) in each square of the matrix visualization?
- What is the best way to convey changes in the matrix visualization?
- For example inspection, should I optimize for readability of the prediction and the user label? OR should I optimize for detecting discrepancies between the label and the prediction?

## A Visualization Tool for Human-in-the-loop Machine Learning

Brian Dolhansky and Marco Túlio Ribeiro CSE 512 Final Project Progress

#### Problem description

- Machine learning is hard to understand, and tweak
	- Hard to know how to improve
	- Hard to evaluate performance
	- Hard to provide feedback
- For understanding and evaluation:
	- Global understanding
	- Individual predictions
- Feedback: future work

#### Example: 20 newsgroups

- Christianity vs Atheism: baseline accuracy 92.3%
- Example problem: headers

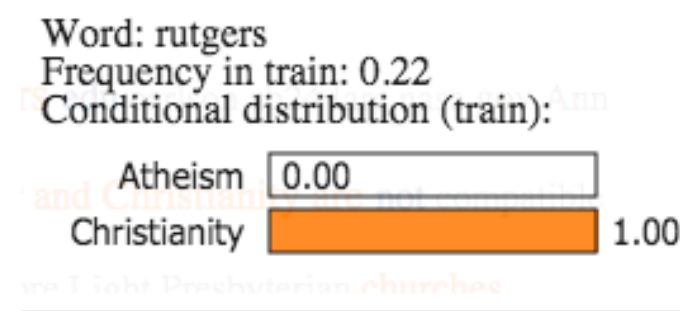

#### Prior work - Modeltracker

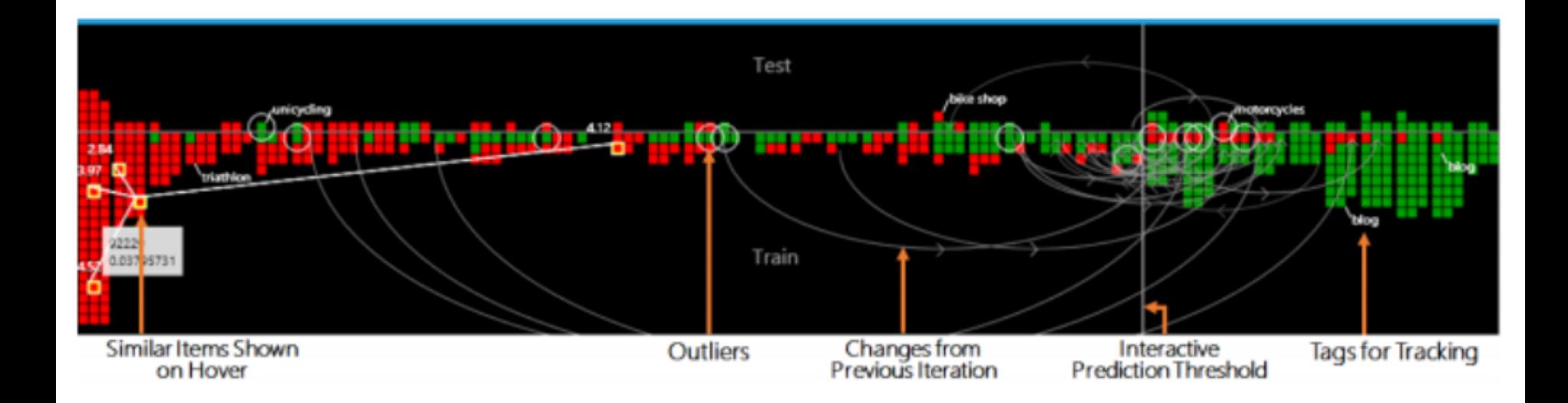

#### Current progress

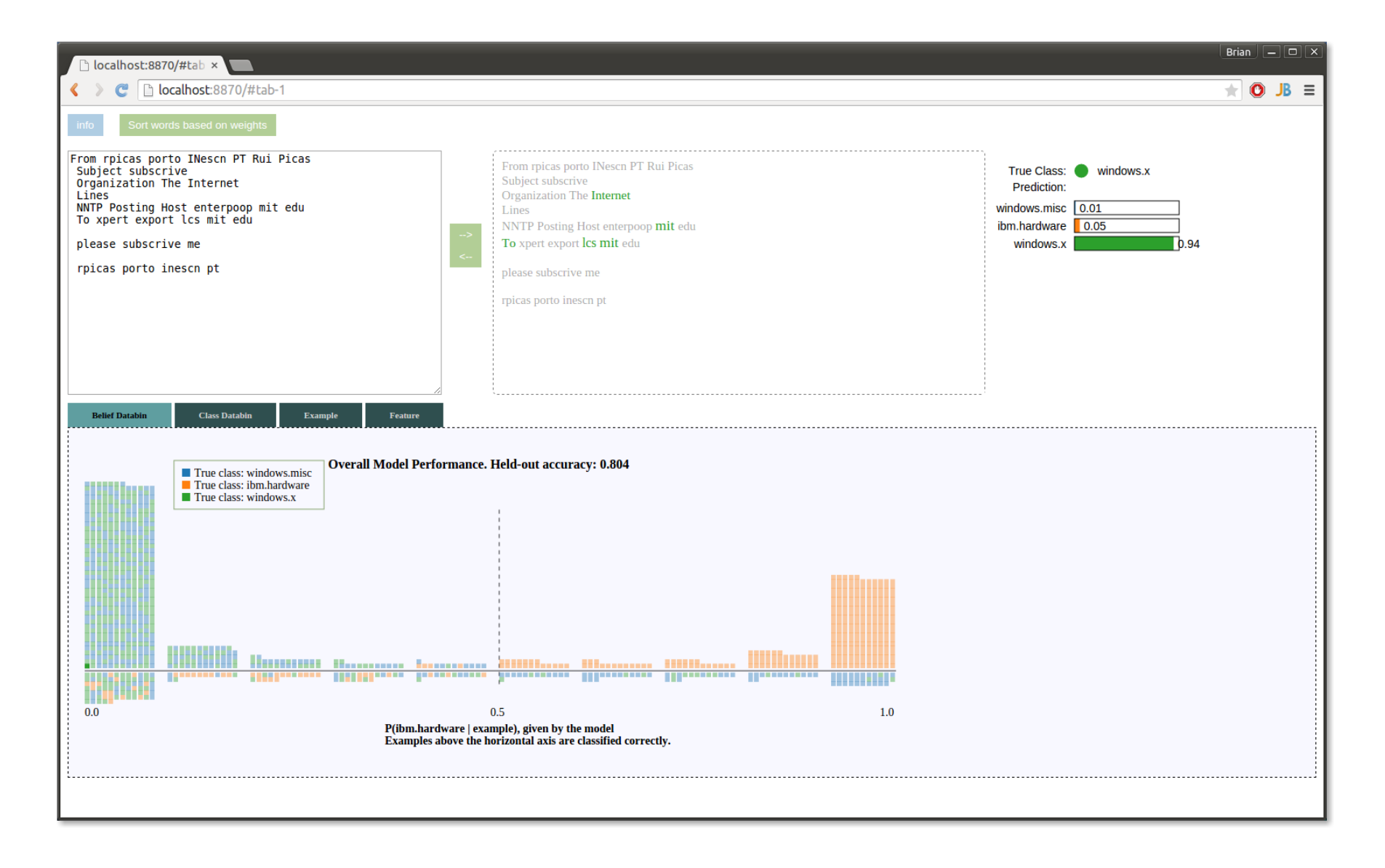

#### Current progress

From sthong eniac seas upenn edu Steven Hong Subject LOOKING FOR ORGANIZER From sthong eniac seas upenn edu Steven Hong Distribution comp Subject LOOKING FOR ORGANIZER Organization University of Pennsylvania Philadelphia PA Distribution comp USA<sup>-</sup> Organization University of Pennsylvania Philadelphia PA USA Lines 18 Nntp Posting Host eniac seas upenn edu Lines 18 Nntp Posting Host eniac seas upenn edu Looking for ORGANIZER program for Windows Currently have Lotus Organizer not bad but looking for better Looking for ORGANIZER program for **Windows** Should have calender scheduler Currently have Lotus Organizer not bad but looking for better Should have to do list Nice additions Address Phone Book **Should** have calender scheduler Diary **Should** have to do list Please any suggestions Shareware Public or Copyrighted Nice additions Address Phone Book Please EMAIL sthong eniac seas upenn edu Diary **Please** any **suggestions** Shareware Public or Copyrighted

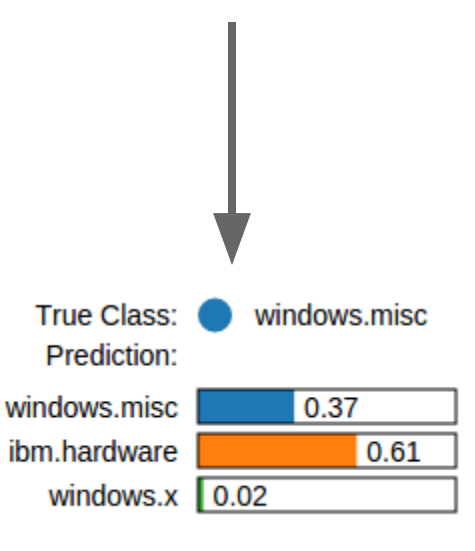

#### **Current progress**

Looking for ORGANIZER program for Windows<br>Currently have Lotus Organizer not bad but looking for better Should have calender scheduler Should have to do list Nice additions Address Phone Book Diary

Please any suggestions Shareware Public or Copyrighted Please EMAIL sthong eniac seas upenn edu

Steven Hong Email Address sthong eniac seas upenn edu<br>University of Pennsylvania Engineering Class of 1996

Looking for ORGANIZER program for Windows Currently have Lotus Organizer not bad but looking for better Should have calender scheduler Should have to do list Nice additions Address Phone Book **Diary** Please any suggestions Shareware Public or Copyrighted Please EMAIL sthong eniac seas upenn edu

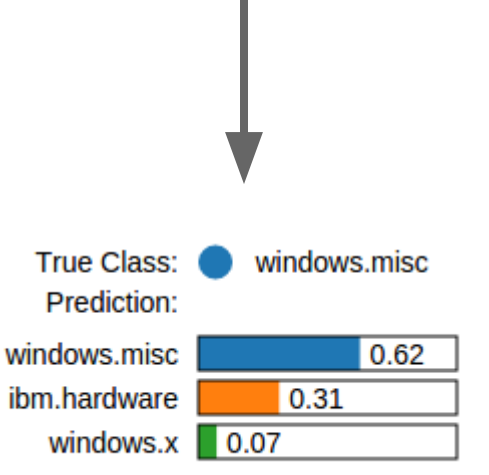

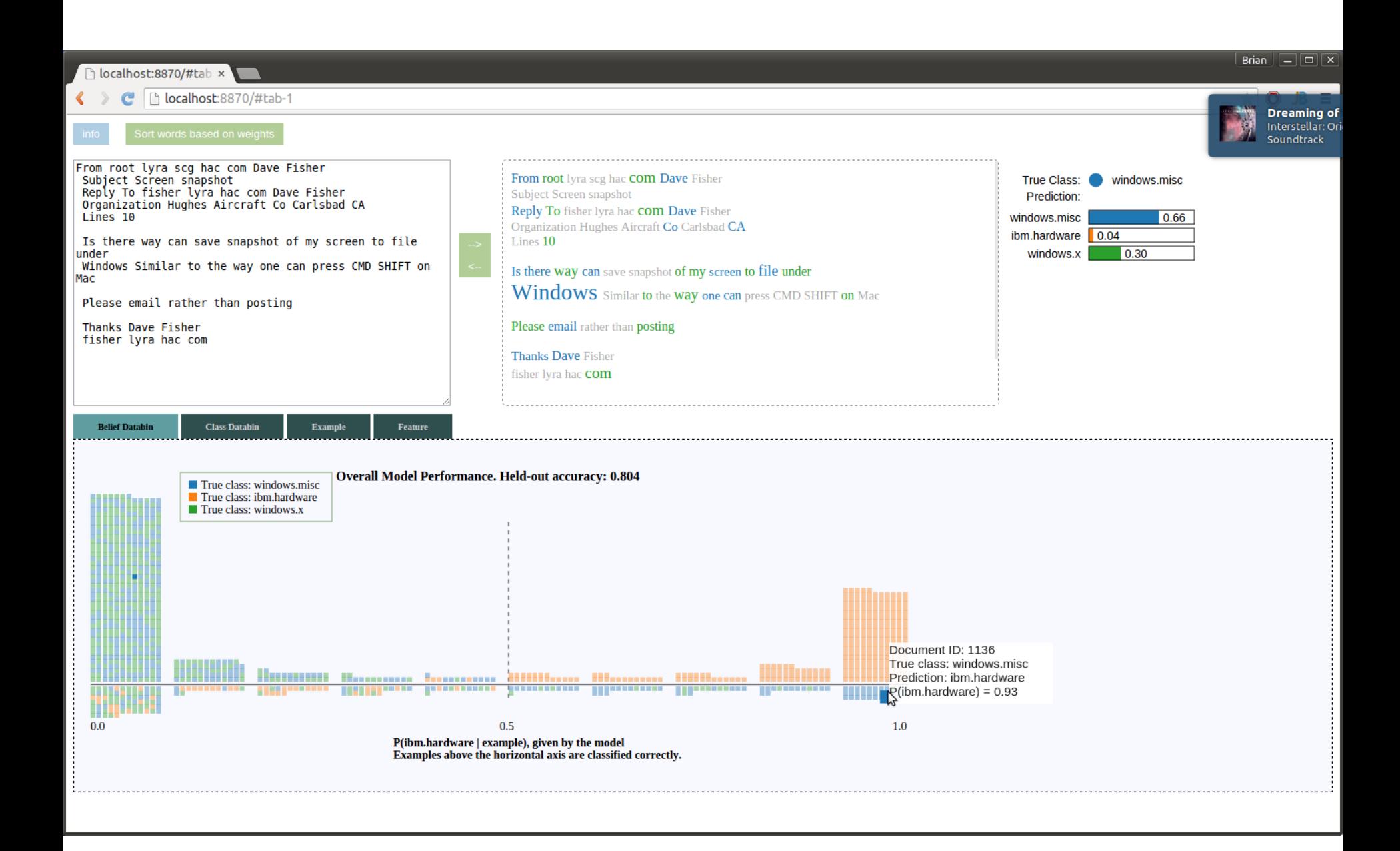

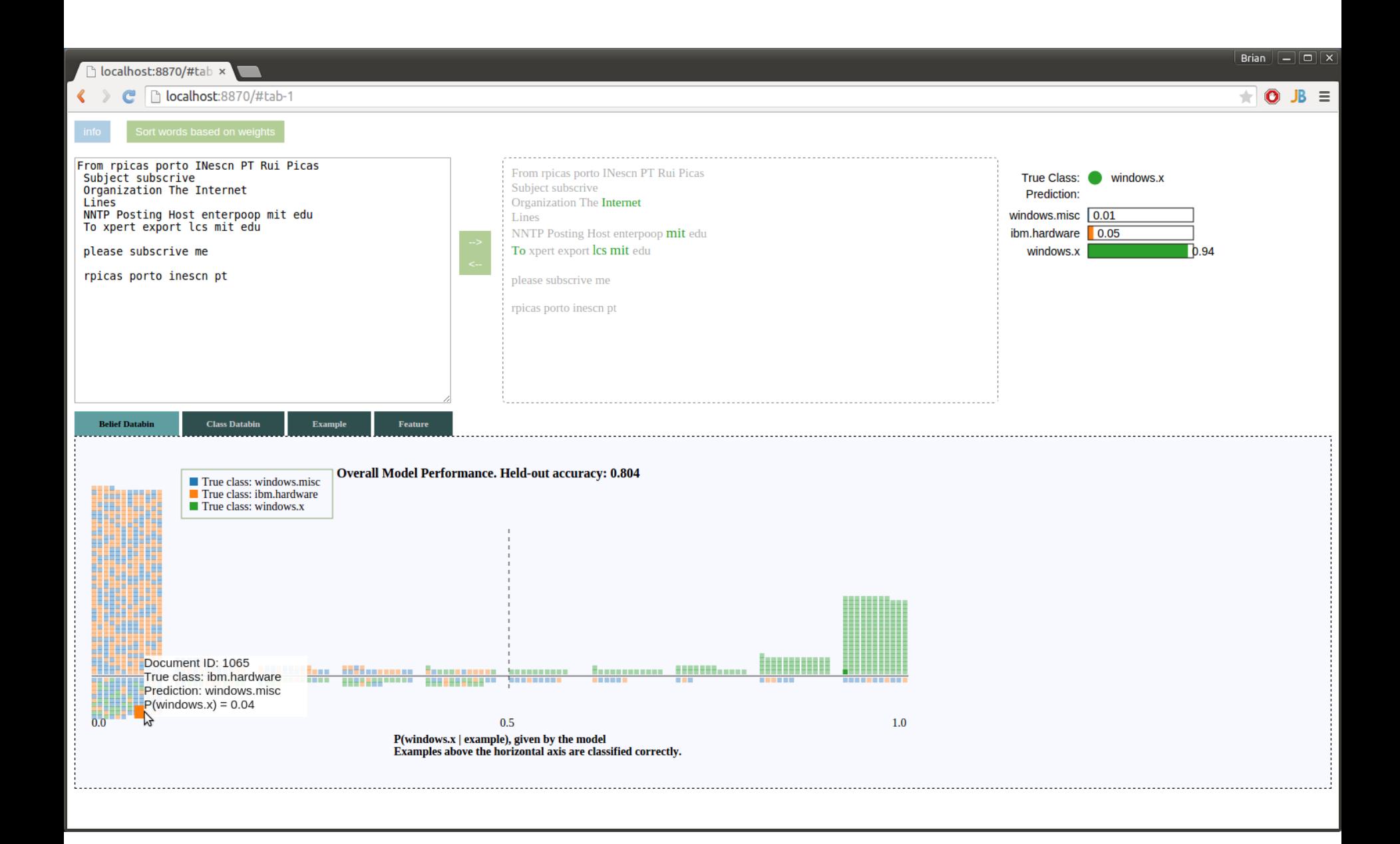

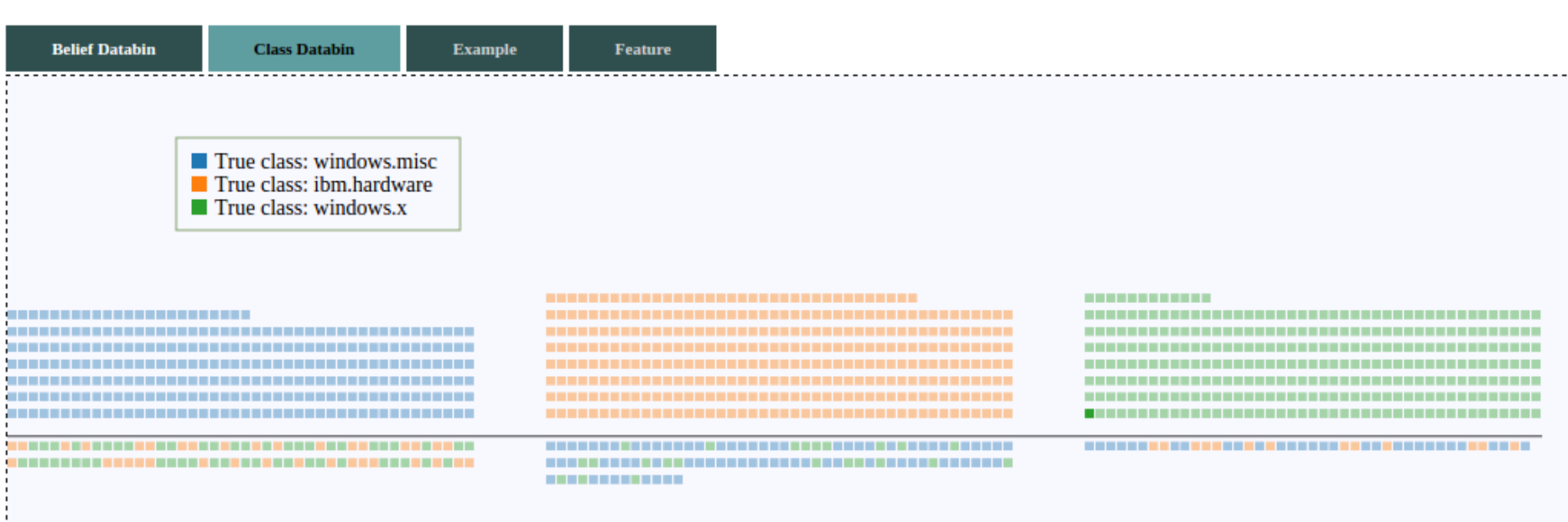

#### Future work

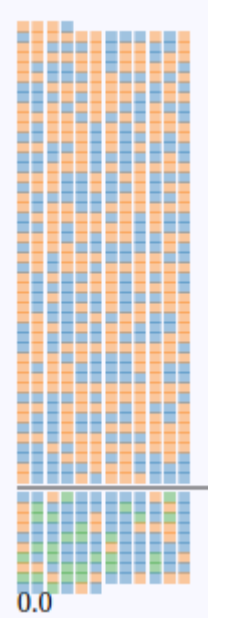

Handling lots of data

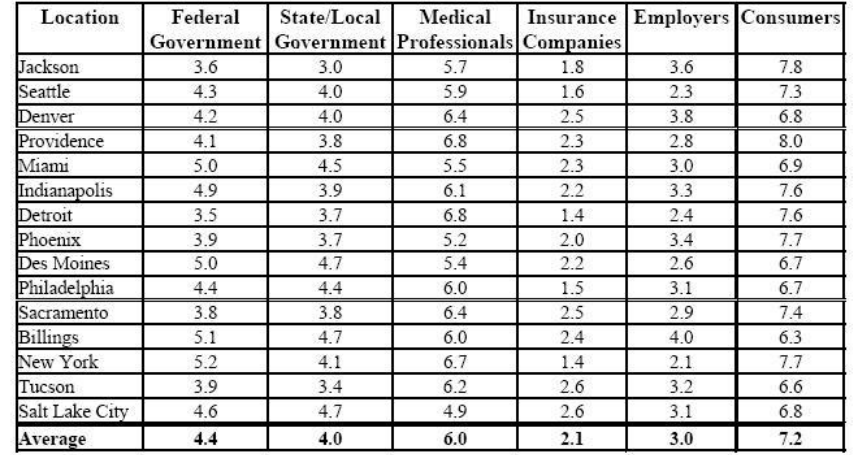

Handling different types of data

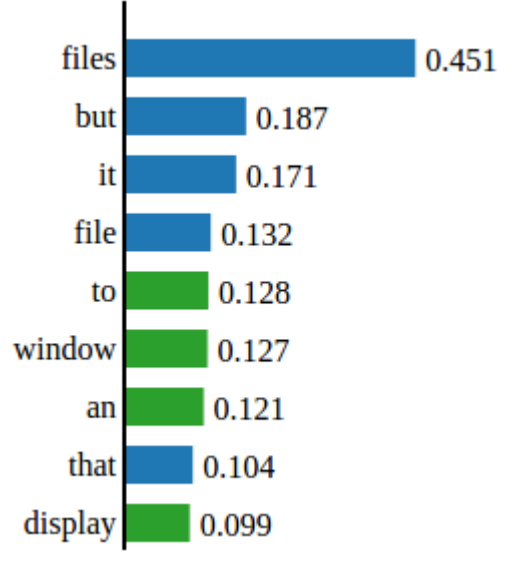

Better feature interaction/visualizations

#### Discussion questions

- 1. As an ML novice/expert, would this tool be useful for debugging?
- 2. Does the "databin" visualization effectively convey what the model is doing?
- 3. How might you visualize large amounts of data?

#### Visual Toolbox for Classification

#### Final Project Progress Report CSE 512 Amit Meir and Yoni Fintzi

## Introduction

- Classification is one of the most common tasks in Statistics and ML.
- The data analyst must optimize performance while preserving interpretability, parsimony and scientific plausibility.
- Building a classifier is an iterative process involving:
	- Data exploration
	- Variable selection.
	- Model Assessment.

## Visual Toolbox for Classification

We propose to construct a tool that will allows the user to:

- Explore basic aspects of a data set visually.
- Generate new features in a guided manner.
- Fit and tune different classifiers to the data.
- Diagnose and compare the performance of different classifiers visually and qualitatively.

## Previous Work

- Seo and Shneiderman [2004] built a system for data exploration, where possible data views are ranked different criteria.
- Muhlbacher and Piringer [2013] constructed a tool for building regression models.
- Garg et al. [2008] built a classification tool based on Logic Programming.

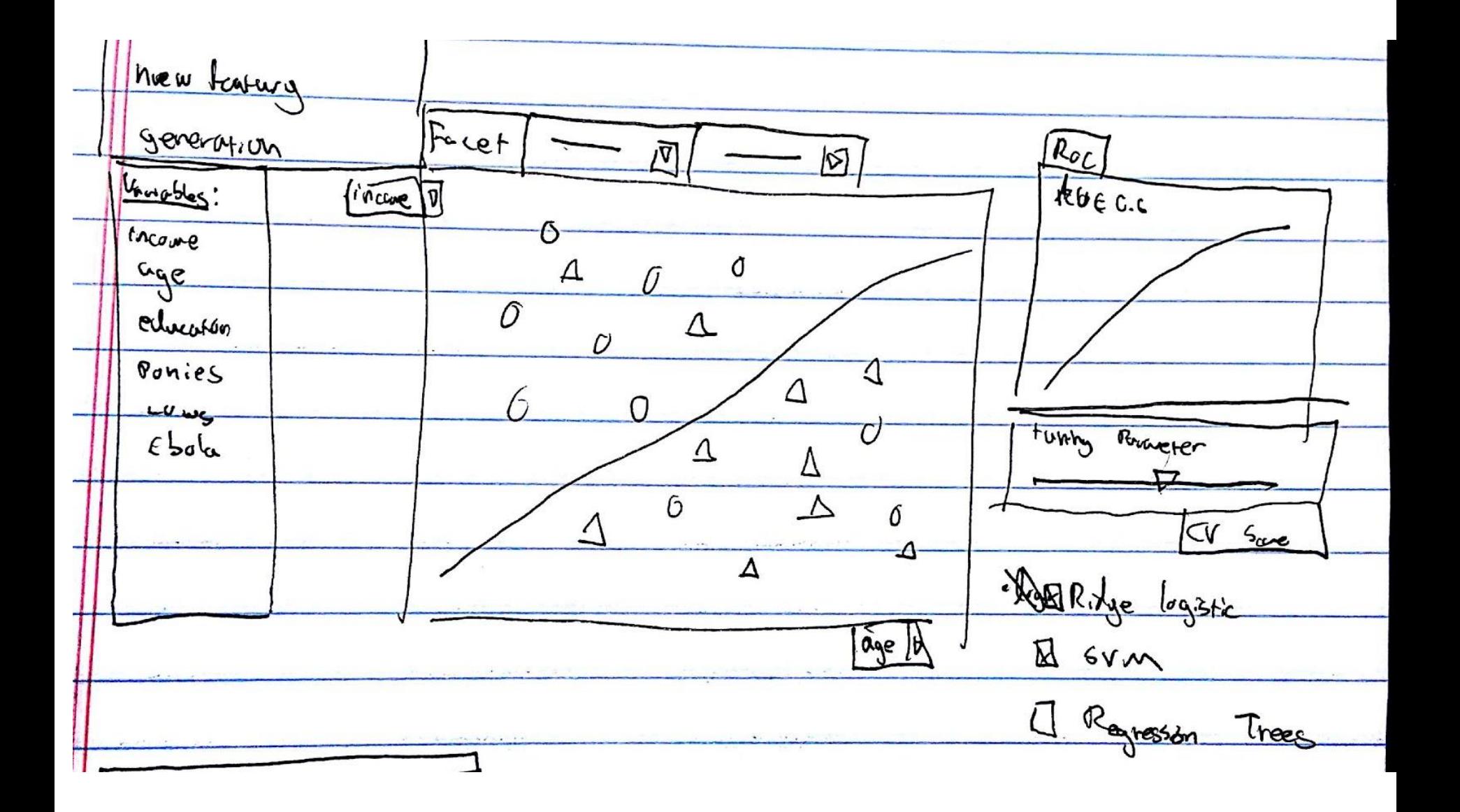

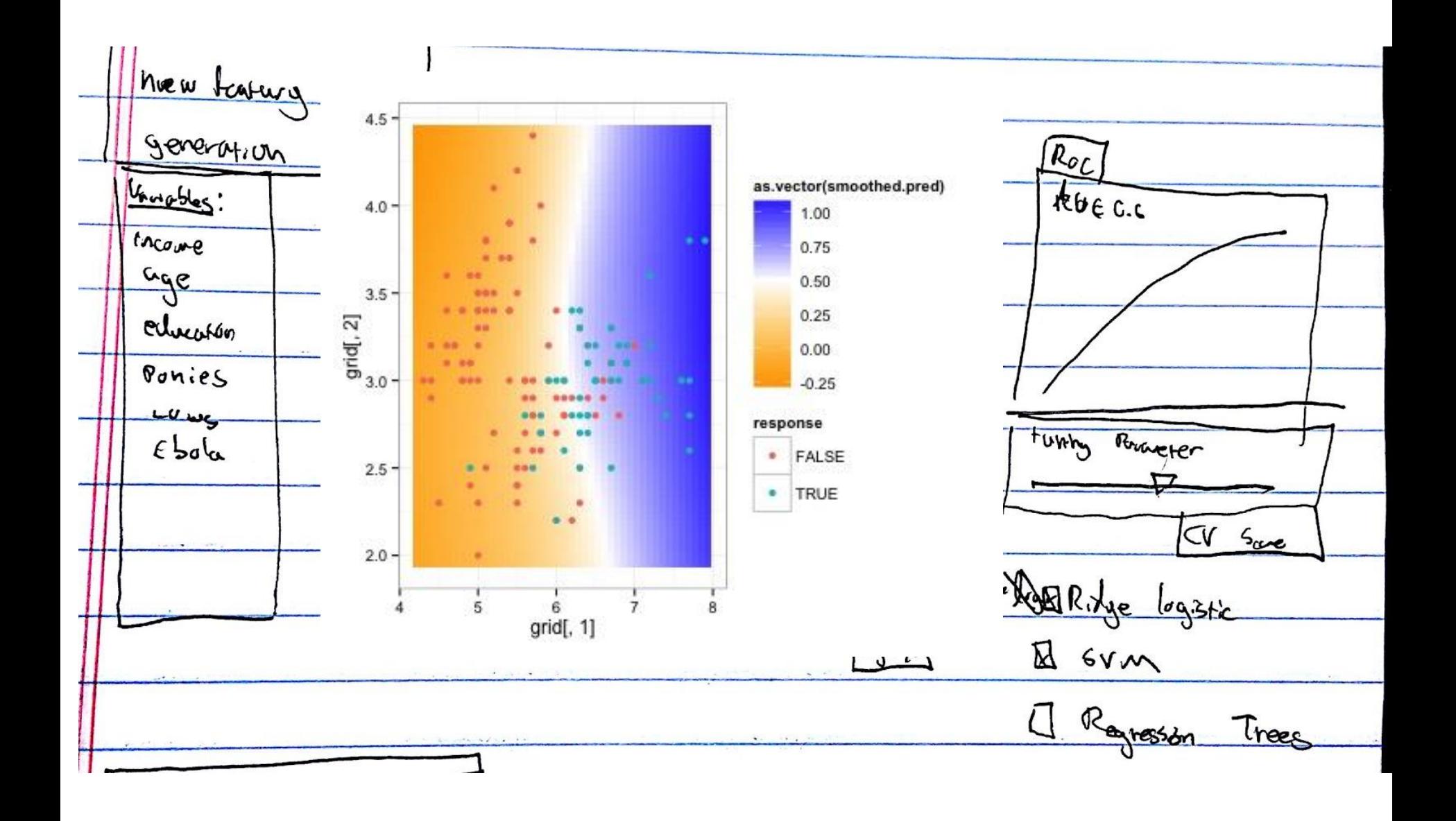

## Questions

• What operations should the tool support for constructing the model?

• Additional data views and operations to assist with evaluating the model?

• How can we make the tool intuitive for nonprofessionals?

#### Thank You!

## **HYBrIDPerfopticon**

Brandon Haynes & Shrainik Jain

#### We've seen Perfopticon before.

## We've seen Perfopticon before.

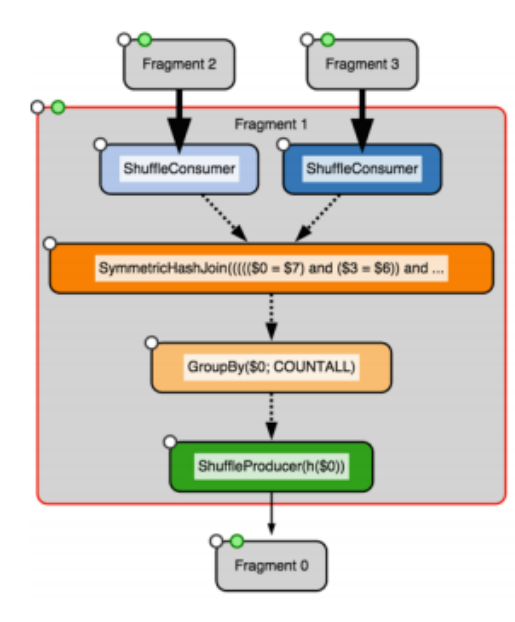

### We've seen Perfopticon before.

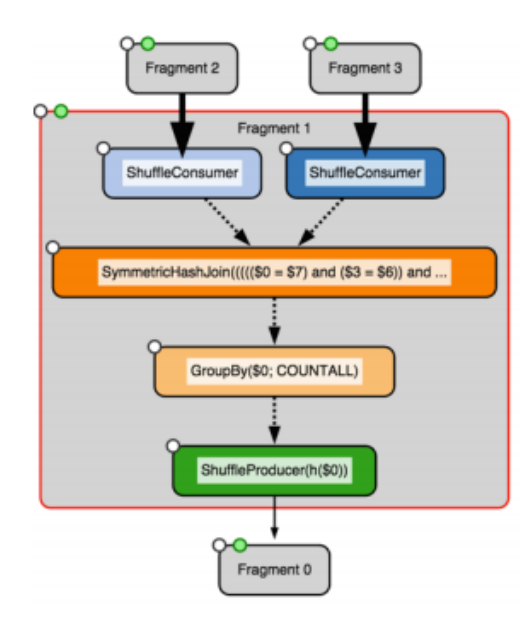

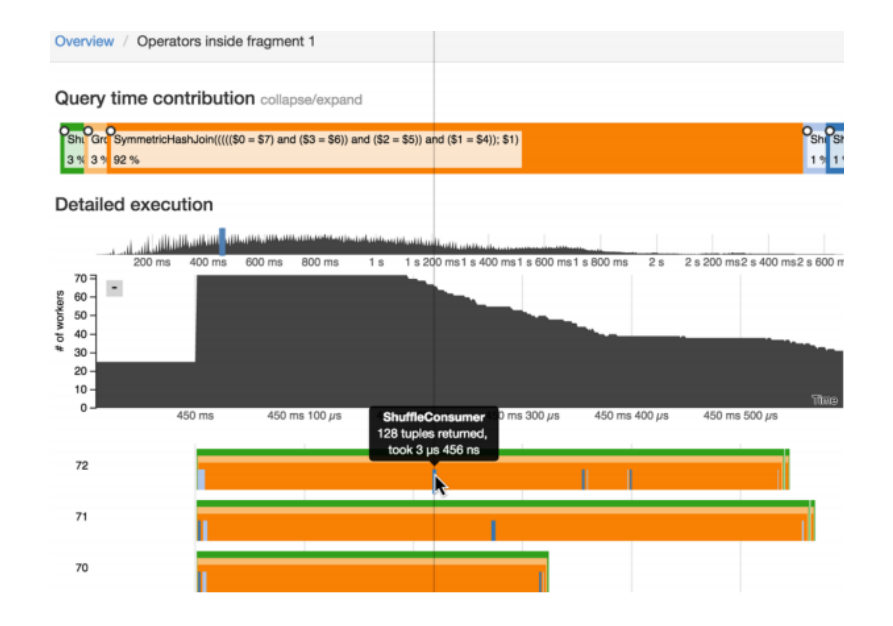

Hadoop SciDB

 $Hadoop \n\longrightarrow \n\text{SciDB}$ 

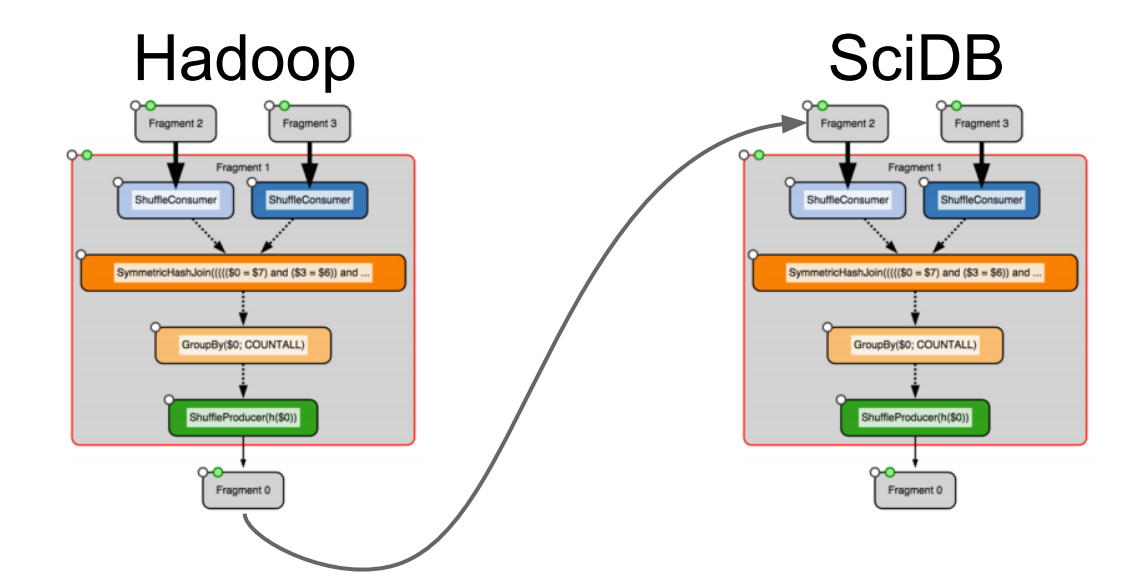

## Perfopticon

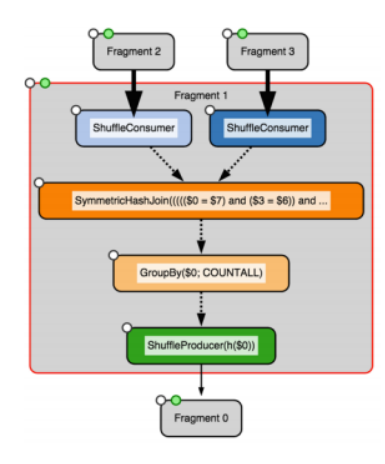

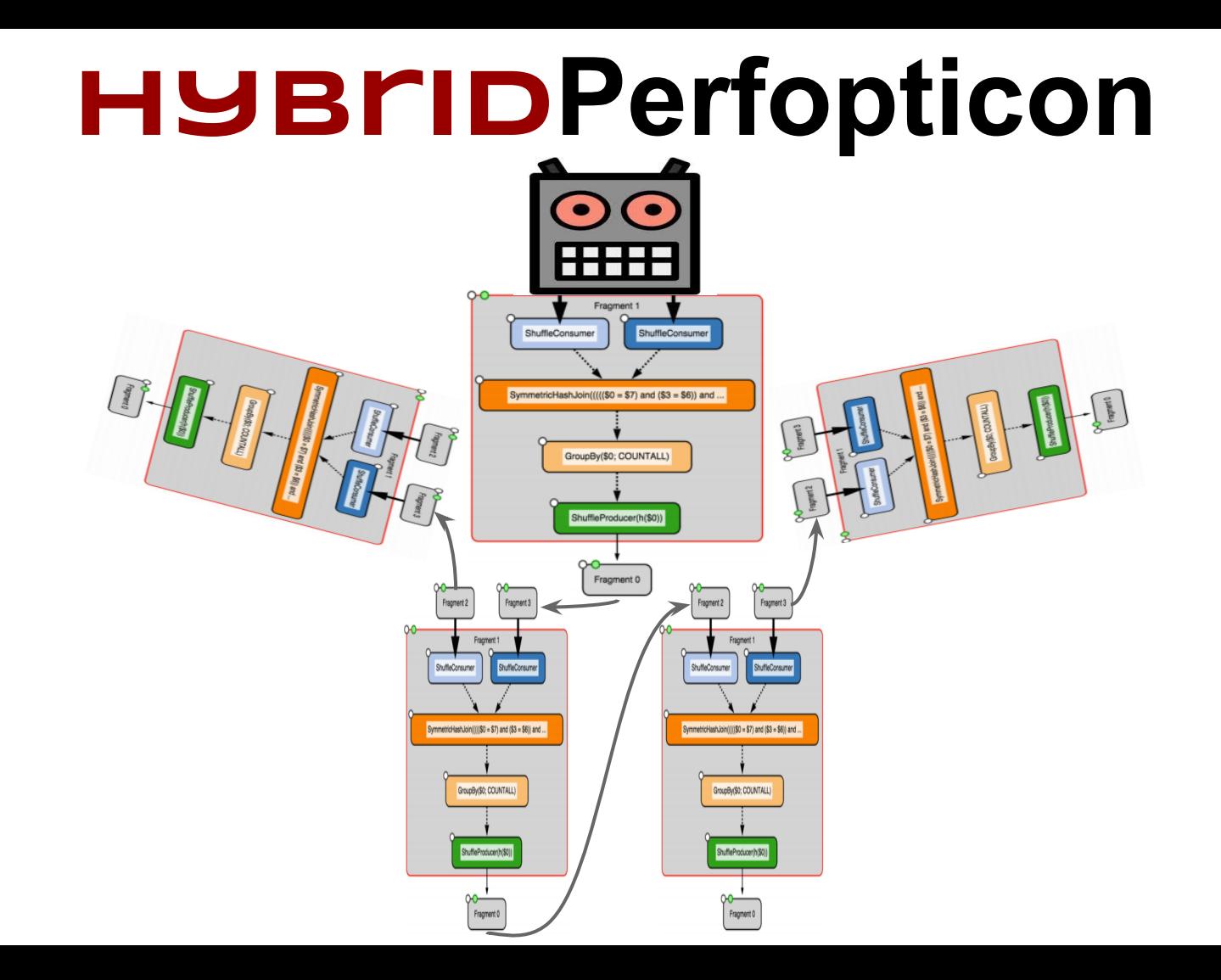

## We'll focus on:

- 1. Two database systems: Myria and SciDB
- 2. Visualizing plans occurring across these systems
- 3. Highlighting inter-database transfer, a common bottleneck
- 4. Communicating inter-operator cardinality and skew
#### Some Challenges

1. Which operators belong to with systems?

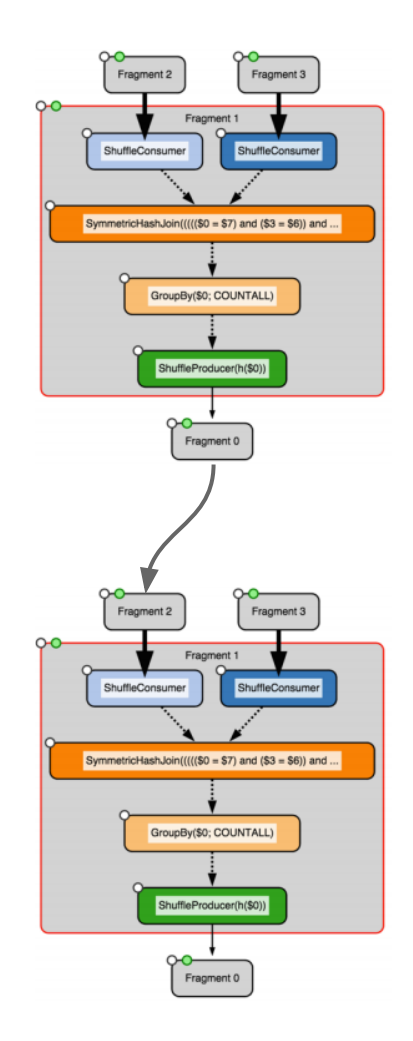

1. Which operators belong to with systems?

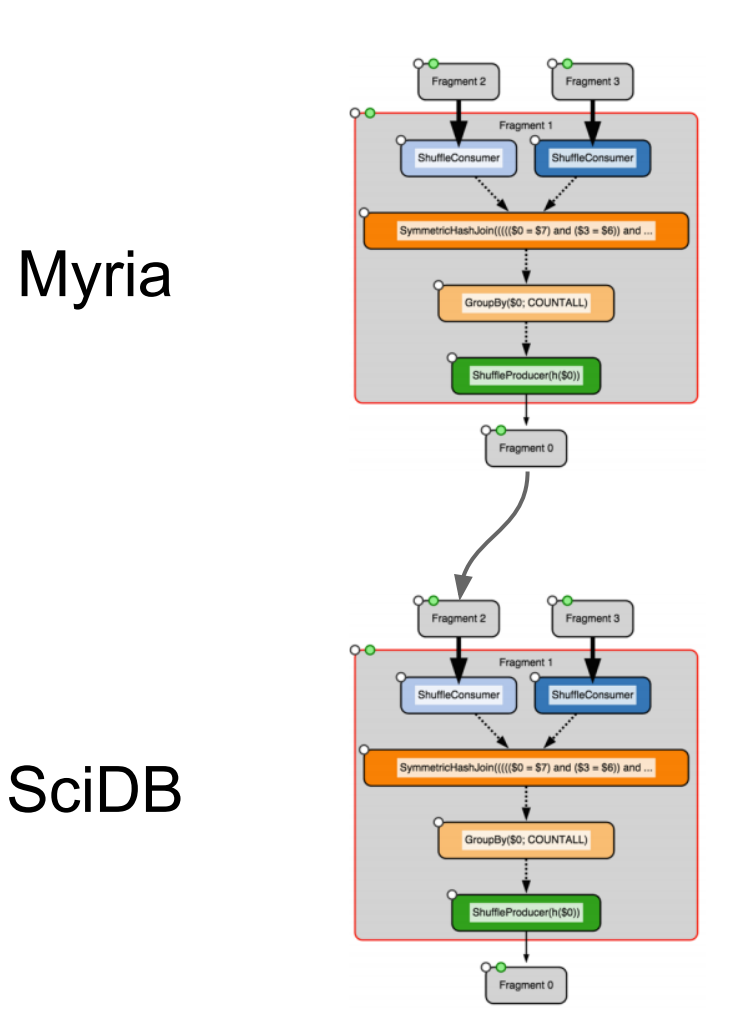

1. Which operators belong to with systems?

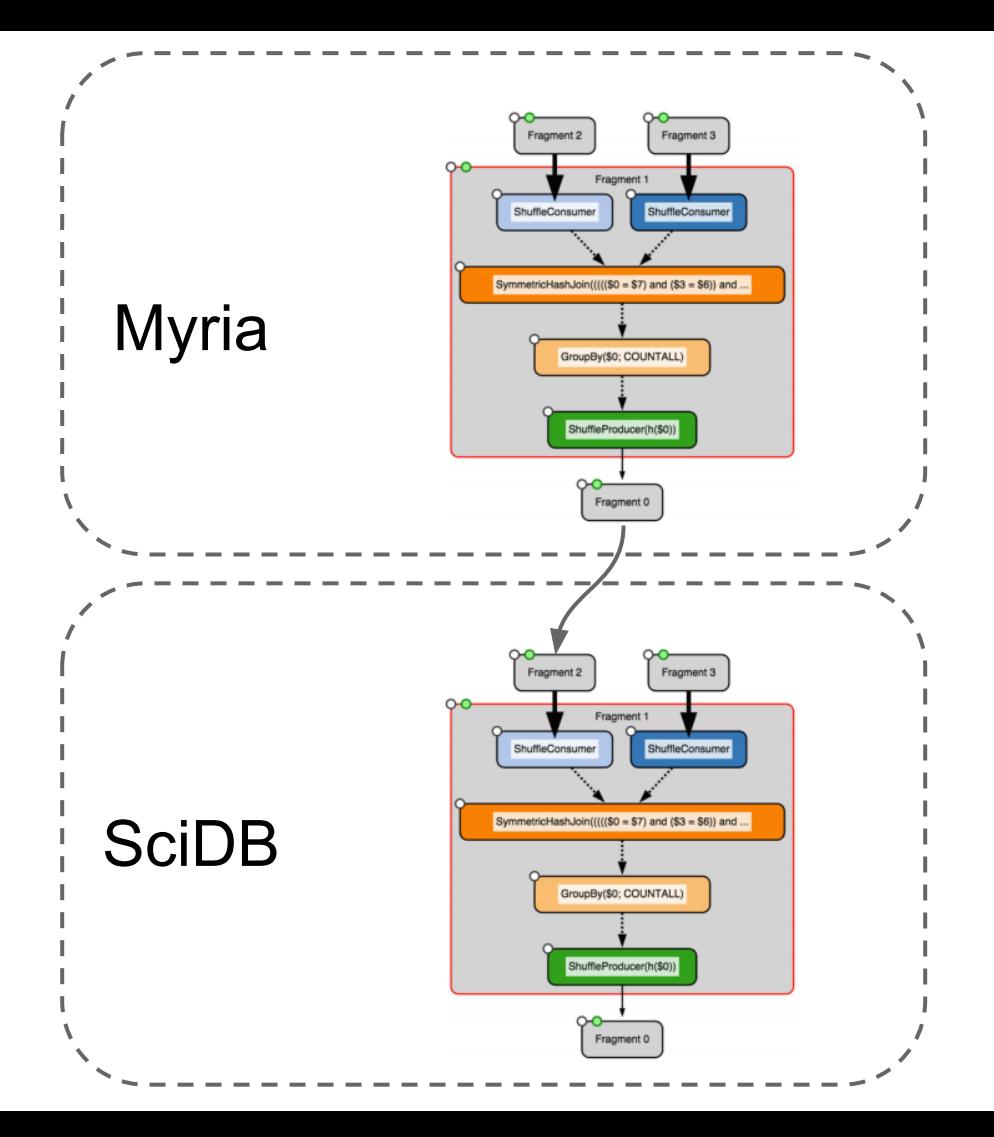

#### 2. Displaying shuffle skew

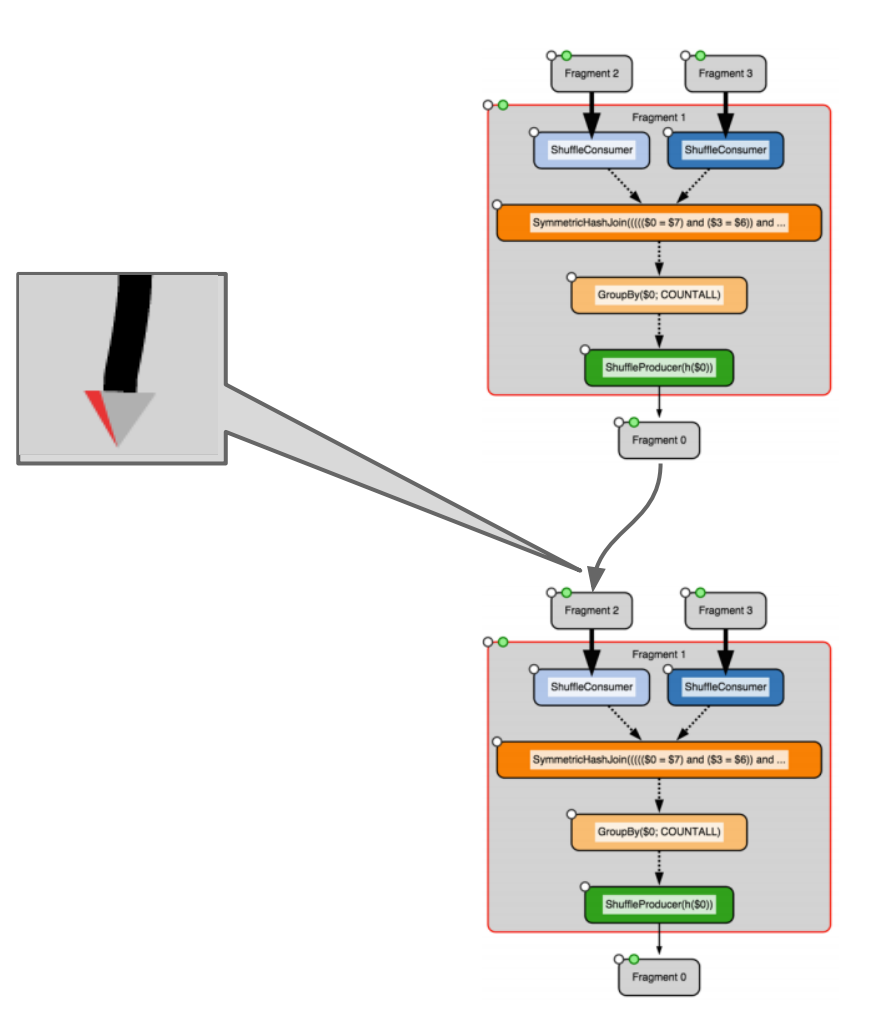

3. Instrumenting non-relational databases

```
redimension(
   store(
     regrid(
        scan(transform), 
        1, 2, 
        avg(value), bin(value)), 
     result), 
   template, 
   count(id));
redimension(
   store(
     regrid(
        scan(transform), 
        1, 2, 
        avg(value), bin(value)), 
     result), 
   template, 
   count(id));
```
#### Operator types not found in relational systems (parallels often exist) redimension( store( regrid( scan(transform), 1, 2, avg(value), bin(value)), result), template, count(id)); redimension( store( regrid( scan(transform), 1, 2, avg(value), bin(value)), result), template, count(id)); 3. Instrumenting non-relational databases

#### 3. Instrumenting non-relational databases

Atomic unit is an array chunk, not a tuple

```
redimension(
   store(
     regrid(
        scan(transform), 
       1, 2, 
        avg(value), bin(value)), 
     result), 
   template, 
   count(id));
redimension(
   store(
     regrid(
        scan(transform), 
       1, 2, 
       avg(value), bin(value)), 
     result), 
   template, 
   count(id));
```
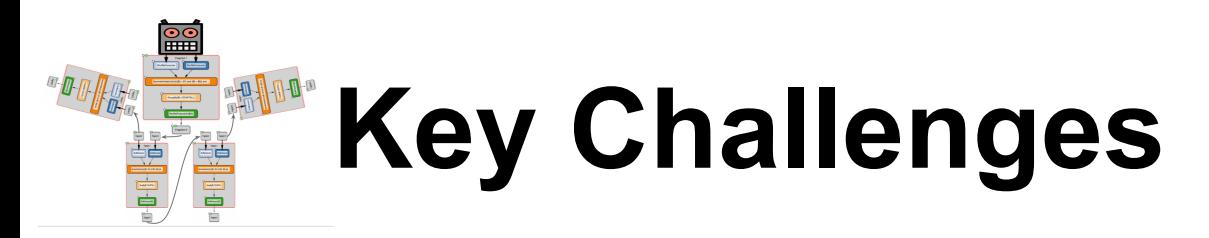

Visualization:

- 1. Displaying plan/profiling data from multiple sources in real-time
- 2. Indicating skew
- 3. Aggregating and displaying SciDB queries as unified programs

Systems:

- 4. Instrumenting SciDB operators
- 5. Combining subgraphs into a unified plan
- 6. Exposing profiling data via HTTP
- 7. Quantifying SciDB transfer metrics

# Herbie Interface Visualization

#### The Problem

• Teach users how to identify and address floating point issues

#### Design

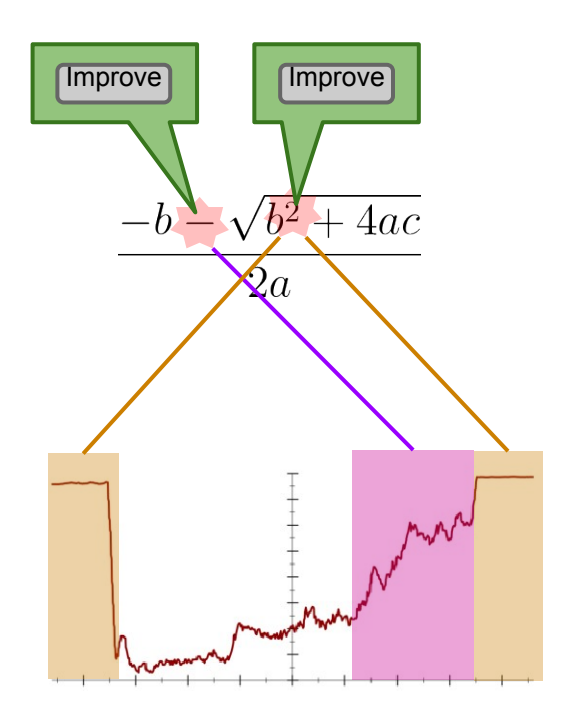

#### Design Apply the rule:<br>  $a-b \rightarrow \log \frac{e^a}{a}$  Apply the rule:<br>  $a-b \rightarrow \frac{a^2-b^2}{a+b}$  Apply the rule:<br>  $a \rightarrow 1 + a$  $a-b \rightarrow \log \frac{e^a}{e^b}$  $a \rightarrow 1 * a$ to get: a contract to get: to get:  $\log \frac{e^{-b}}{e^{\sqrt{b^2-4ac}}}$  $\frac{1 * (-b - \sqrt{b^2 - 4ac})}{2a}$  $\frac{(-b)^2 - \sqrt{b^2 - 4ac}^2}{-b + \sqrt{b^2 - 4ac}}/2a$  $2a$  $4ac$ and simplify to:  $\overline{2}a$  $2c$  $\frac{-b + \sqrt{b^2 - 4ac}}{b}$ Sex 225 - 3ex 3 - 3ex 3 - 3ex 3 - 3ex 3 - 3ex 3 - 3ex 3 - 3ex 3 - 3ex 3 - 3ex 3 - 3ex 3 - 3ex 3 - 3ex 3 - 3ex 3 sex 226 reveal sex of development as the contract of

#### Design

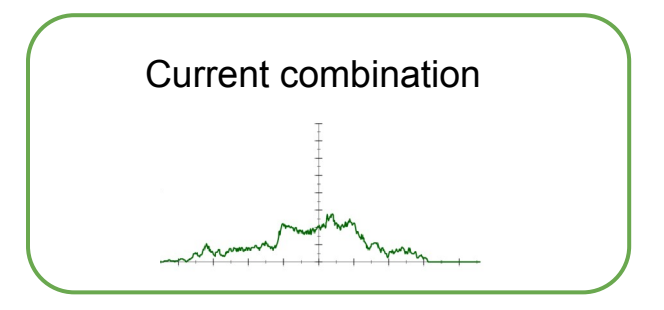

. . .

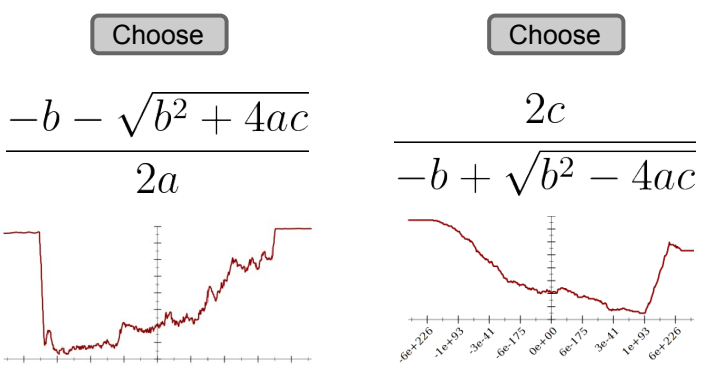

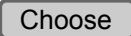

 $2c$ 

#### **Questions**

- Does this seem like an intuitive way to navigate?
- Does this increase intuition about the accuracy of floating point expressions?

# FlowViz

#### a Visualization Toolkit for Developing Visual Programming Languages

Sonya Alexandrova and Alex Fiannaca

#### Visual Programming Languages

Represented as flow charts:

- Nodes "Code"
- Edges Program Flow

Allows non-expert end users to code systems

VPLs share many properties but there are no unified tools for developing VPLs

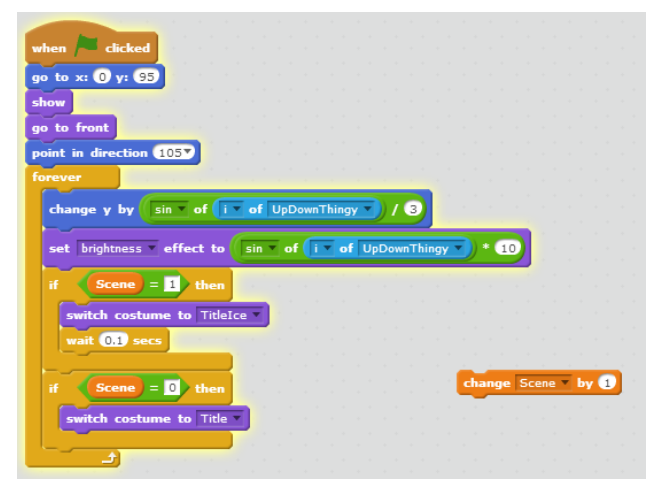

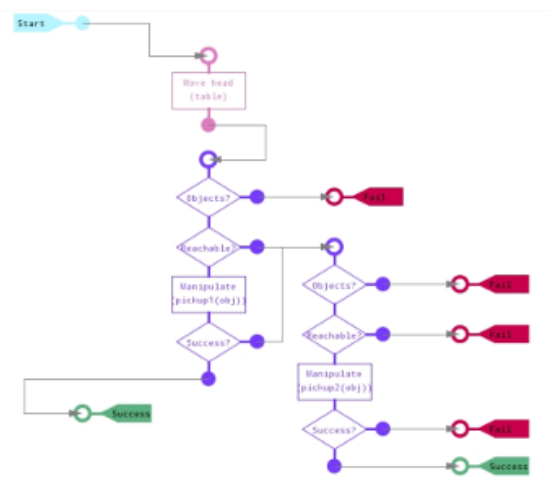

### Our Project

Implement a visualization toolkit that provides an interface for developers to create new VPLs

- Declarative (JSON) configuration spec
- **Intuitive Default Interactions**
- Extensible
- Downloadable graph spec

#### Big picture:

Constraint-aware interactive graph visualization system!

#### Current Systems

No toolkits exist for creating new VPLs

Existing tools are VPLs which allow developers and end users to write visual programs

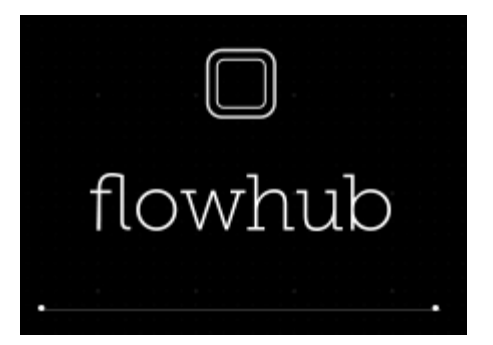

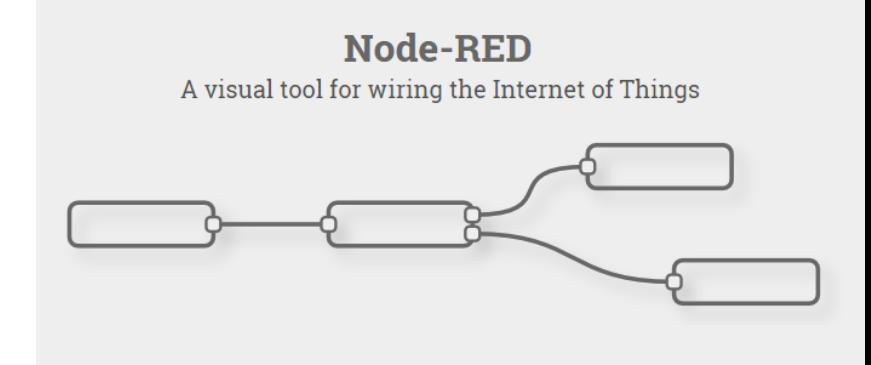

#### Current Project State

"name": "MapAll", var App = new FlowViz.App('config.json', 'svq#InteractiveViz', { "connectEvt": "dblclick", ready: function() { "draggable": true, this. Legend. Create ('div#LeftSidebar') : "layout": "right", "types": [{ "type": "InputDevice",  $\mathcal{E}$ "name": "General Input Device", "view": "<?xml version=\"1.0\" encoding=\' "desc": "This is a brief description", **General Input Device** "clickItems": null. This is a brief description "callbacks": null. **Kevboard** "constraints": { This is a brief description "incoming": "none", "outgoing": "Transform.\*" **Transform Module** }, This is a brief description "subtypes": [{ **Output Text** ...This is a brief description

- Devs specify node types and display through config file
- Our system has an internal representation of the graph, and uses D3 and the svg stored in the config file to generate the visualization
- We have default add-on tools (e.g. a Legend generator)

### In Progress

Enforce constraints

Enable interaction callbacks

Enable auto-completion

Enable node "options" interface

Enable edge "options" interface

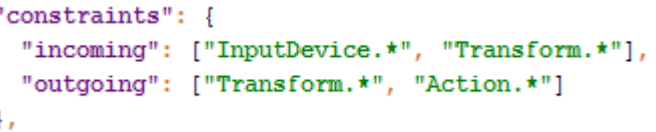

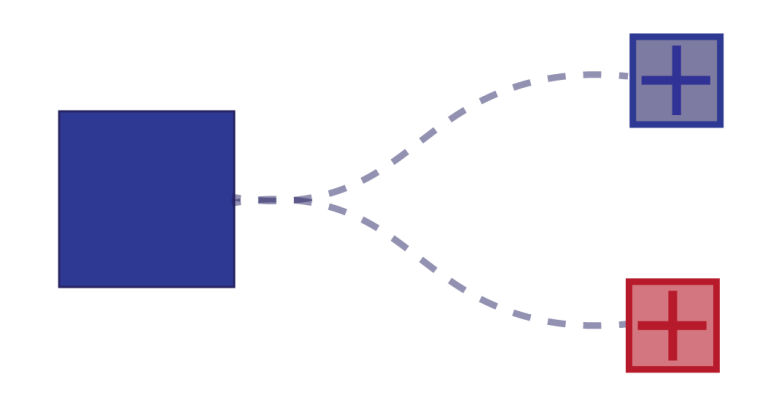

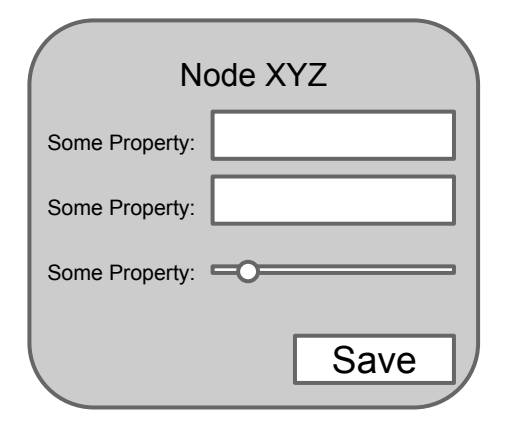

#### Questions

- 1. Which features should we add?
- 2. Does it make sense for multiple edges between nodes to automatically bundle?
- 3. Are there constraints besides parent-child constraints that would be useful to include?

# **Visualizing Changes from User Interaction**

Jane Hoffswell

Vega is a declarative visualization language.

```
Jane
                 Vega Live Editor
                                           \bar{\mathsf{x}}localhost:8080/examples/editor/
                                                                                                                                                               \rightarrowVega
                                             brush
                                                                    Format
                                                                             Parse
                                                                                         Visualization
                                                                                                                                                                 Renderer Canvas
                                                                IC I
                                                                                                                                                                                      ∣≎
  "width": 200,
  "height": 200,
  "signals": [
    €
      "name": "brush_start",
      "init": {"x": 0, "y": 0},
      "streams": [{"type": "mousedown", "expr": "p"}]
    },
    ł
      "name": "brush_end",
      "init": {"x": 0, "y": 0},
      "streams": [
        {"type": "mousedown, mouseup, [mousedown, mouseup] > mousemove", "expr": "
\|p\|^2J
   }
  J,
  "predicates": [
    ₹
      "name": "xRange",
      "type": "in",
      "item": {"arg": "x"},
      "range": [{"signal": "brush_start.x"}, {"signal": "brush_end.x"}],
      "scale": {"arg": "xScale"}
    },
    ł
      "name": "yRange",
      "type": "in",
      "item": {'} arg": "y"},
      "range": [{"signal": "brush_start.y"}, {"signal": "brush_end.y"}],
      "scale": {"arg": "yScale"}
    },
    ſ
      "name": "inRange",
      "type": "&&",
      "operands": [
        {"predicate": "xRange"},
        {"predicate": "yRange"}
      L.
   }
 J,
```
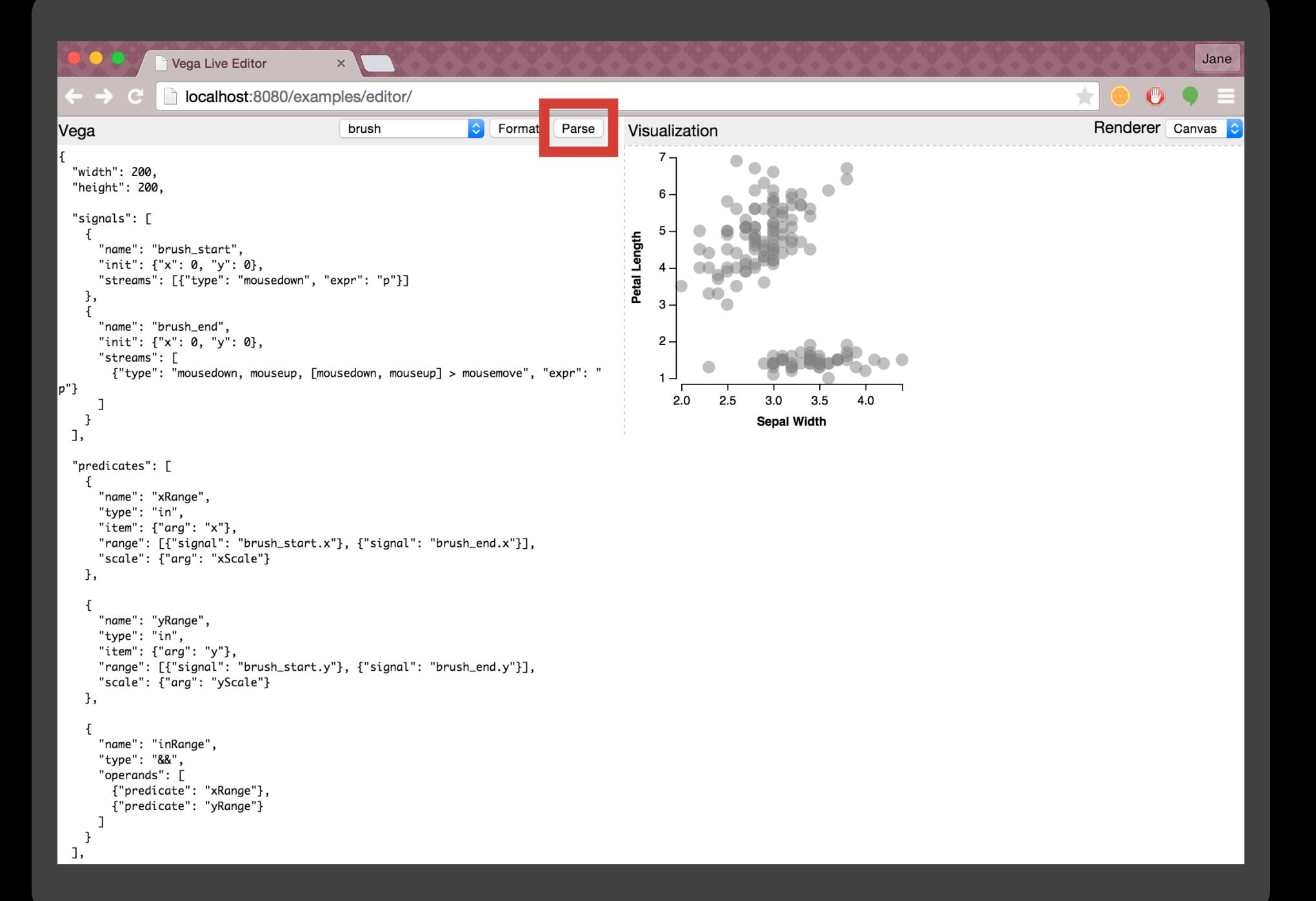

But what happens when something goes wrong?

```
Jane
                 Vega Live Editor
                                           \bar{\mathsf{x}}localhost:8080/examples/editor/
                                                                                                                                                               \rightarrowVega
                                             brush
                                                                    Format
                                                                             Parse
                                                                                         Visualization
                                                                                                                                                                 Renderer Canvas
                                                                IC I
                                                                                                                                                                                      ∣≎
  "width": 200,
  "height": 200,
  "signals": [
    €
      "name": "brush_start",
      "init": {"x": 0, "y": 0},
      "streams": [{"type": "mousedown", "expr": "p"}]
    },
    ł
      "name": "brush_end",
      "init": {"x": 0, "y": 0},
      "streams": [
        {"type": "mousedown, mouseup, [mousedown, mouseup] > mousemove", "expr": "
\|p\|^2J
   }
  J,
  "predicates": [
    ₹
      "name": "xRange",
      "type": "in",
      "item": {"arg": "x"},
      "range": [{"signal": "brush_start.x"}, {"signal": "brush_end.x"}],
      "scale": {"arg": "xScale"}
    },
    ł
      "name": "yRange",
      "type": "in",
      "item": {'} arg": "y"},
      "range": [{"signal": "brush_start.y"}, {"signal": "brush_end.y"}],
      "scale": {"arg": "yScale"}
    },
    ſ
      "name": "inRange",
      "type": "&&",
      "operands": [
        {"predicate": "xRange"},
        {"predicate": "yRange"}
      L.
   }
 J,
```
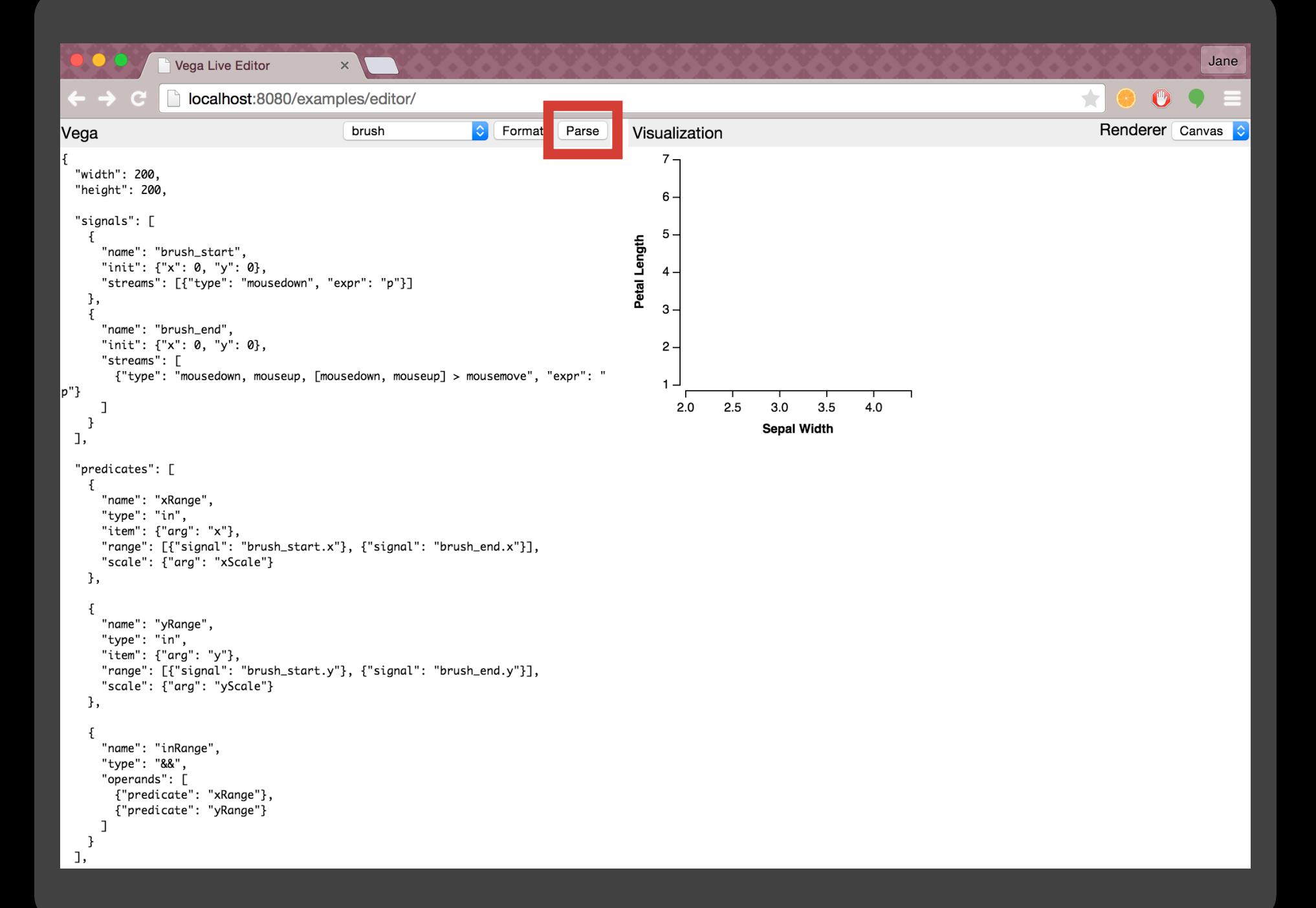

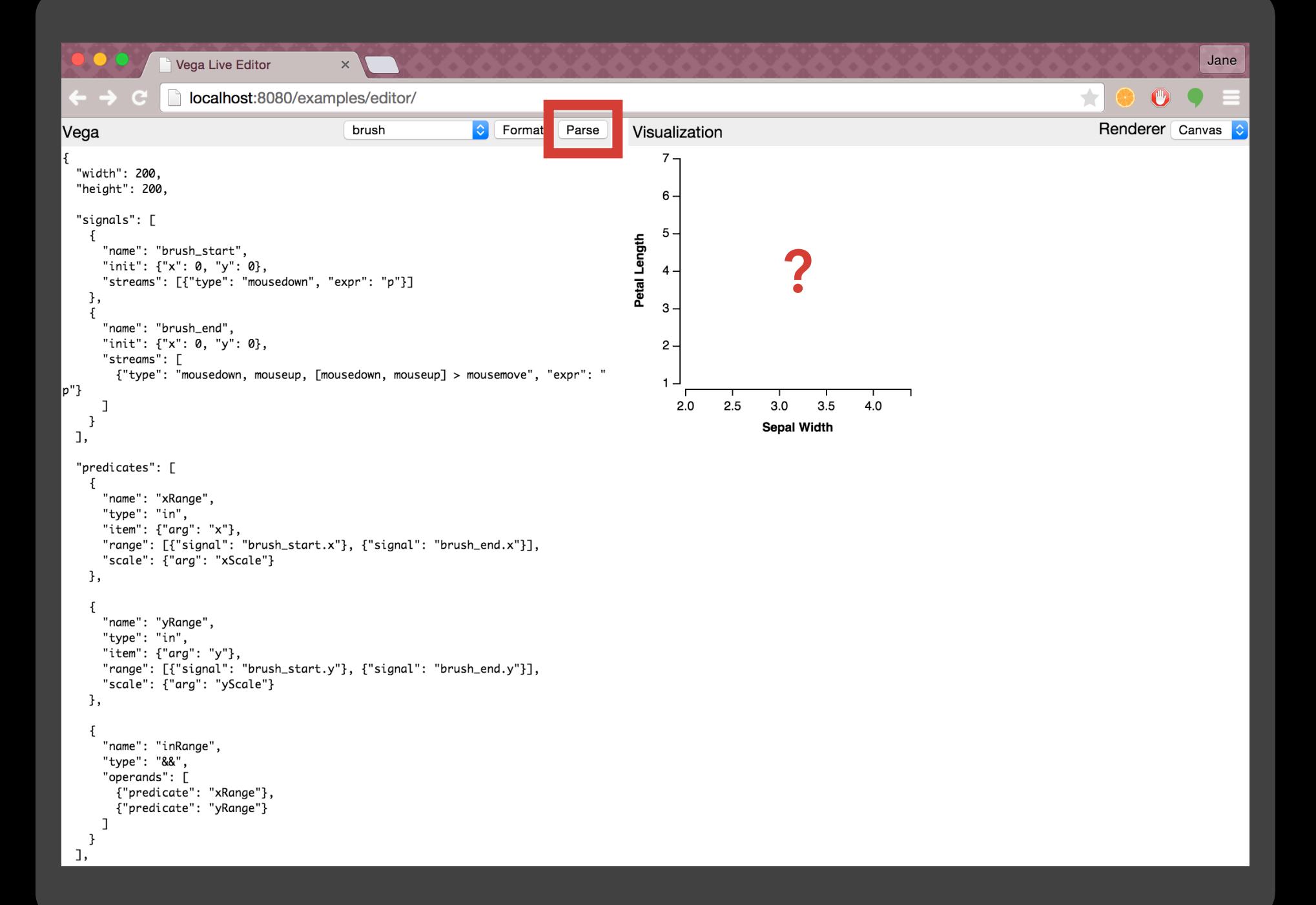

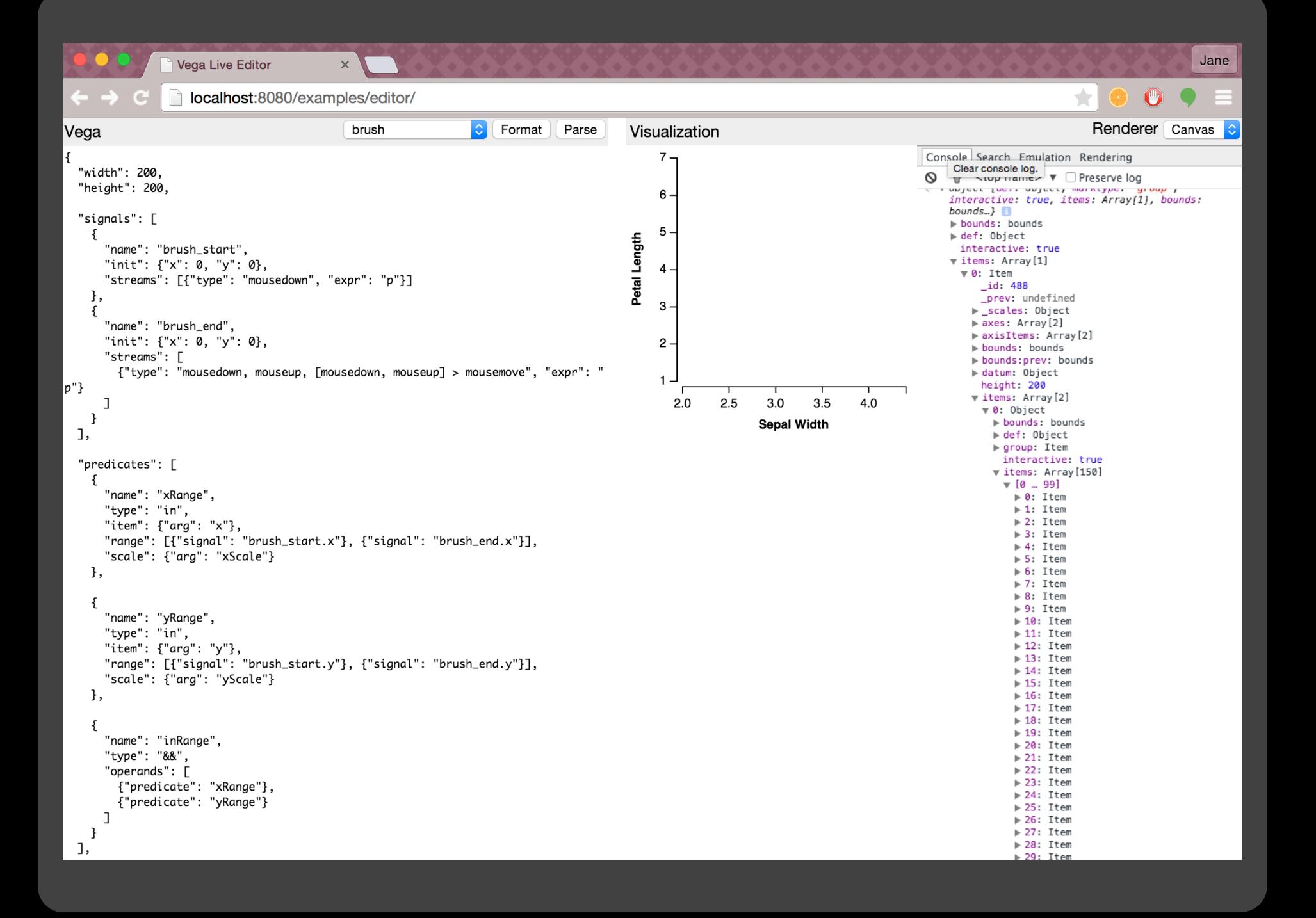

# How can we make the debugging process easier?

## **Related Work: D3 vs. Vega**

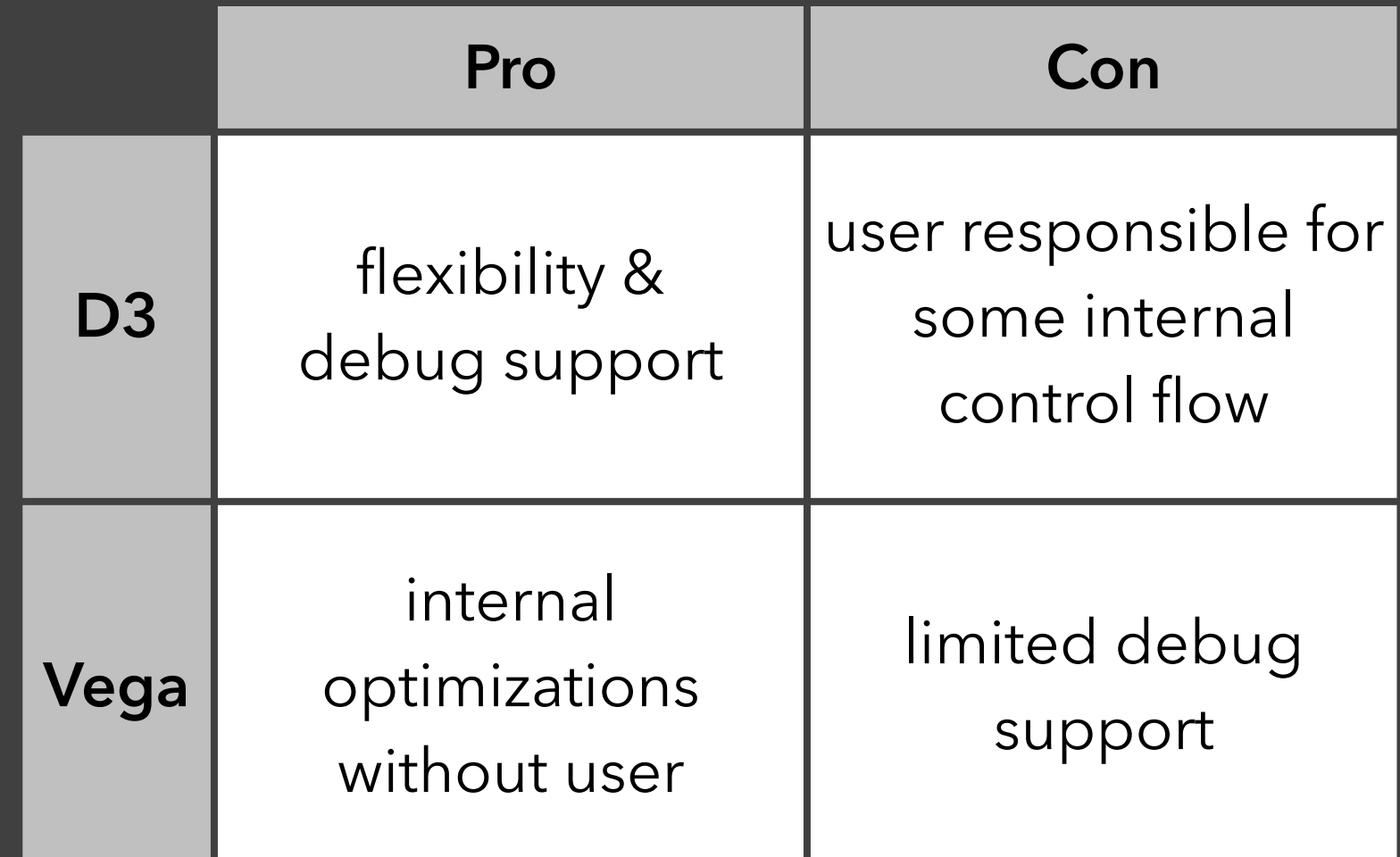

Visualizing Changes from User Interaction

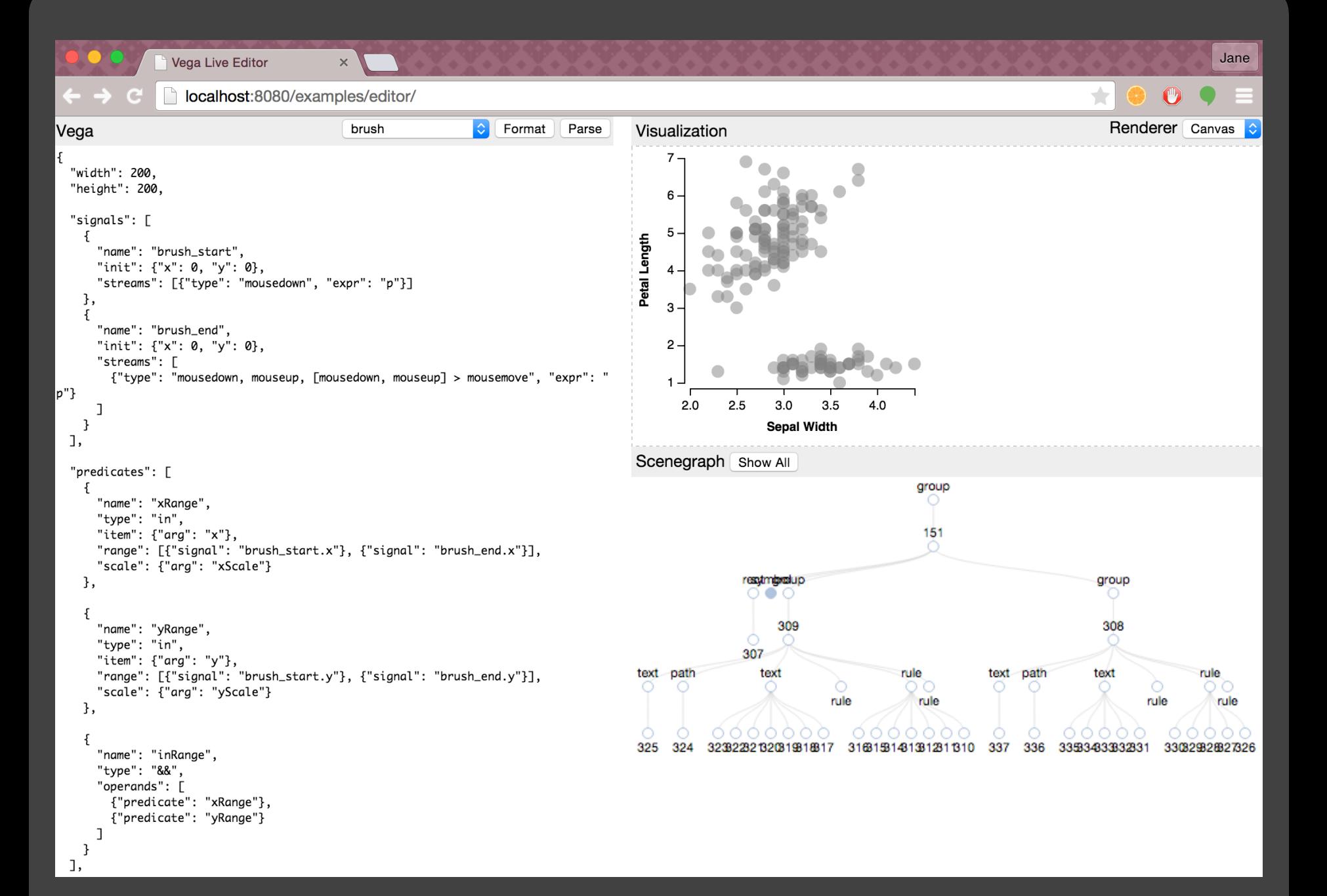

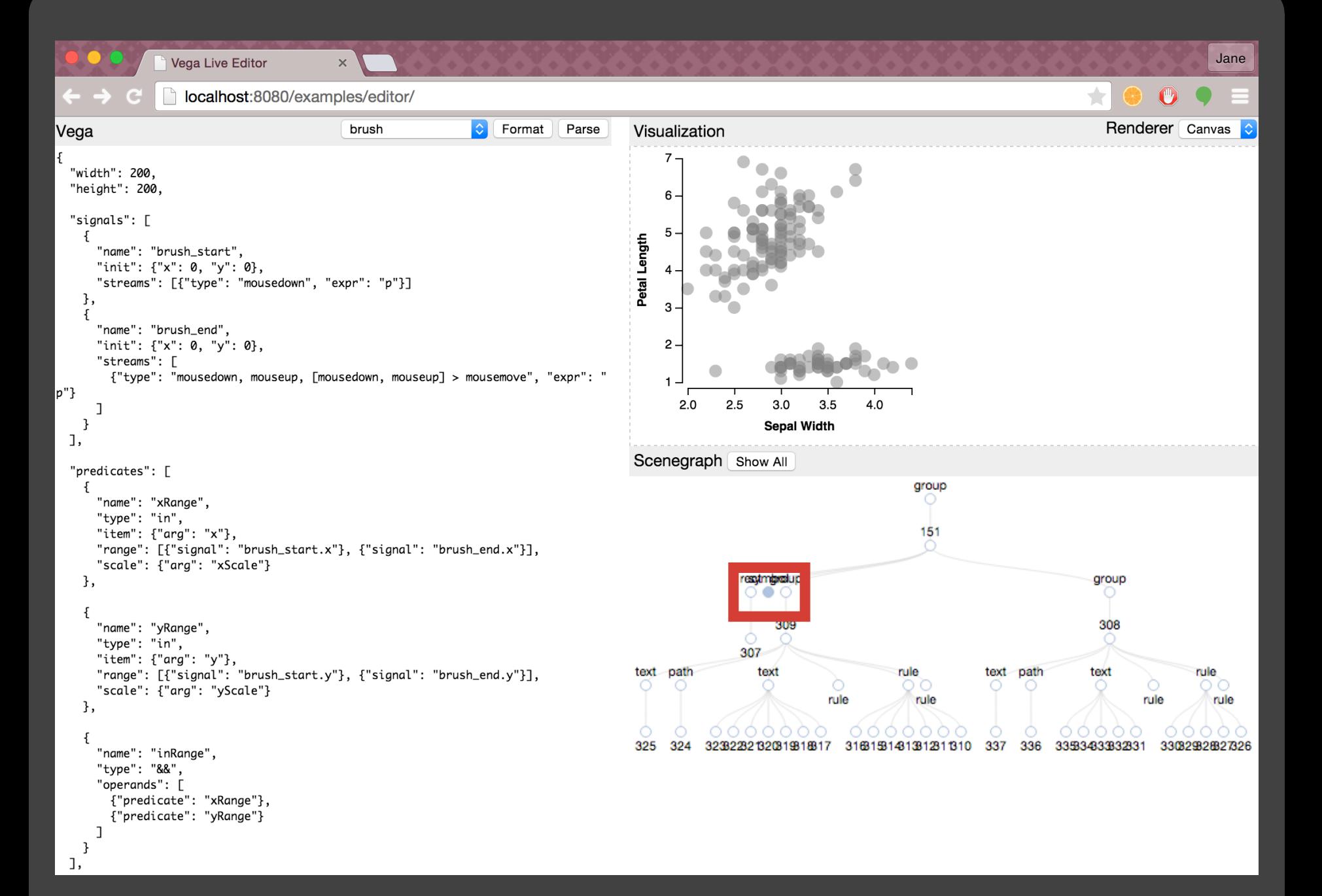
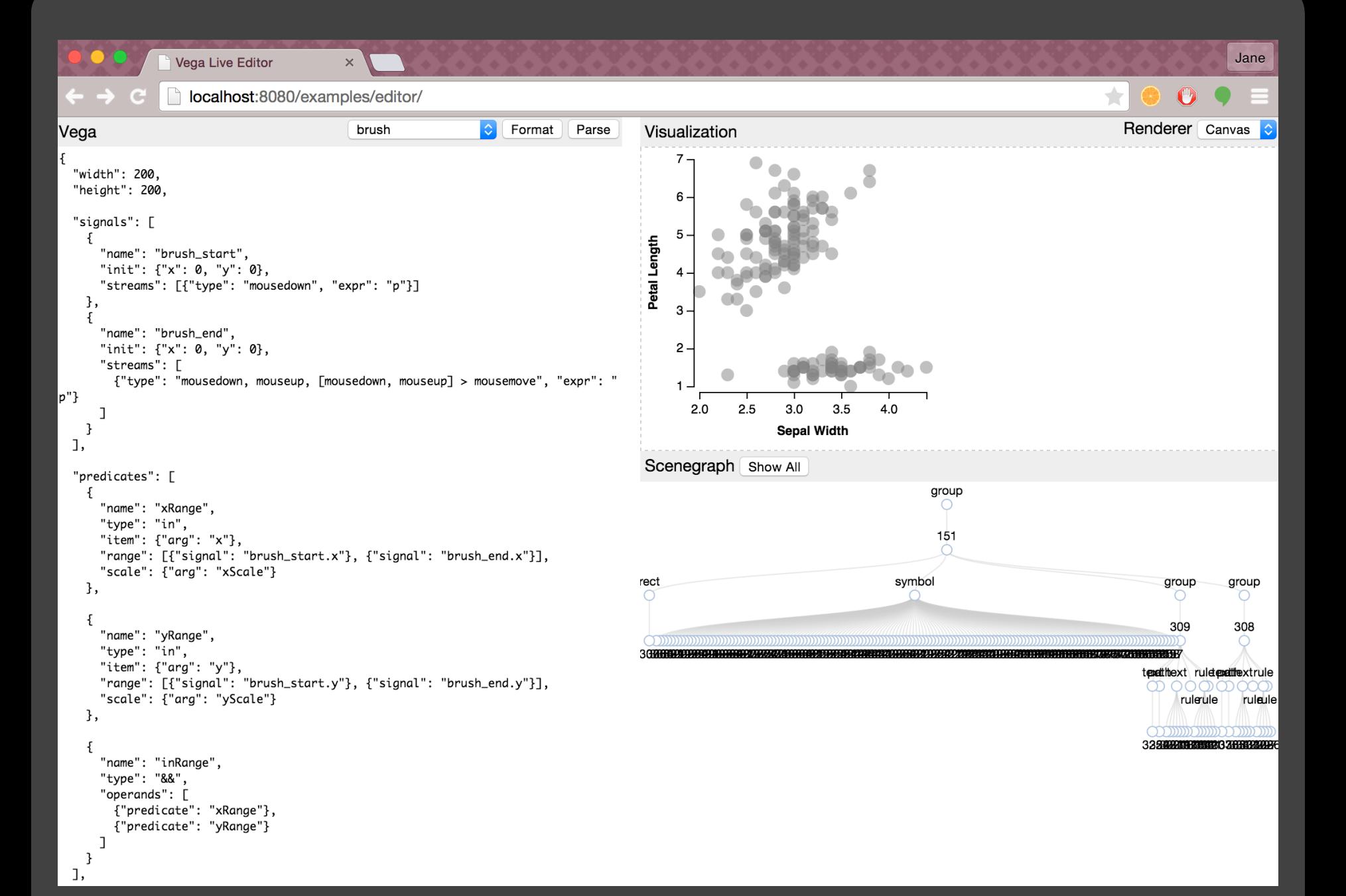

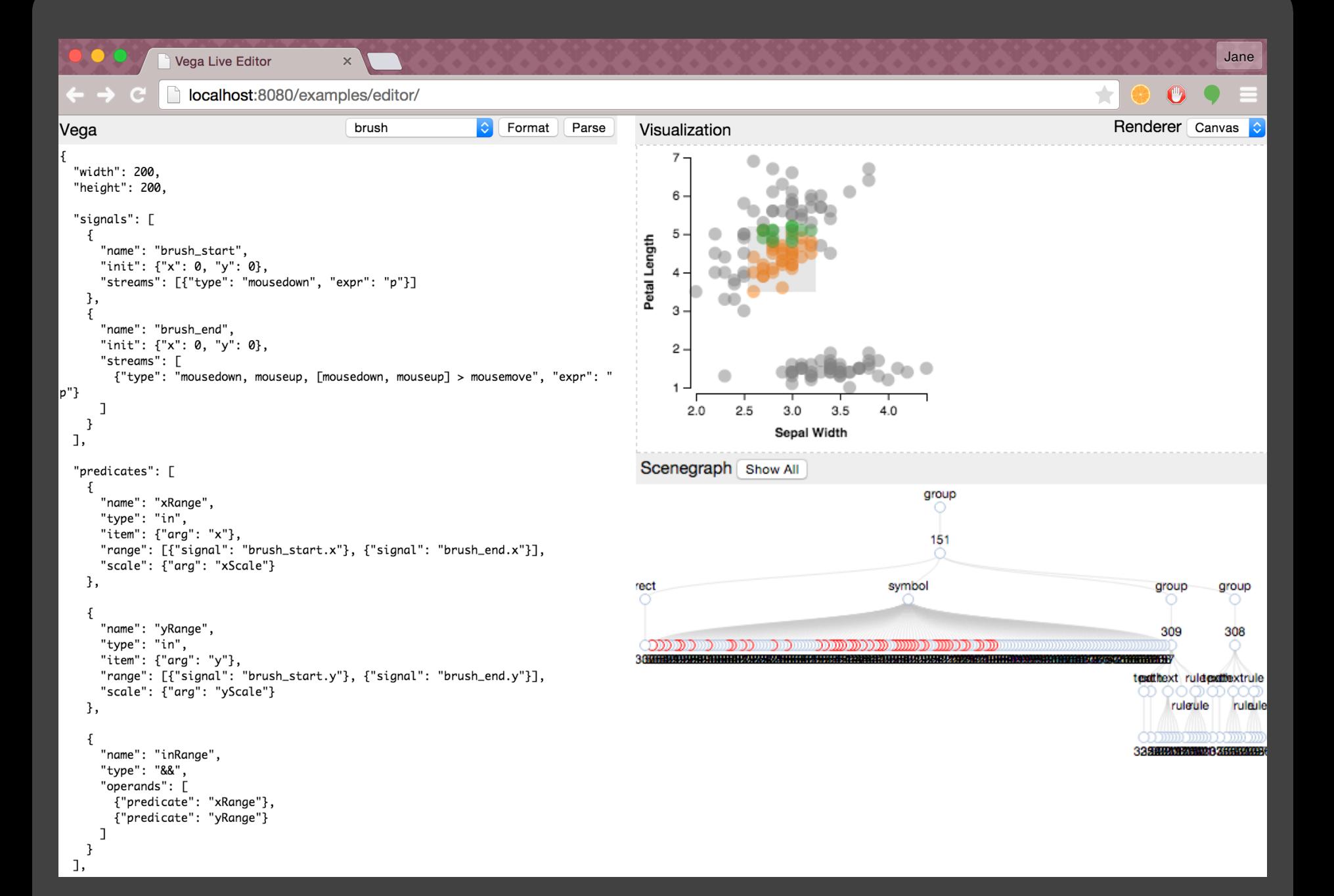

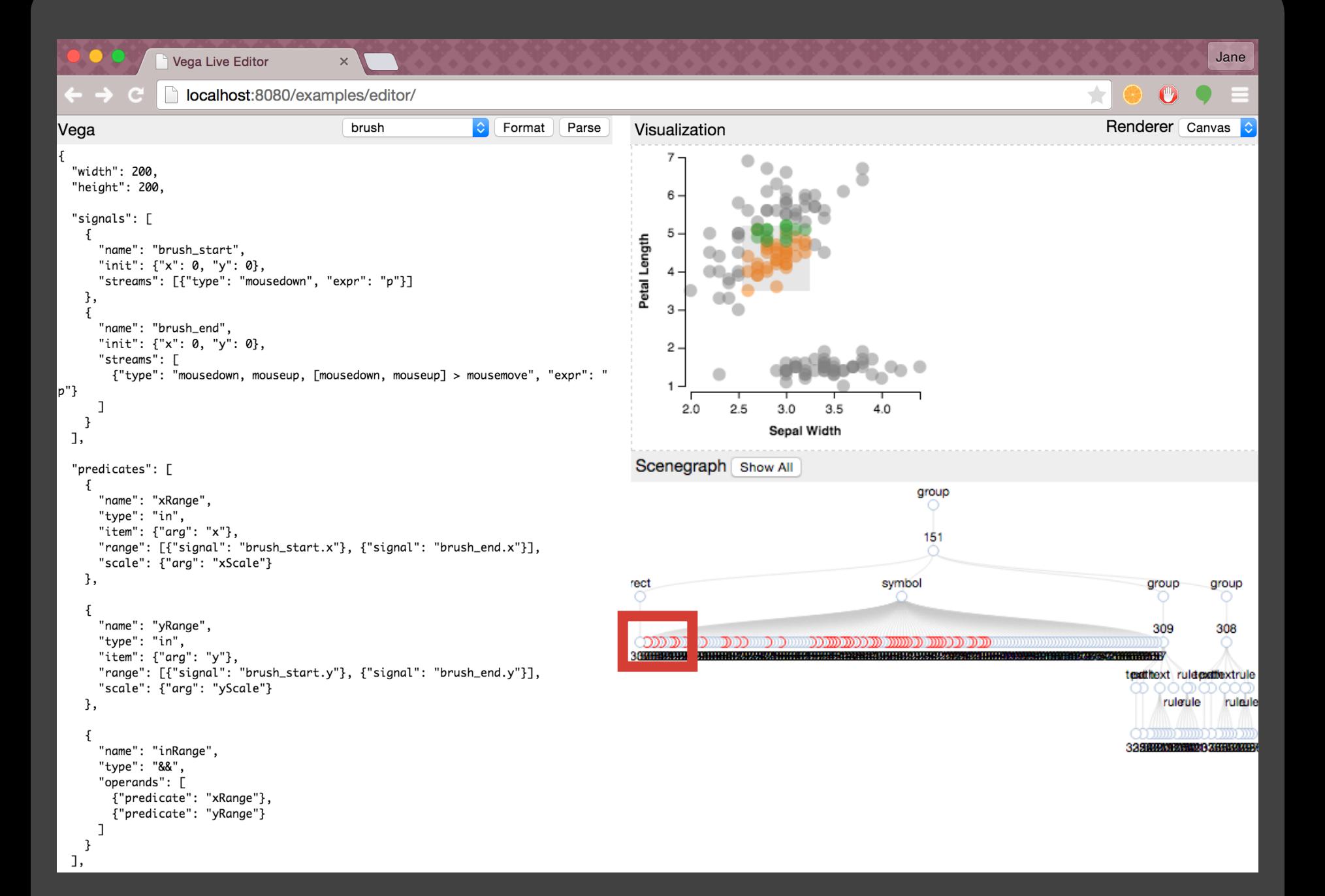

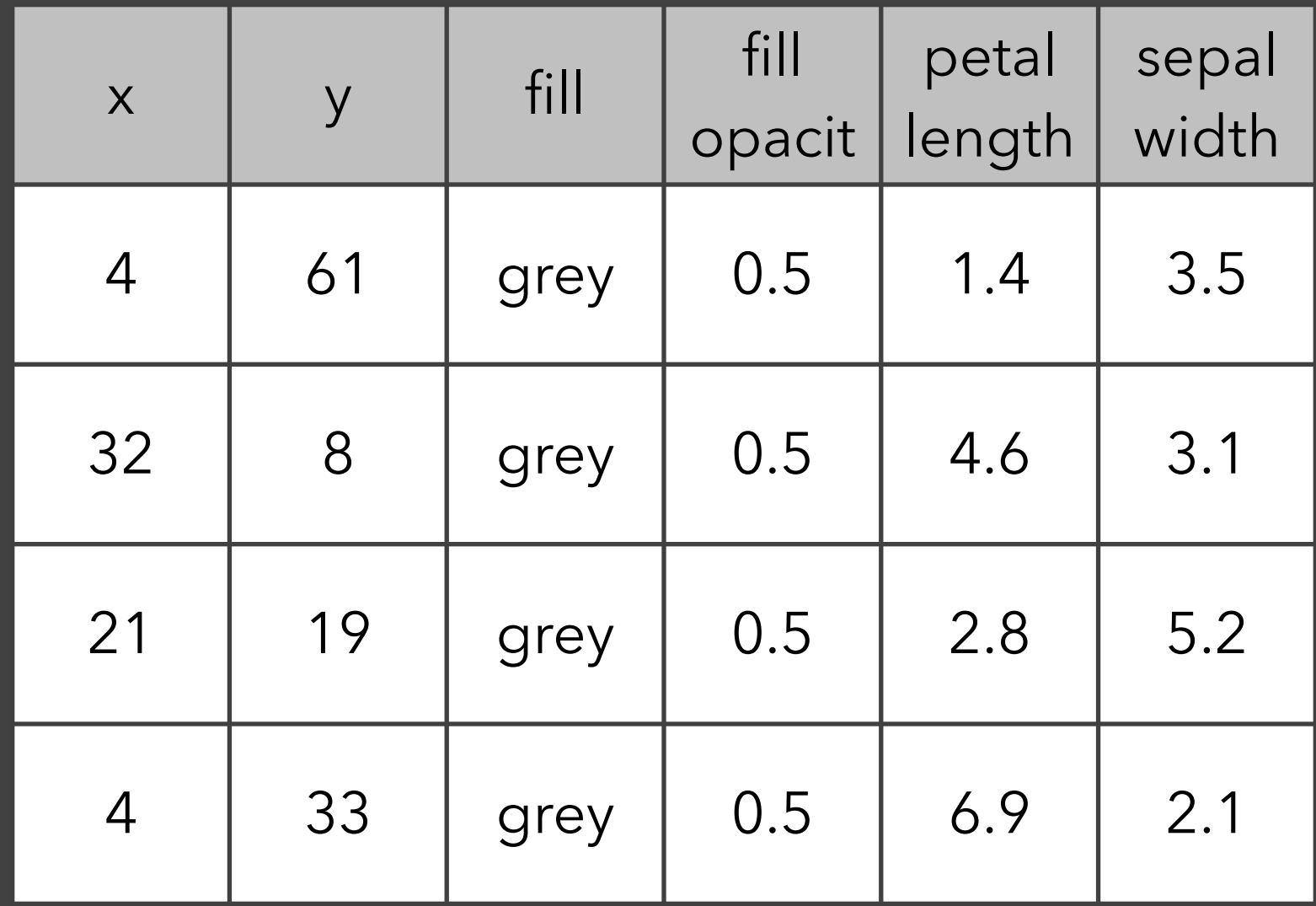

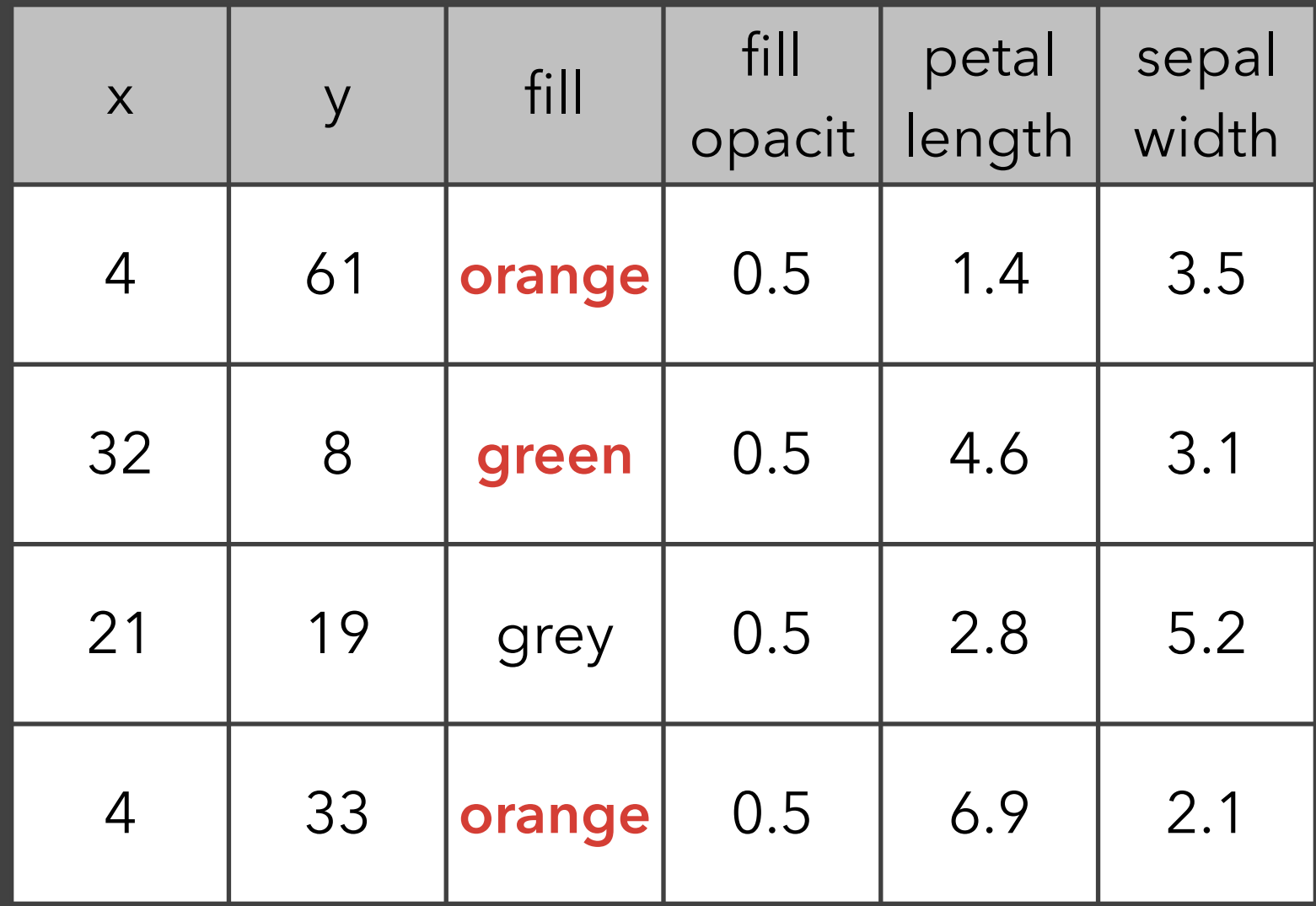

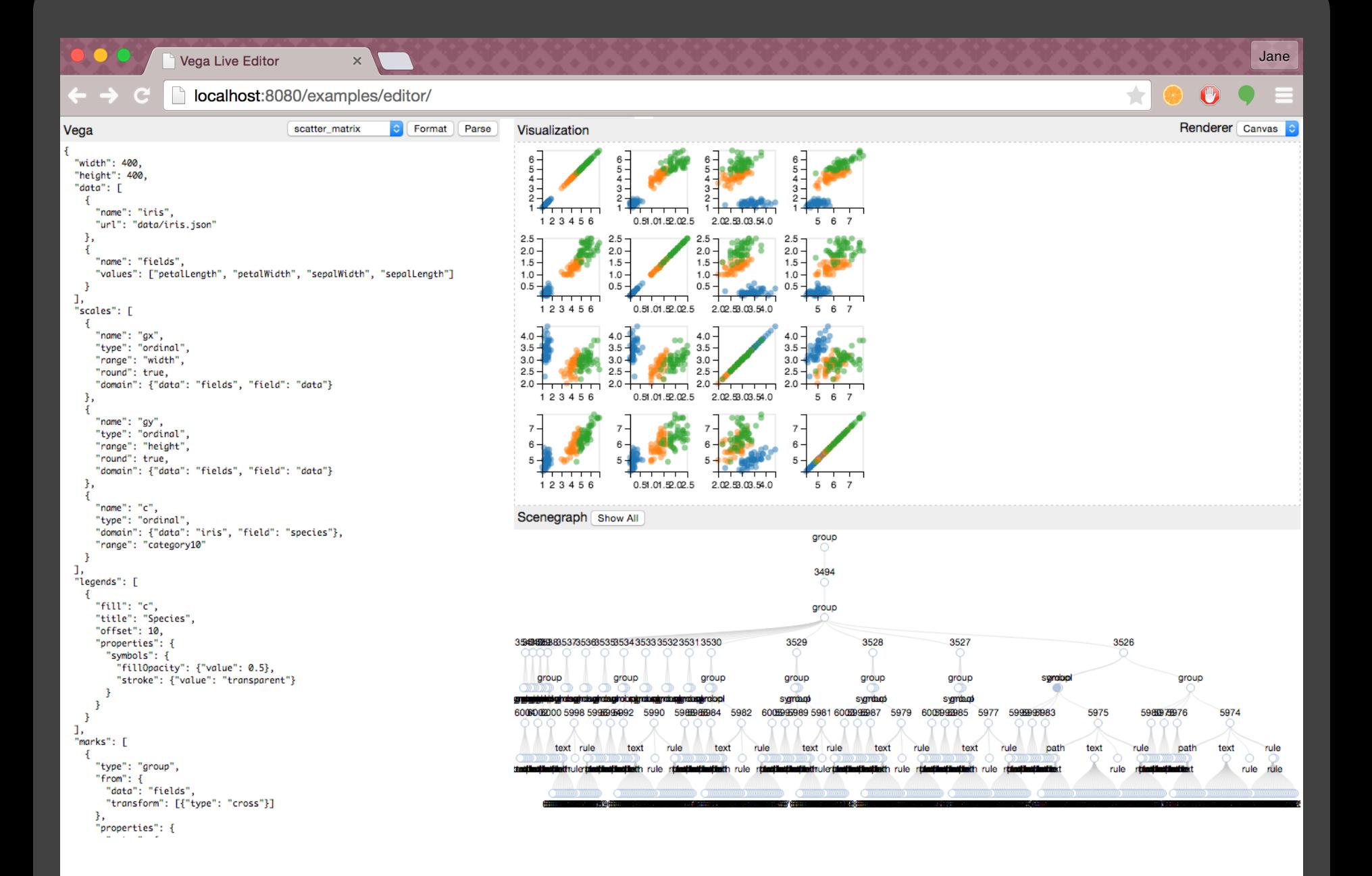

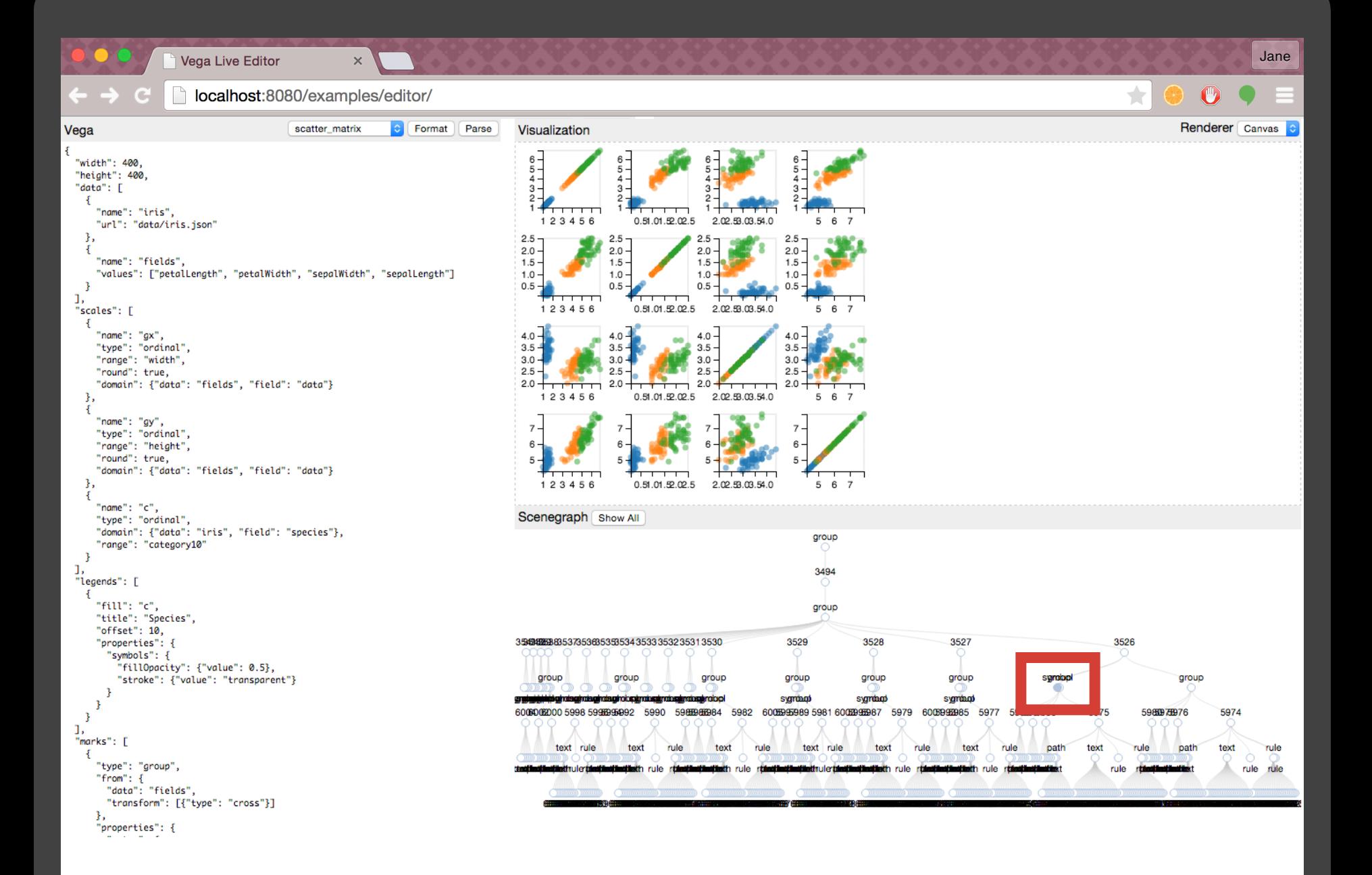

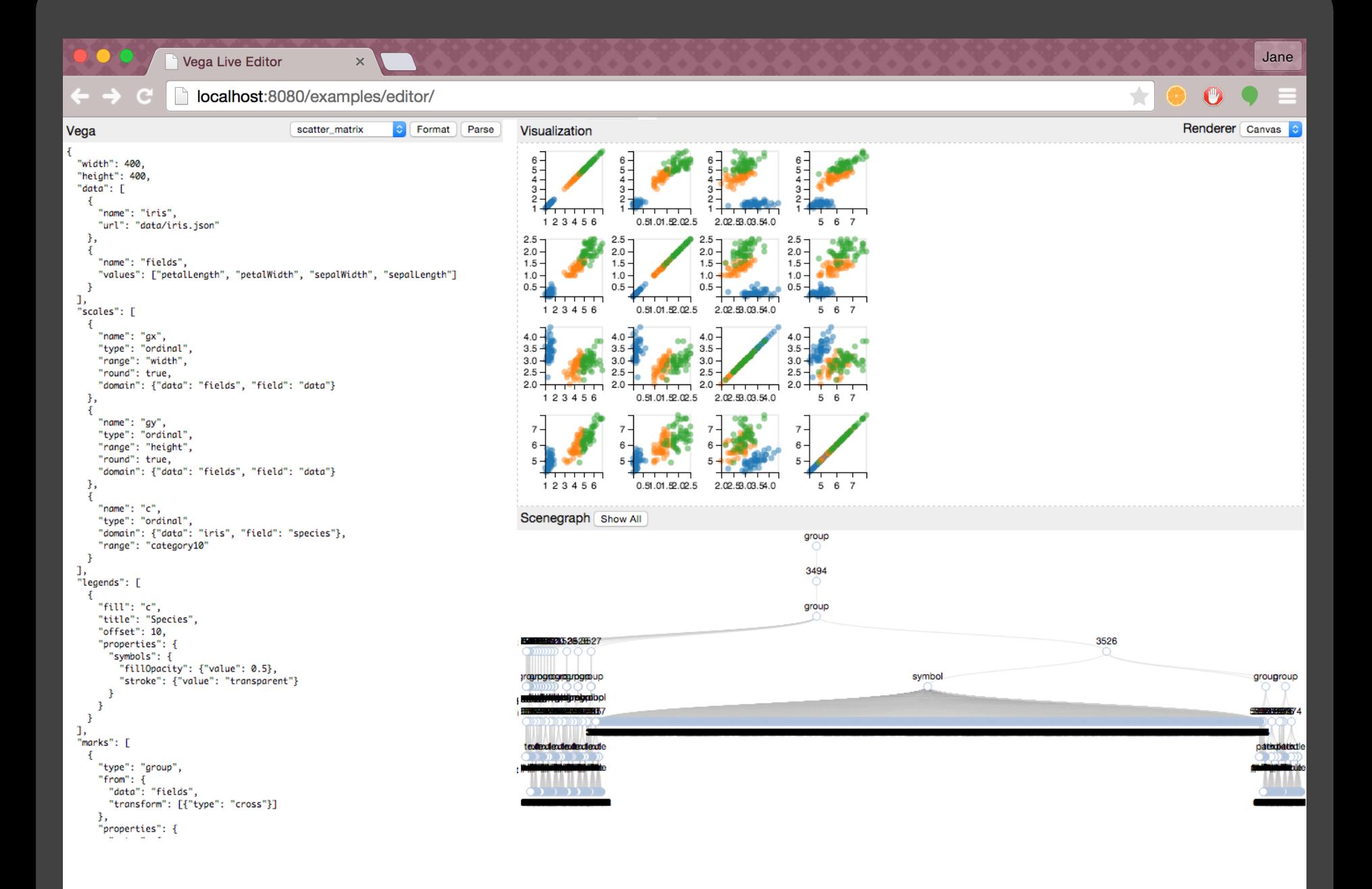

### **Please let me know if you have questions or feedback!!**

- ! What strategies could be effective for **simplifying** the scenegraph?
- ! How should I **surface relevant internal information** associated with the nodes?
- ! What **automatic labels** should be shown?
- ! What **types of interactions/tasks** might a user want to perform?
- . Is there a **better representation** for this data?

### VIRTUAL REALITY + DATA VIZ

Aditya Sankar

### 2D data visualization is limited by screen real estate

**ORION** 

### 3D visualizations on 2D displays suck!

**NET** 

01-22

O.

01.23

01:31

Math

### Virtual Reality is now inexpensive and accessible!

# RELATED WORK

- CAVE displays [1]
	- Shown demonstrable improvement in data visualization tasks, especially with spatial and volumetric data
	- Are prohibitively expensive!

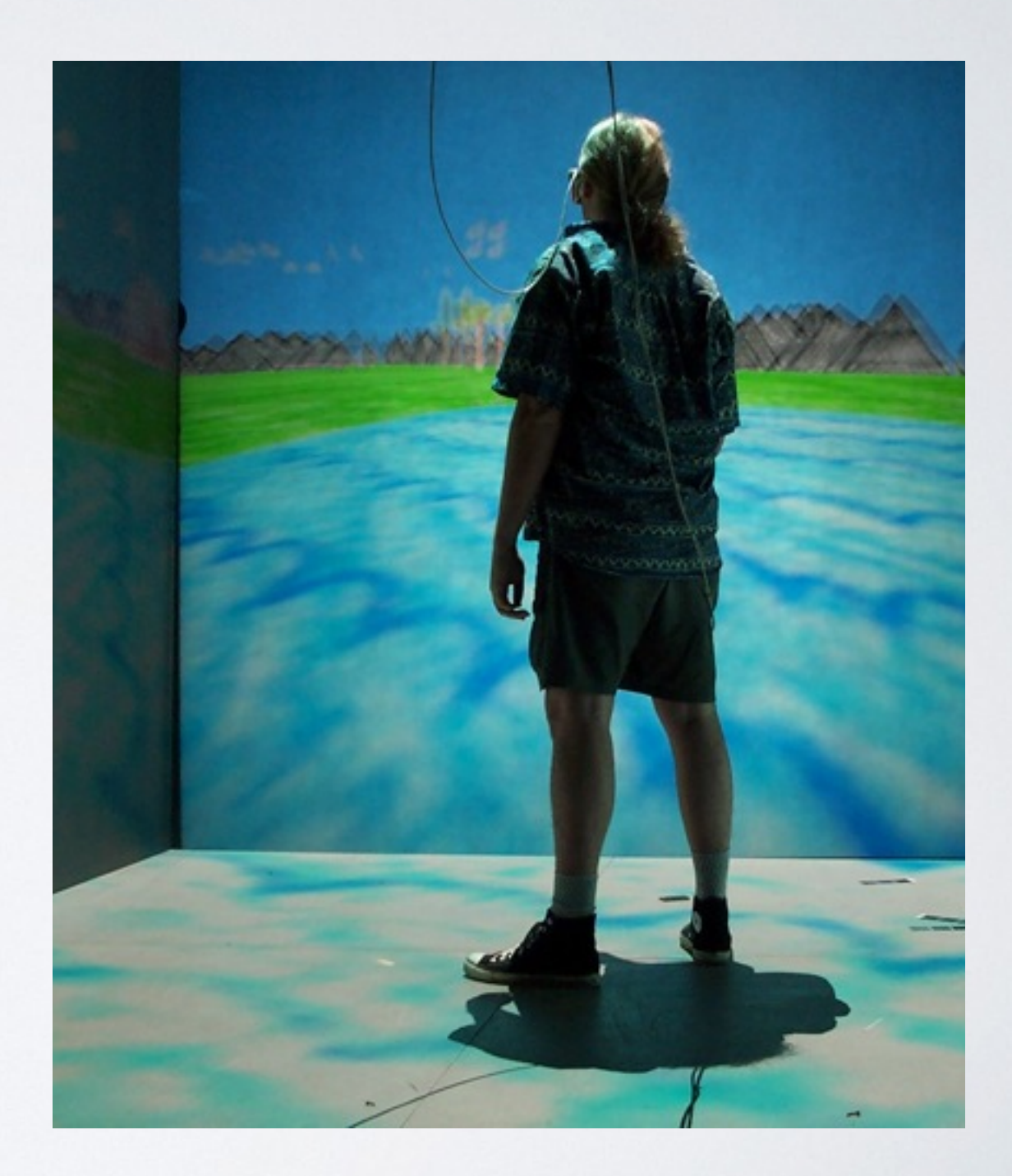

## VR + VIZ

- Donalek et. al. [2] conduct closely related research
	- Show benefits of VR
	- Focus more on methods for down projecting highdimensional "big data"

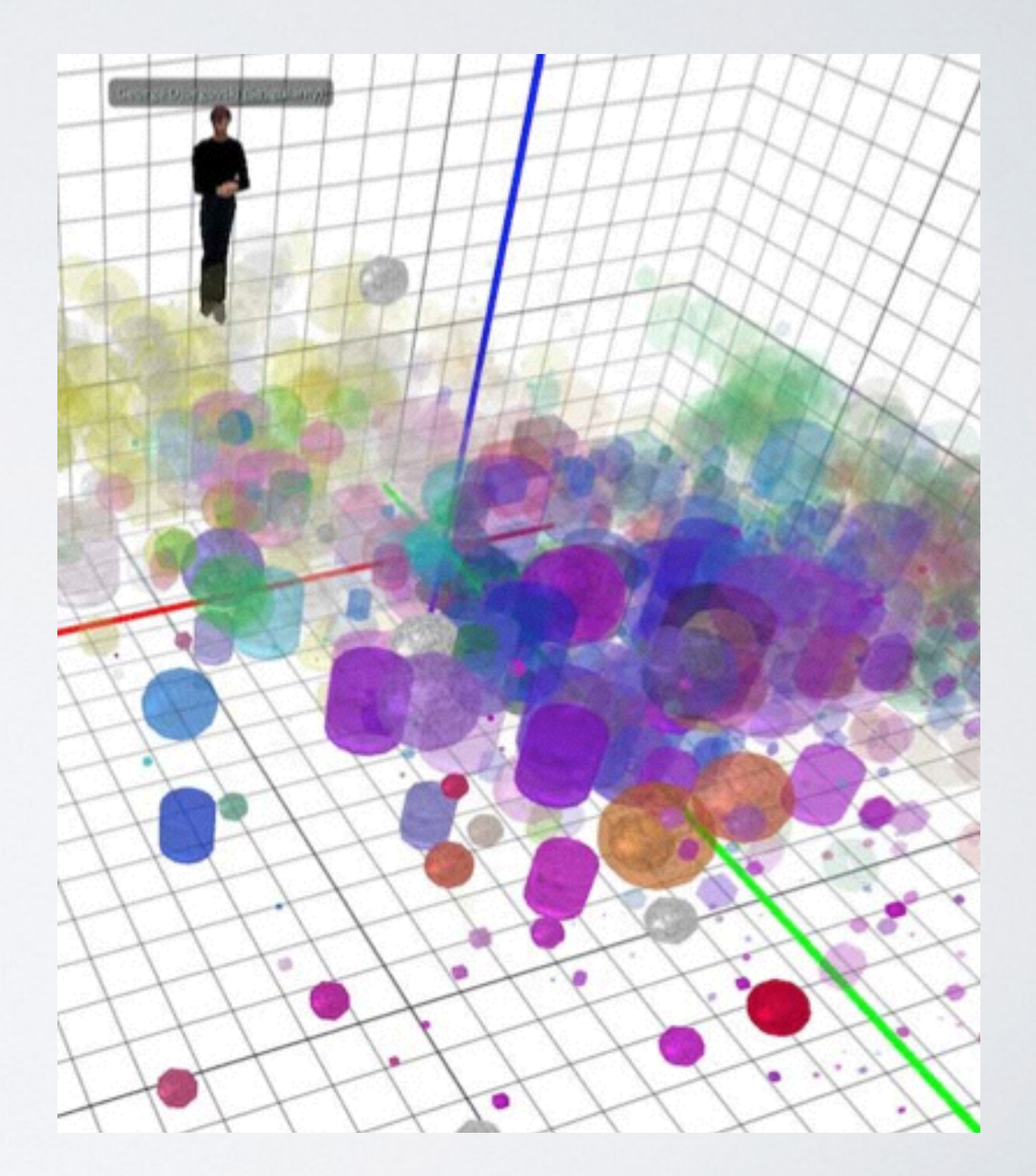

## ASTERANK

- Catalog of 600,000 asteroids based on:
	- Name, Mass, Estimated Value
	- Data sourced from NASA JPL and others
	- 3D to 2D web interface with point and click controls

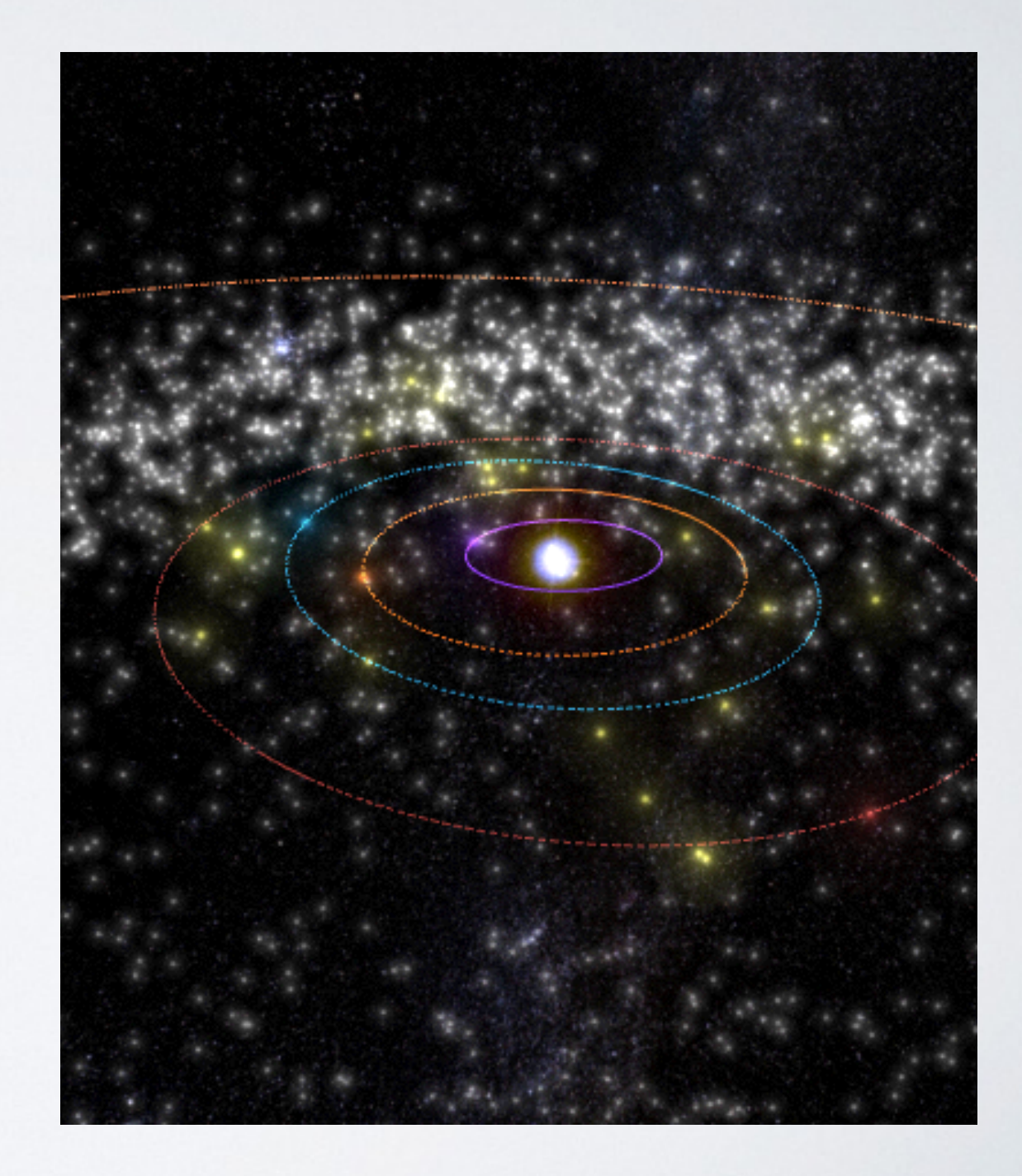

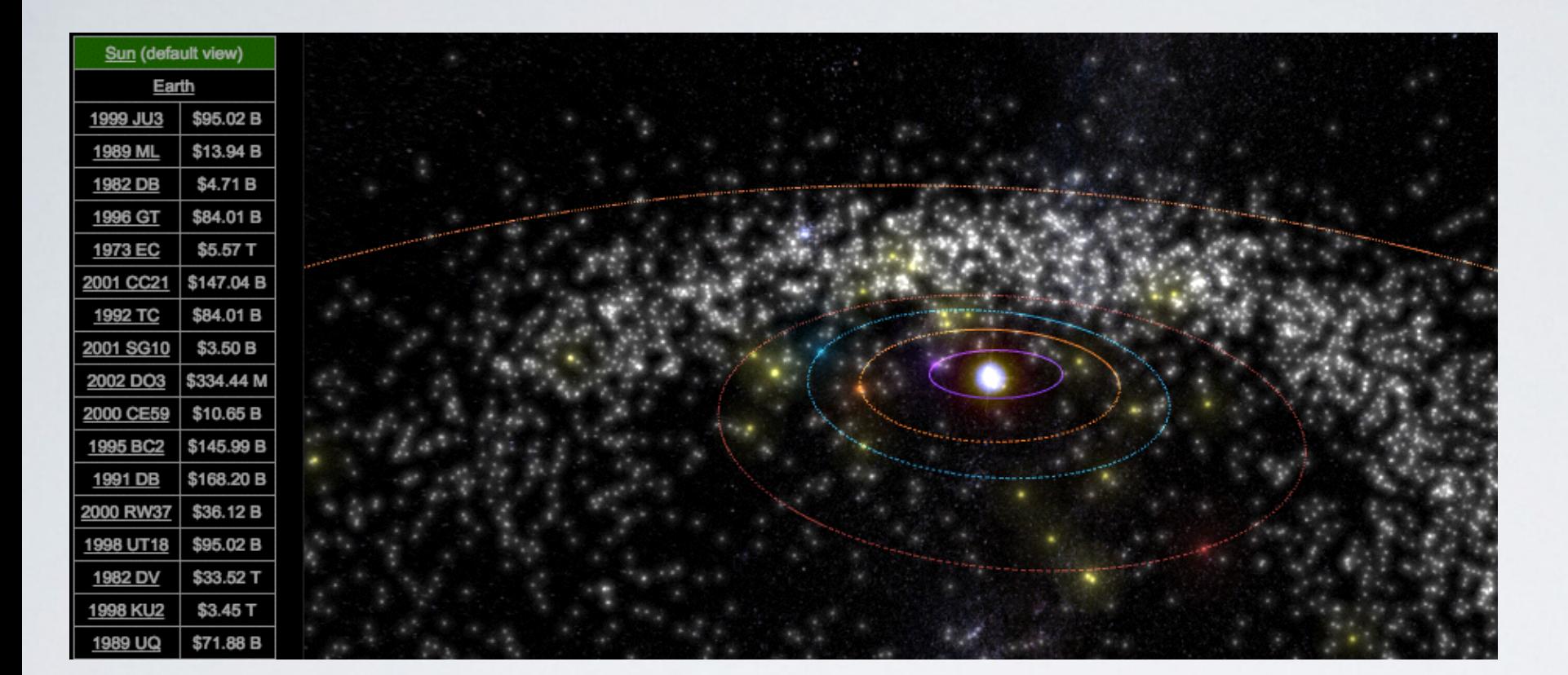

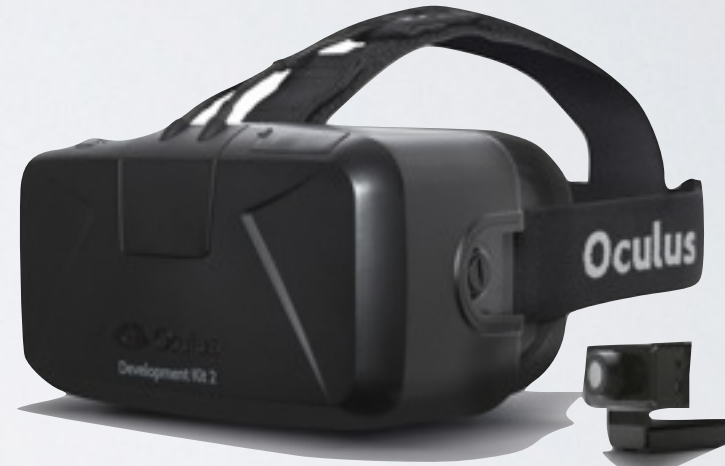

# PROJECT PROPOSAL

Visualize and interact with asteroid data using Oculus Rift

## INTERACTION

- Gaze to select & drill-down
- Focus + context using Lens
- Touch trackpad to translate / zoom

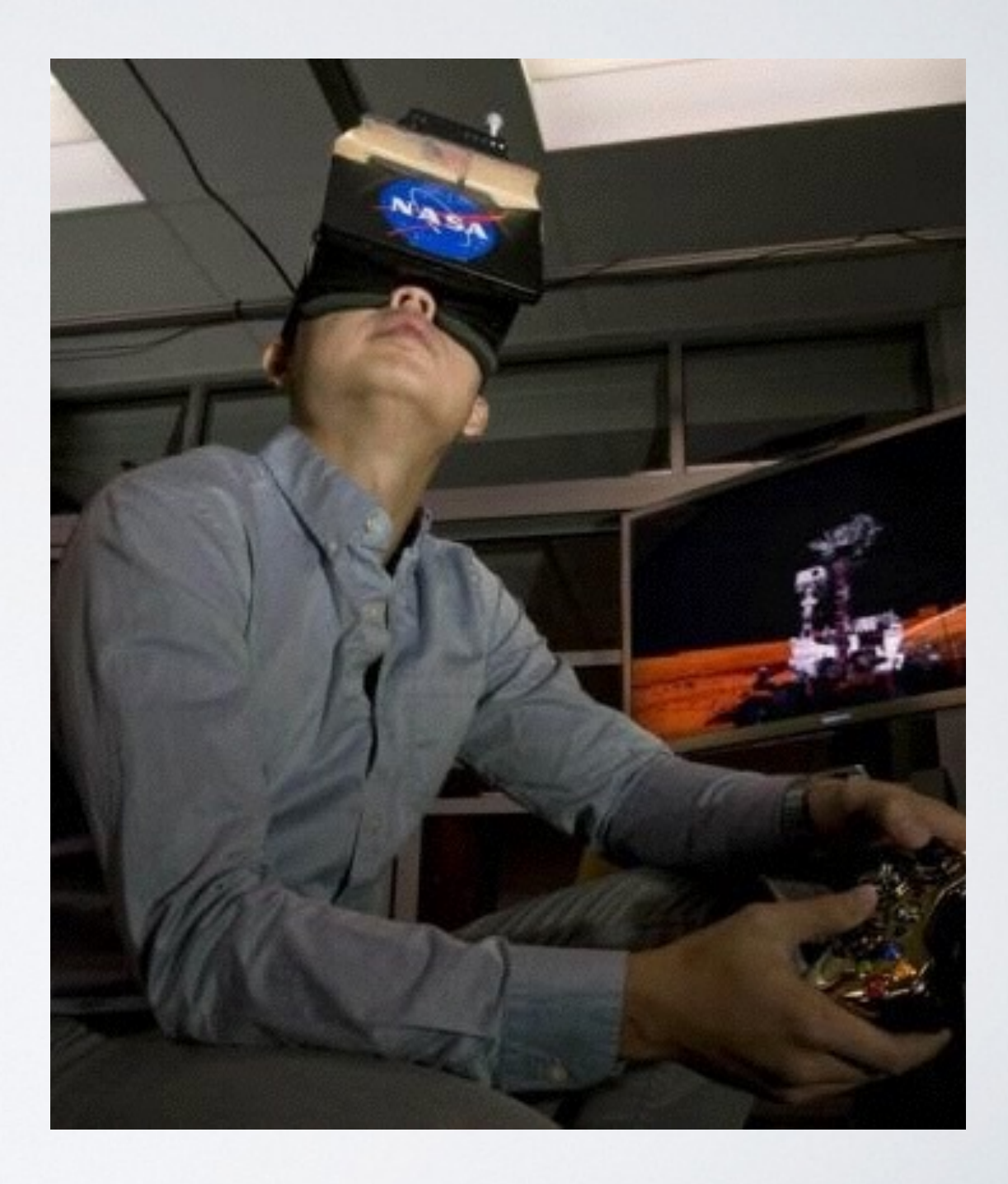

# CURRENT PROGRESS

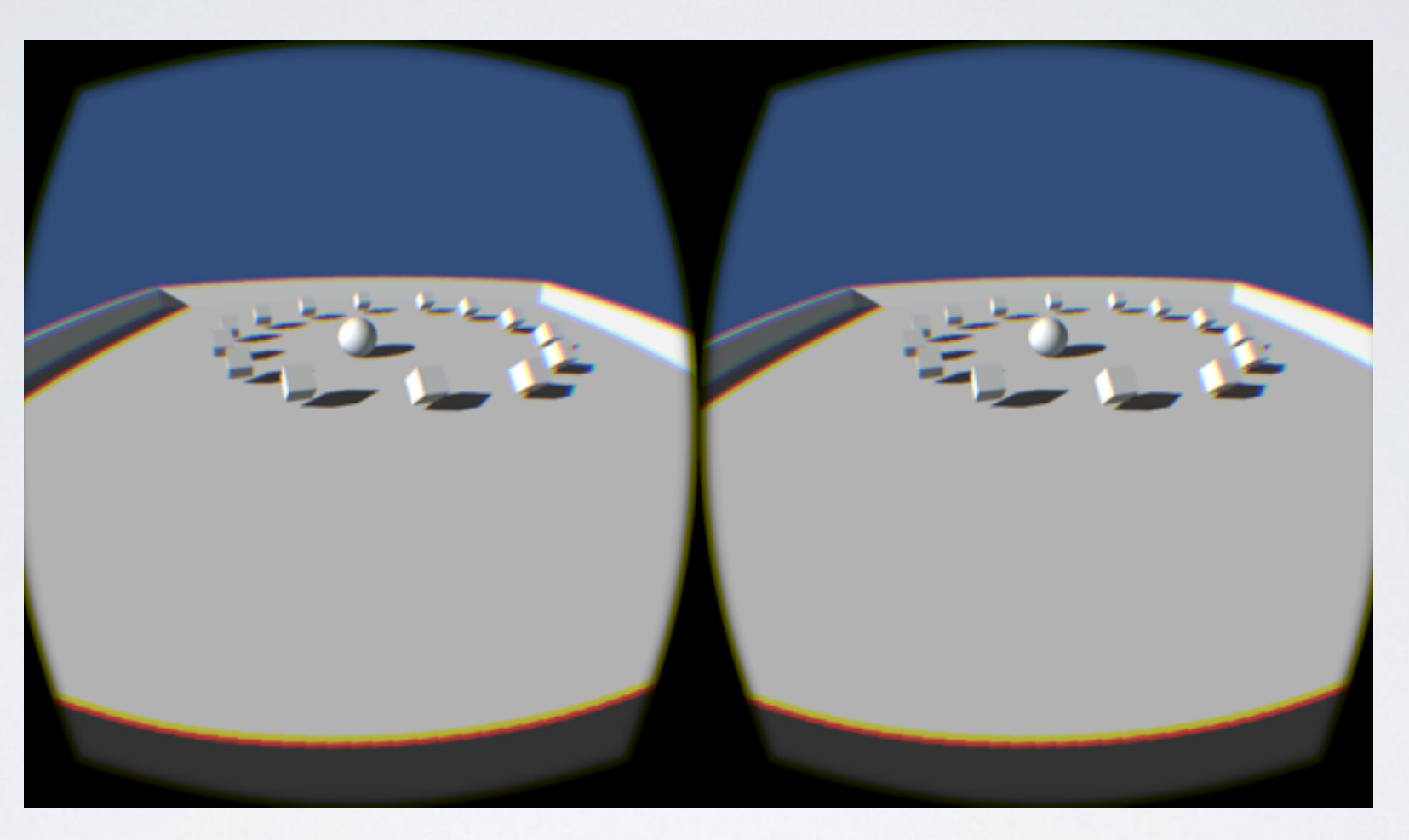

- Set up Oculus dev environment
- Built toy project in Unity
- Studied Asterank data format
- Able to hook into API

# COMPLETION PLAN

- Currently working on solar system model in Unity
- Import asteroid data as particles in a physics simulation (gravity field, initial position, velocity)
- Implement and evaluate interaction techniques

### FEEDBACK

- Other interaction techniques to explore?
- How can VR benefit abstract data viz?
- General comments; how else can VR be useful in Data Viz?

#### **Disparity Space Visualization**

**Juliet Fiss** 

### Disparity Space

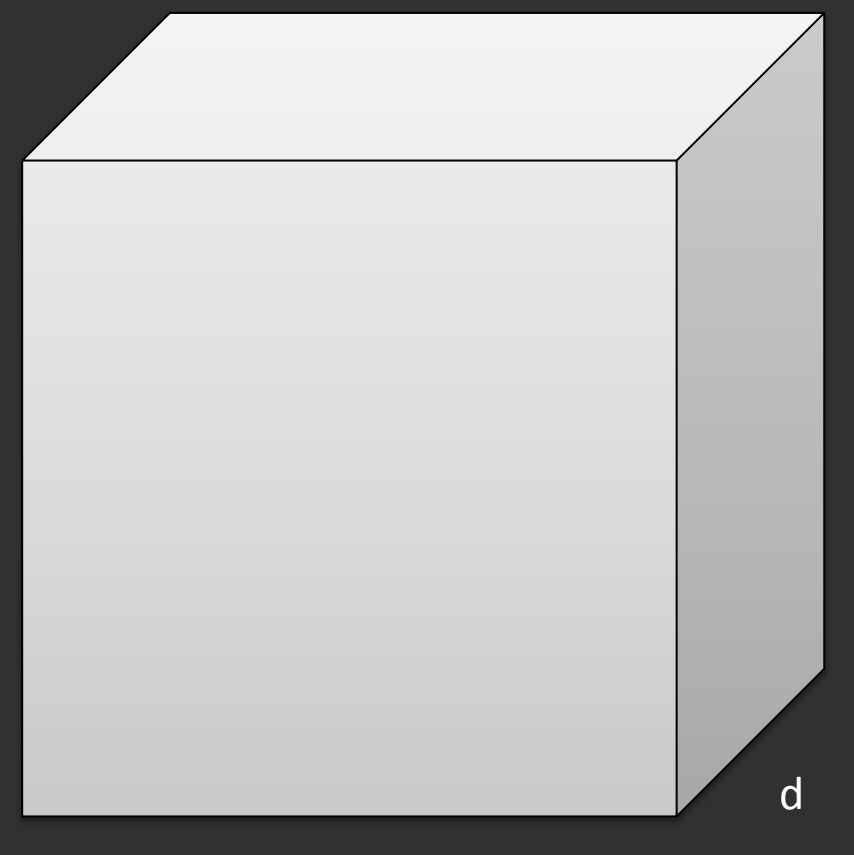

y))

x))

### Selected (x, y, d)

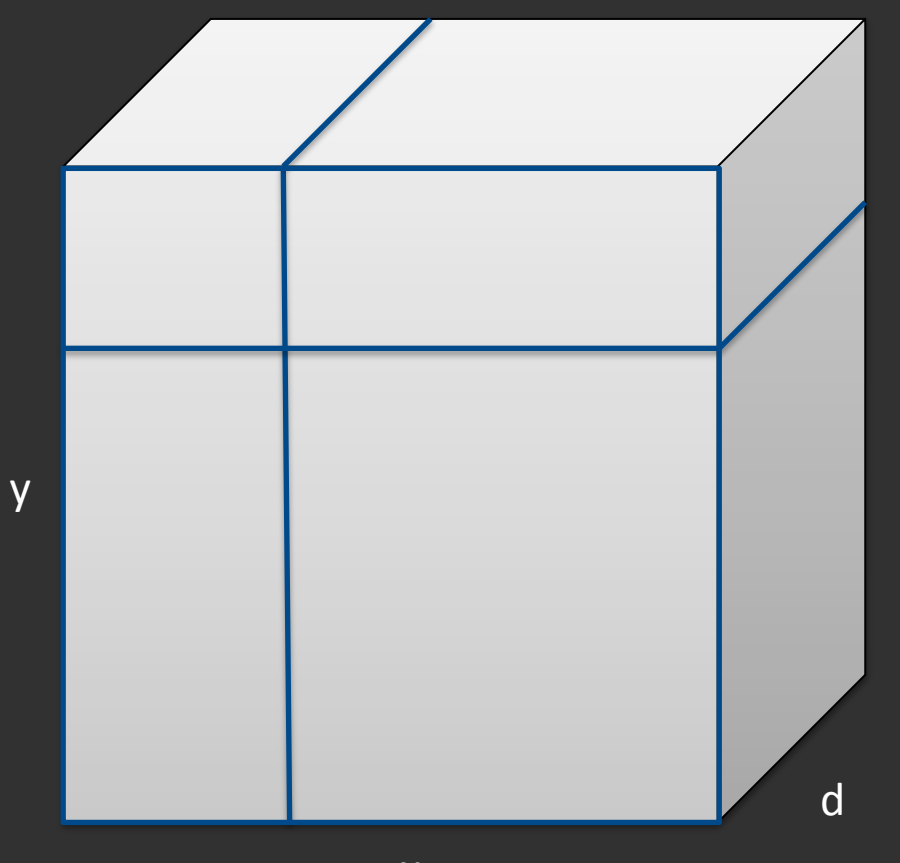

x))

#### Disparity Space Visualization

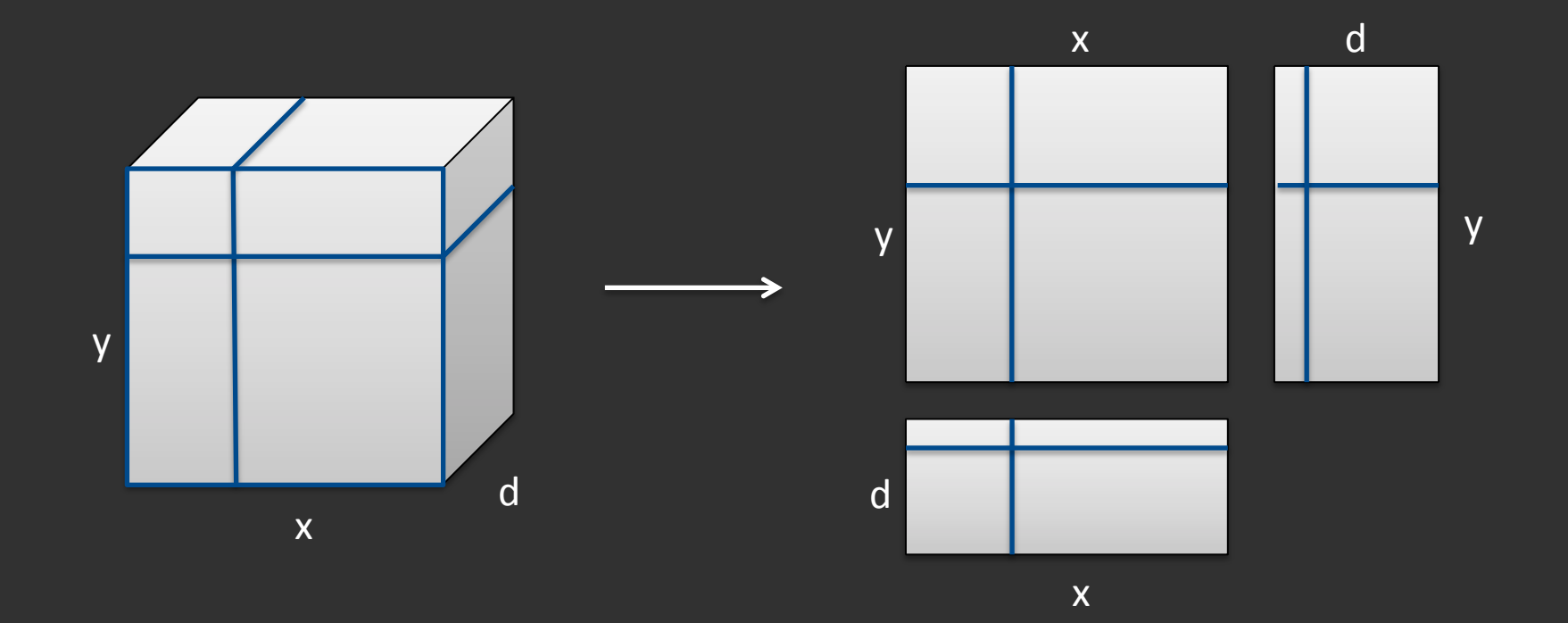

#### **Question #1**

#### How to show selected (x, y, d) without obscuring image content?

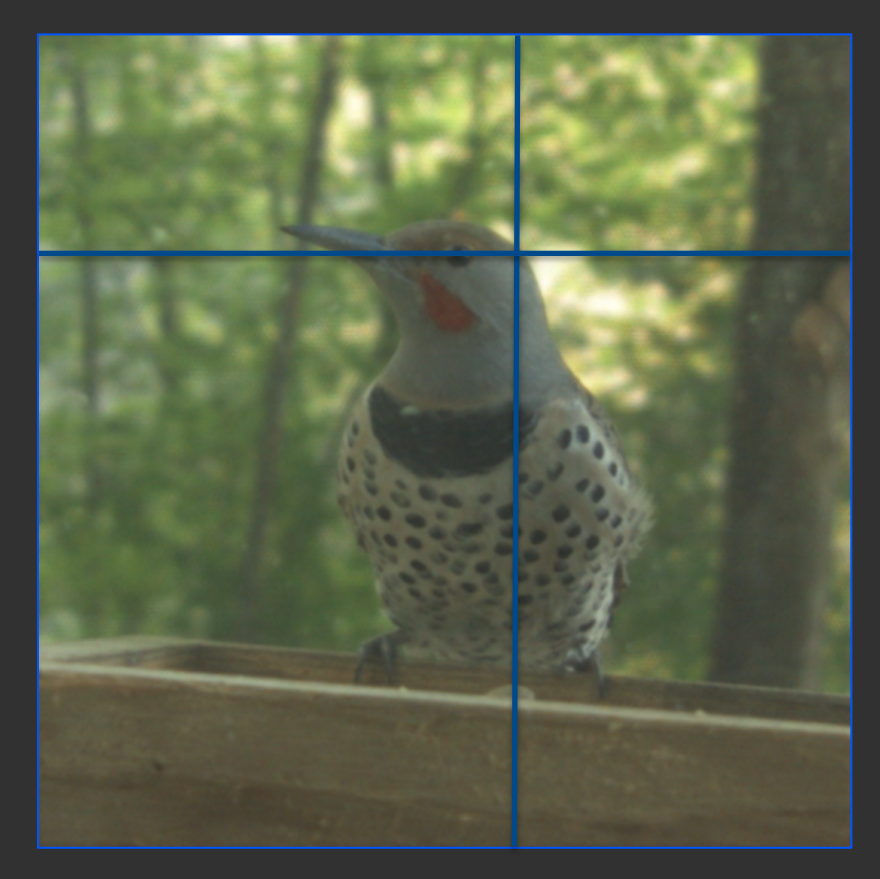

### Question #2: How to Encode Depth and Uncertainty?

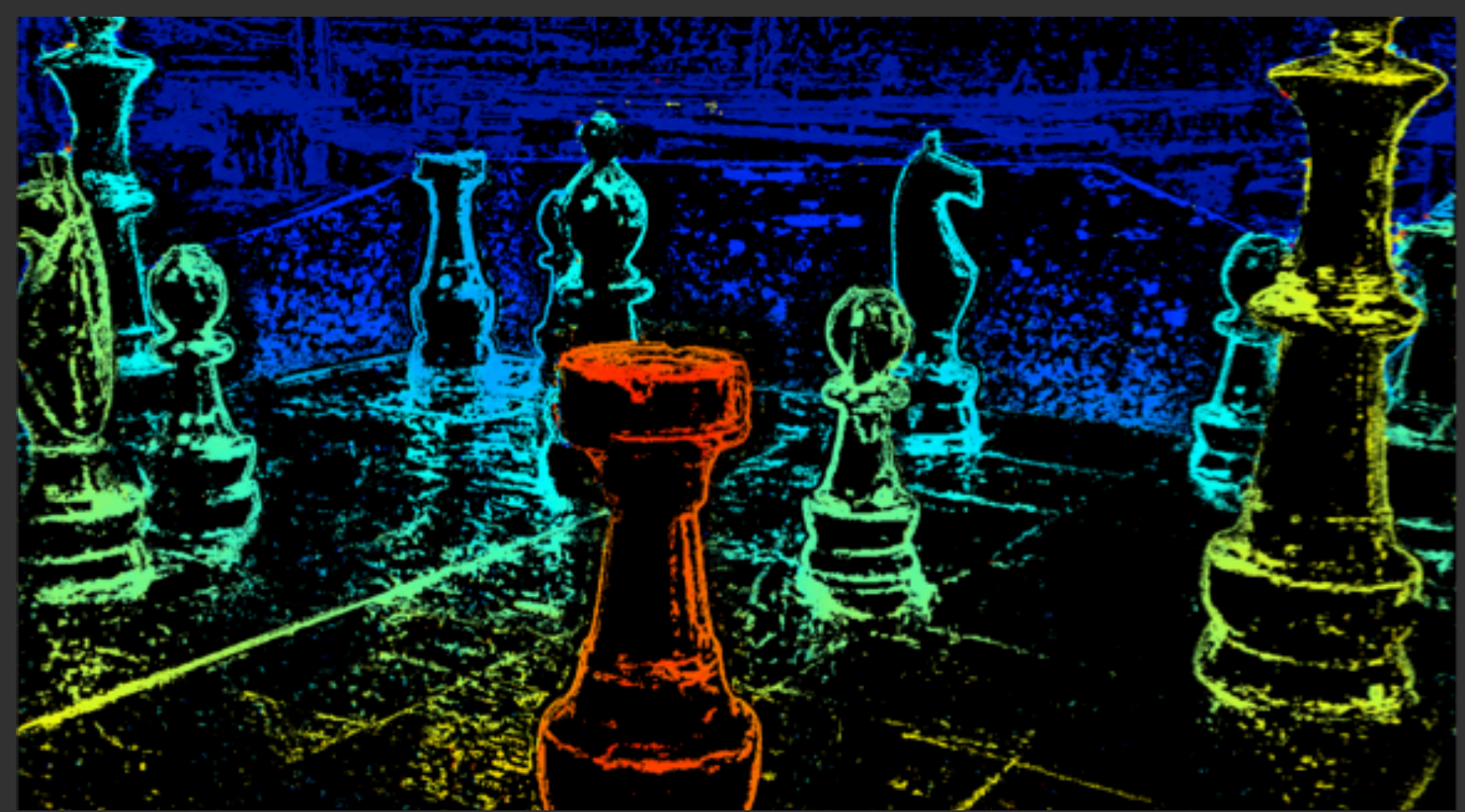

#### Standard: Hue = Depth, Luminance = Uncertainty

#### Problem: Depth Scale Hard to Interpret

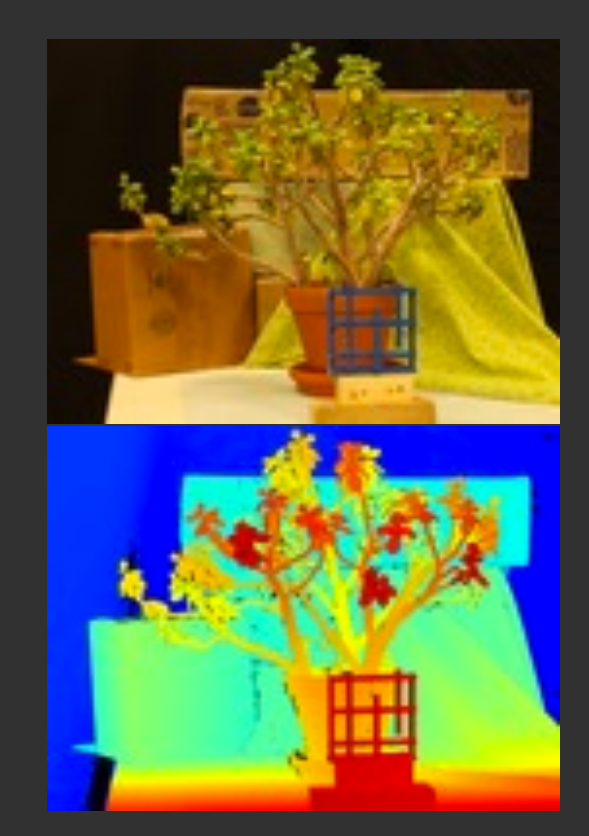

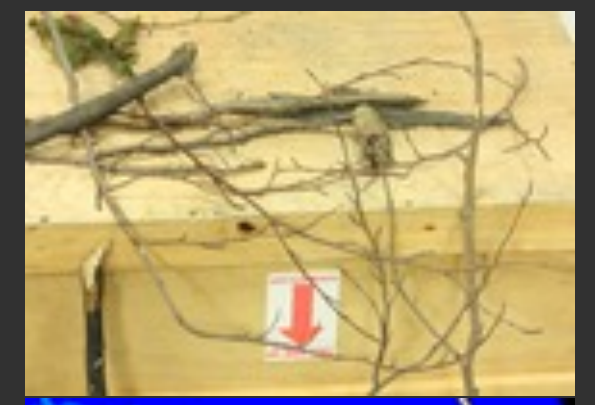

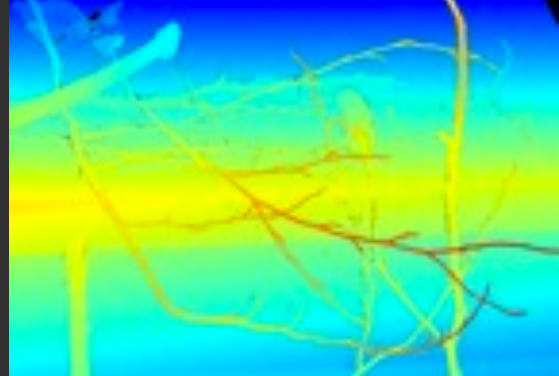

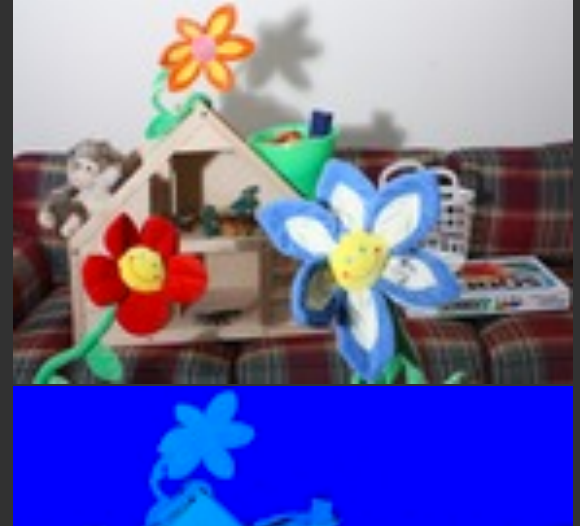

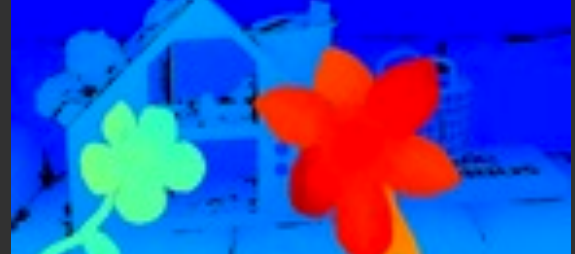

#### Luminance = Depth & Uncertainty

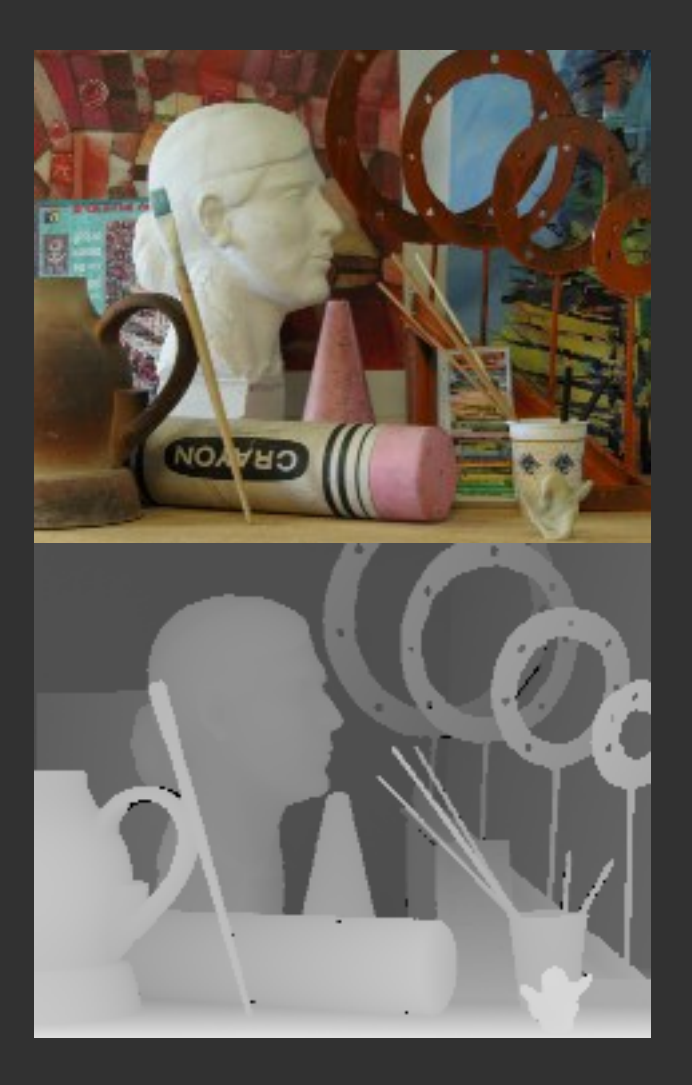

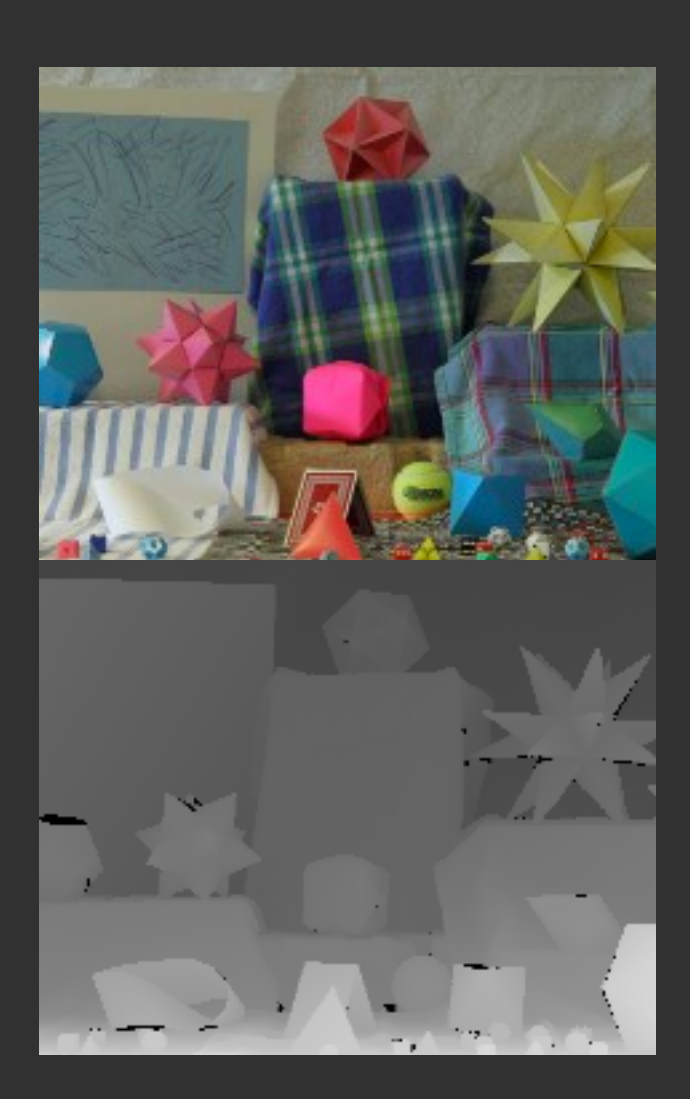

#### Proposed Encoding

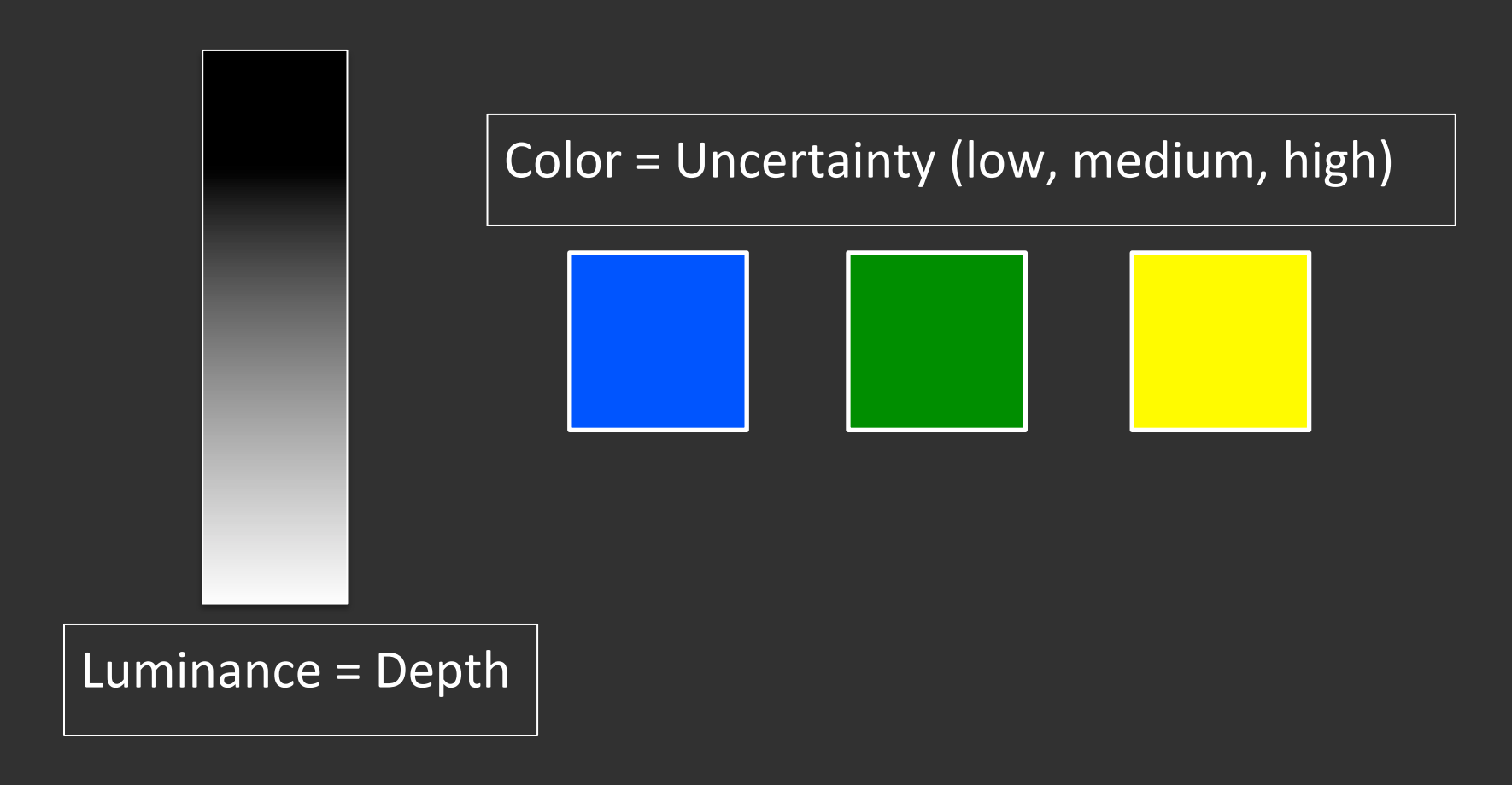

#### Video

· http://homes.cs.washington.edu/~juliet/ dsivis.html

### Visualizing Third-Party Content on Web Pages

Ryan Russell, Adrian Sham, Lindsey Nguyen, Johnson Goh

#### The problem

- Third-party tracking on the web is a privacy issue
- Many browser plug-ins can help users understand how much tracking is happening and by whom
- However, hard for user to identify where on a page third-party content actually is and by whom

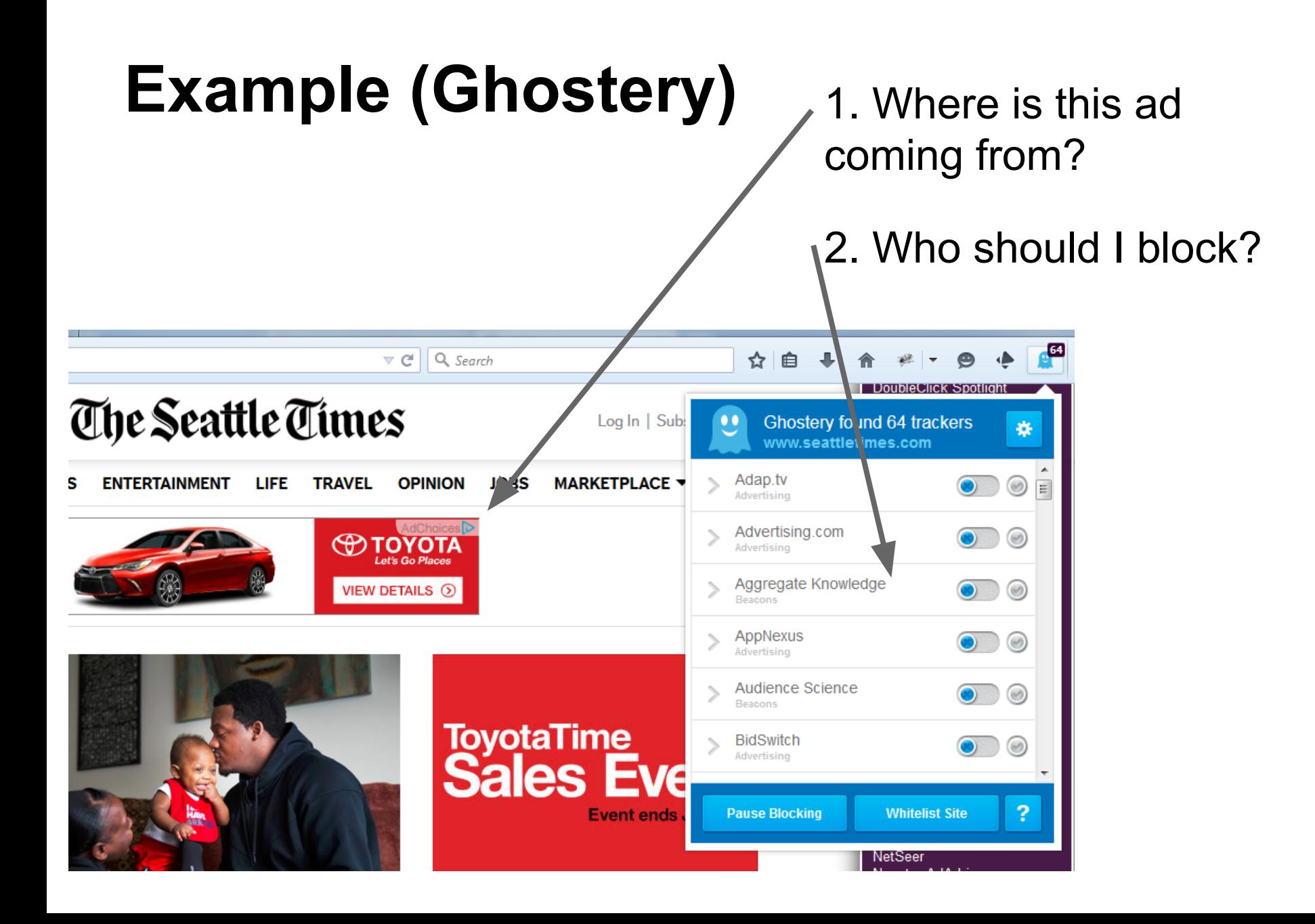

#### One page view

- Give the user the ability to quickly identify third party content
- Allow the user to mouse over a specific element to display more information

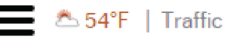

#### **The Seattle Times**

Log In | Subscribe

**MARKETPLACE ▼ LOCAL BUSINESS/TECH SPORTS ENTERTAINMENT** LIFE **TRAVEL OPINION JOBS** 

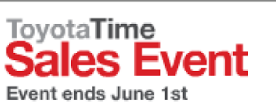

DAYS | HOURS | MINUTES | SECONDS **Limited Time Offers** 

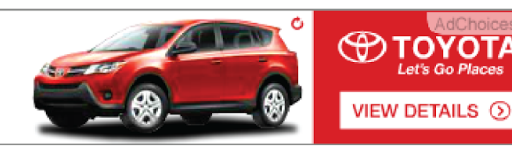

Prototype shown with options. Production model will vary.

West Seattle couple bequeaths it all  $-$  \$847,215  $-$  to Uncle Sam

First dinosaur bone found in state, 80 million years later Updated 11:19 am

Thousands of teachers hit streets - and Dems walk out in Olympia

Q&A: How to see if your car is affected by Takata air-bag recall

Expensive bonsai stolen from Federal Way museum recovered Updated 11:06 am

Air Force launches hushhush Boeing-built rocket into space Updated 10:46 am

State's jobless rate shrinks to 5.5 percent, close to U.S. average Updated 10:36 am

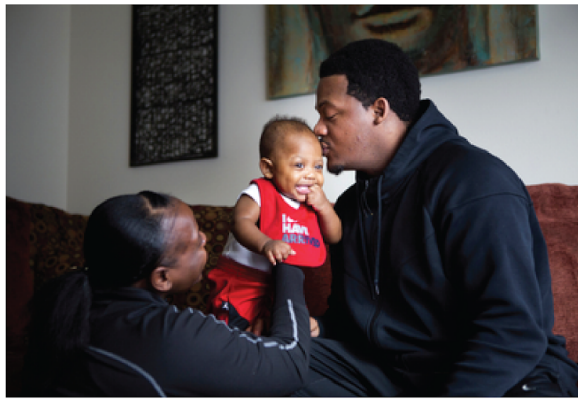

Family life: Anthony Johnson and wife Shaunte Nance-Johnson play with son Kaine-Carter Johnson. (Lindsey Wasson / The Seattle Times)

#### After a stormy childhood, **Tacoma's Anthony Johnson** hopes for a bright future

Johnson played Division I basketball at Montana, walked down the red carpet at the ESPYs and briefly shared a court with Kobe Bryant. He also has spent long years sorting through his issues, which included a childhood beating that still affects his evesight.

**ToyotaTime**<br>**Sales Event** 

**Event ends June 1st** 

**Bt** 

#### **Limited Time Offers**

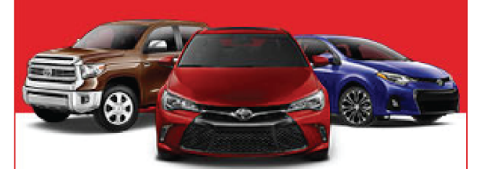

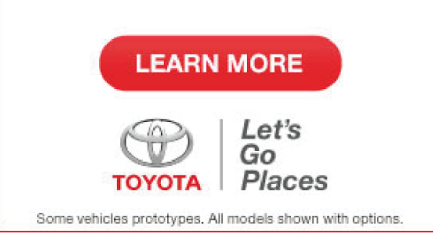

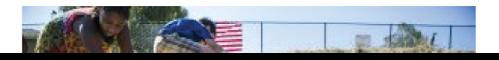
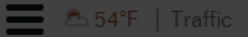

**TovotaTime** 

#### **The Seattle Times**

D.

**Bt** 

MARKETPLACE V **TRAVEL OPINION LOCAL BUSINESS/TECH** SPORTS ENTERTAINMENT LIFE **JOBS** 

**Sales Event Limited Time Offers** Event ends June 1st

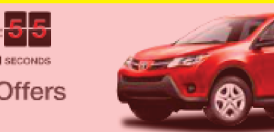

**ED TOYOTA** VIEW DETAILS **O** 

Prototype shown with options. Production model will vary.

West Seattle couple bequeaths it all  $-$  \$847,215  $-$  to Uncle Sam

First dinosaur bone found in state, 80 million years later

Thousands of teachers hit streets - and Dems walk out in Olympia

O&A: How to see if your car is affected by Takata air-bag recall

Expensive bonsai stolen from Federal Way museum recovered Updated 11:06 am

Air Force launches hushhush Boeing-built rocket into space Updated 10:46 am

State's jobless rate shrinks to 5.5 percent, close to U.S. average Updated 10:36 am

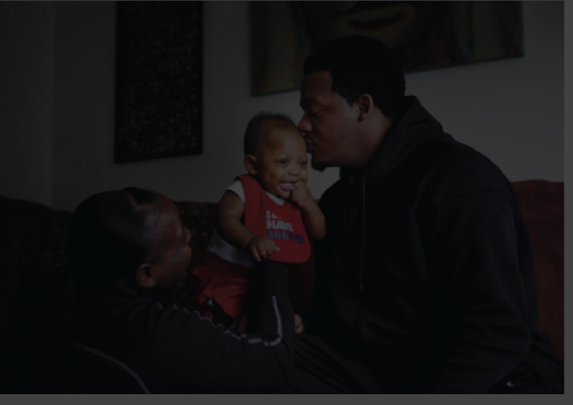

Family life: Anthony Johnson and wife Shaunte Nance-Johnson play

#### After a stormy childhood, **Tacoma's Anthony Johnson** hopes for a bright future

Johnson played Division I basketball at Montana, walked down the red carpet at the ESPYs and briefly shared a court with Kobe Bryant. He also has spent long years sorting through his issues, which included a childhood beating that still affects his eyesight.

**ToyotaTime**<br>**Sales Event Event ends June 1st** 

#### **Limited Time Offers**

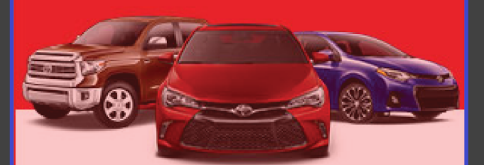

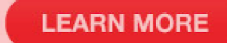

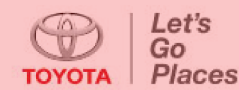

Some vehicles prototypes. All models shown with options

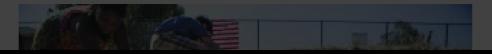

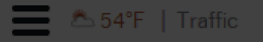

**TovotaTime** 

Event ends June 1st

#### **The Seattle Times**

MARKETPLACE **v** 

LOCAL BUSINESS/TECH **SPORTS** ENTERTAINMENT LIFE

|1|1|<mark>1|2||2|8|</mark>5|5|

**Limited Time Offers** 

**TRAVEL OPINION JOBS** 

DoubleClick.net

**Bt** 

ales Event

West Seattle couple bequeaths it all  $-$  \$847,215  $-$  to Uncle Sam

First dinosaur bone found in state, 80 million years later

Thousands of teachers hit streets - and Dems walk out in Olympia

Q&A: How to see if your car is affected by Takata air-bag recall

Expensive bonsai stolen from Federal Way museum recovered Updated 11:06 am

Air Force launches hushhush Boeing-built rocket into space Updated 10:46 am

State's jobless rate shrinks to 5.5 percent, close to U.S. average Updated 10:36 am

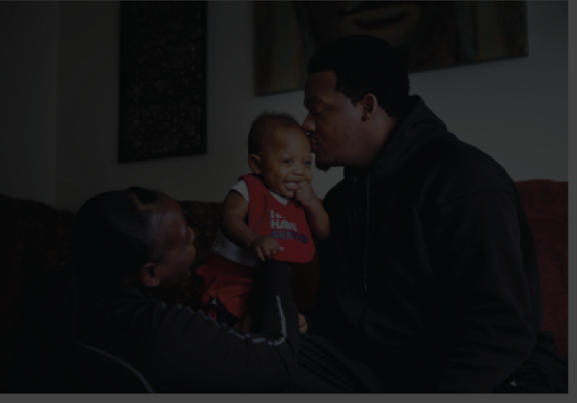

#### After a stormy childhood, **Tacoma's Anthony Johnson** hopes for a bright future

Johnson played Division I basketball at Montana, walked down the red carpet at the ESPYs and briefly shared a court with Kobe Bryant. He also has spent long years sorting through his issues, which included a childhood beating that still affects his evesight.

**ToyotaTime**<br>**Sales Eve** 

**Limited Time** 

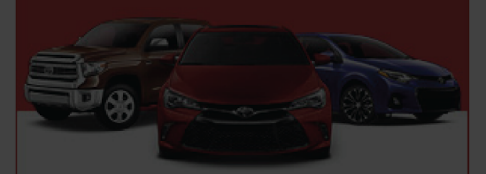

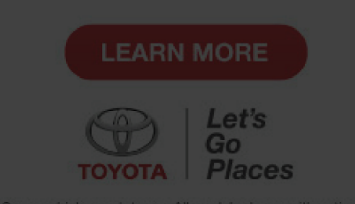

ticles prototypes. All models shown with options

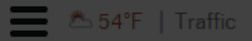

#### **The Seattle Times**

**Bt** 

Facebook.com **MARKETP LOCAL BUSINESS/TECH SPORTS ENTERTAINMENT** LIFE. **TRAVEL OPINION JOBS** 

**ED TOYOTA** 

VIEW DETAILS 3

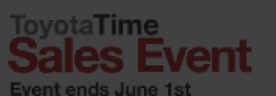

<del>1 1 1 1 2 2 8 1</del> **Limited Time Offers** 

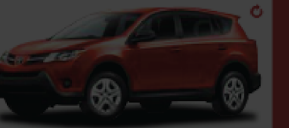

Prototype shown with options. Production model will vary.

West Seattle couple bequeaths it all  $-$  \$847,215  $-$  to Uncle Sam

First dinosaur bone found in state, 80 million years later

Thousands of teachers hit streets - and Dems walk out in Olympia

Q&A: How to see if your car is affected by Takata air-bag recall

Expensive bonsai stolen from Federal Way museum recovered Updated 11:06 am

Air Force launches hushhush Boeing-built rocket into space Updated 10:46 am

State's jobless rate shrinks to 5.5 percent, close to U.S. average Updated 10:36 am

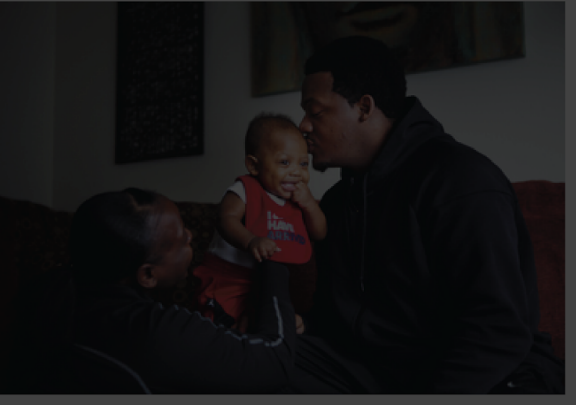

#### After a stormy childhood, **Tacoma's Anthony Johnson** hopes for a bright future

Johnson played Division I basketball at Montana, walked down the red carpet at the ESPYs and briefly shared a court with Kobe Bryant. He also has spent long years sorting through his issues, which included a childhood beating that still affects his evesight.

#### **Limited Time**

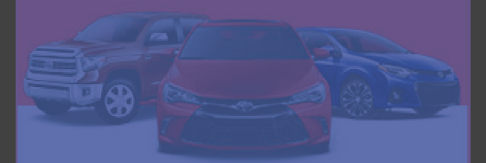

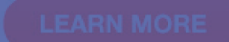

### Final Visualization

- Get top  $\sim$ 1000 sites of the world from Alexa
- Use chrome driver to visit all sites
- Gather data by using our previous extension
- Create final network graph using this data

Two possible options...

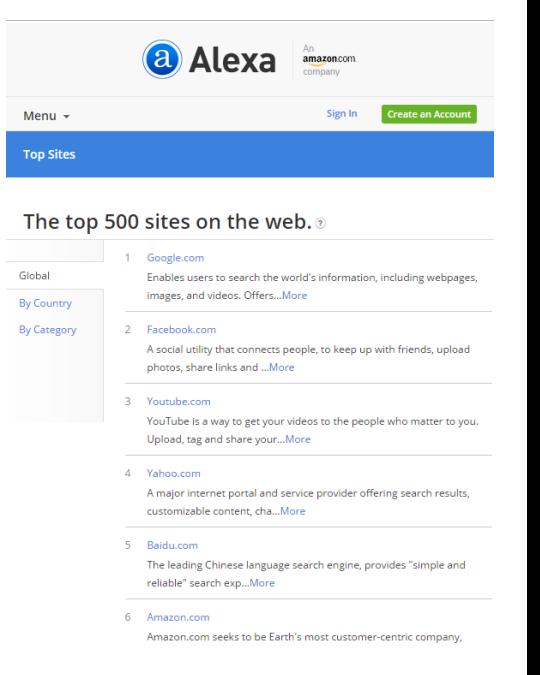

### Option 1: Graph something similar to Lightbeam

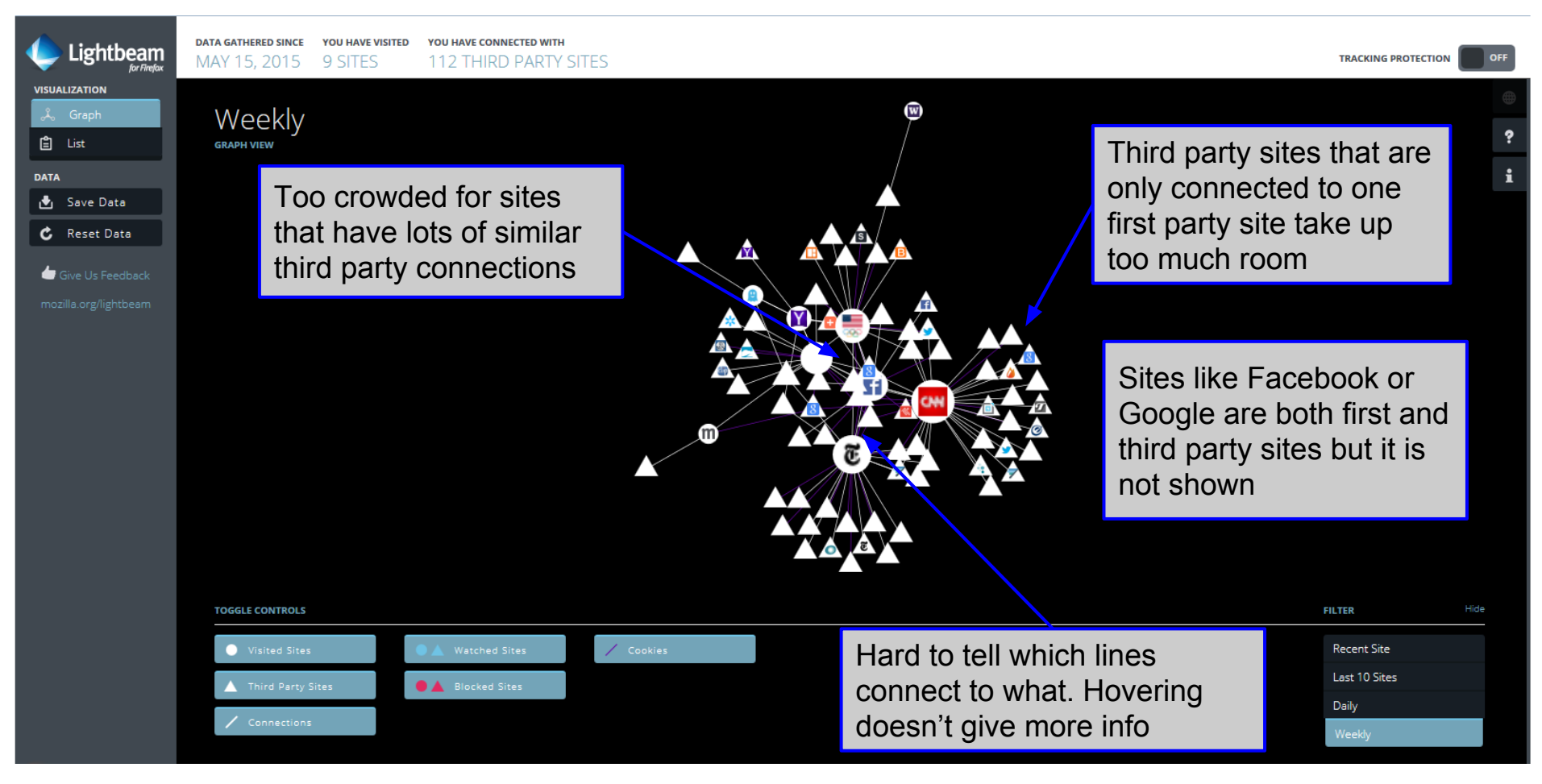

### Option 1: Graph

Gradient lines show connection from first party (blue) to third party (red)

Third party sites with the same connections bundle together with the lines growing larger

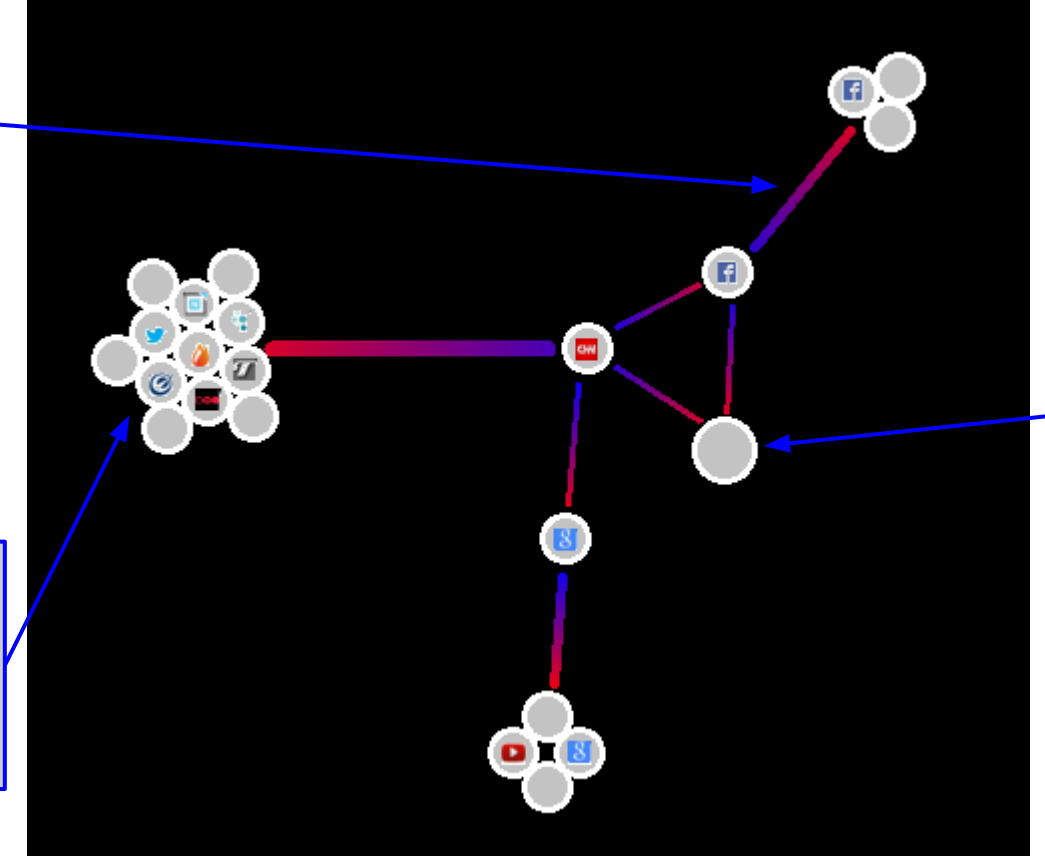

Size of circle is dependent on number of sites it is a third party of. Sites contained on more sites will be larger.

The goal is to display sites that have access to the most sites. In this example the larger node is "doubleclick. net" which is a third party for both CNN and Facebook.

### Option 2: Matrix Diagram

- third party sites as rows
- first part sites as columns
- box colored by chosen other variable?
- problem: graph not dense enough?

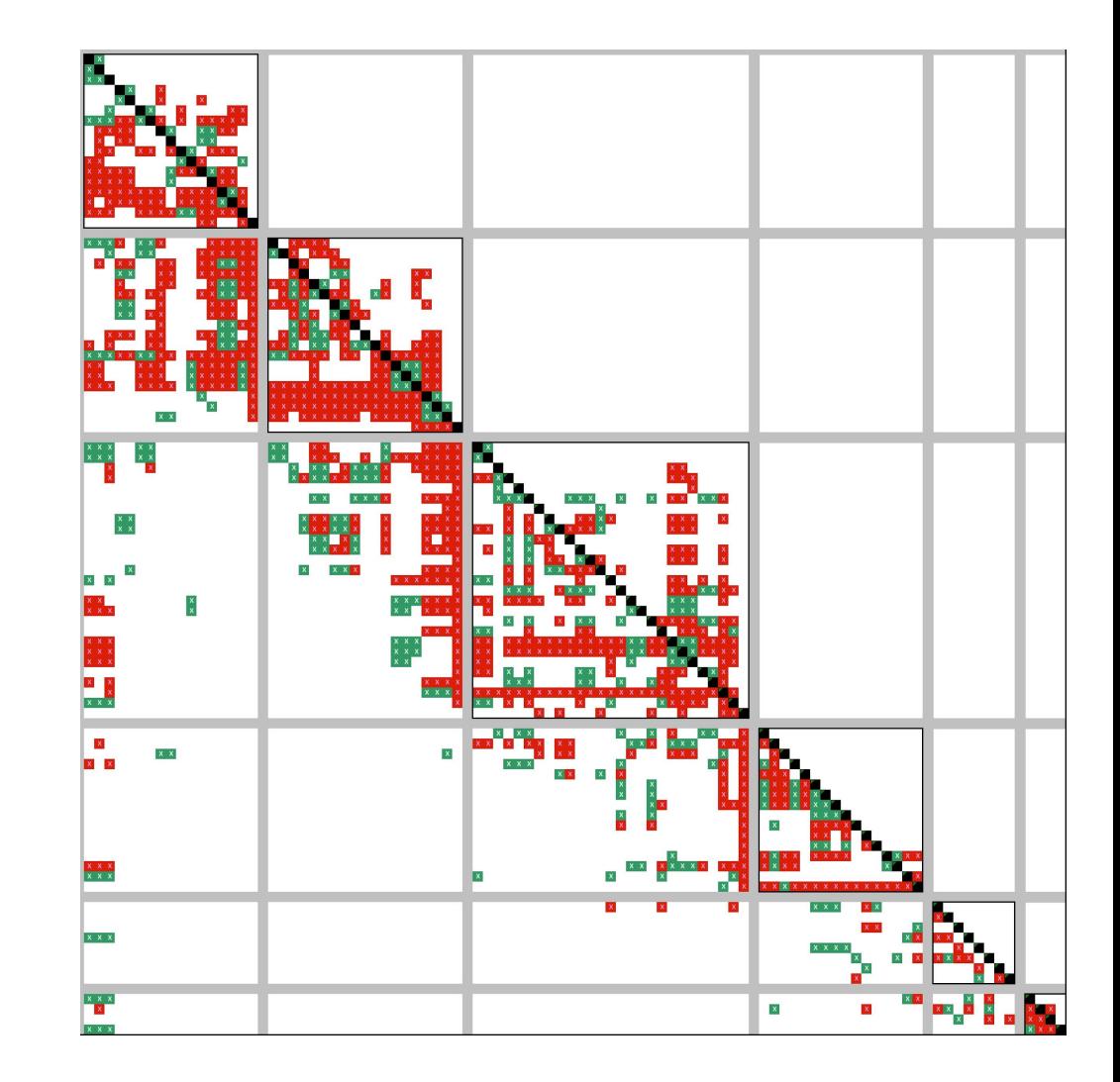

### **Questions**

- Have we made it easier for users to discover the origin of third party content?
- Graph or Matrix view? What are the pros and cons for each?

#### INSPIRATION

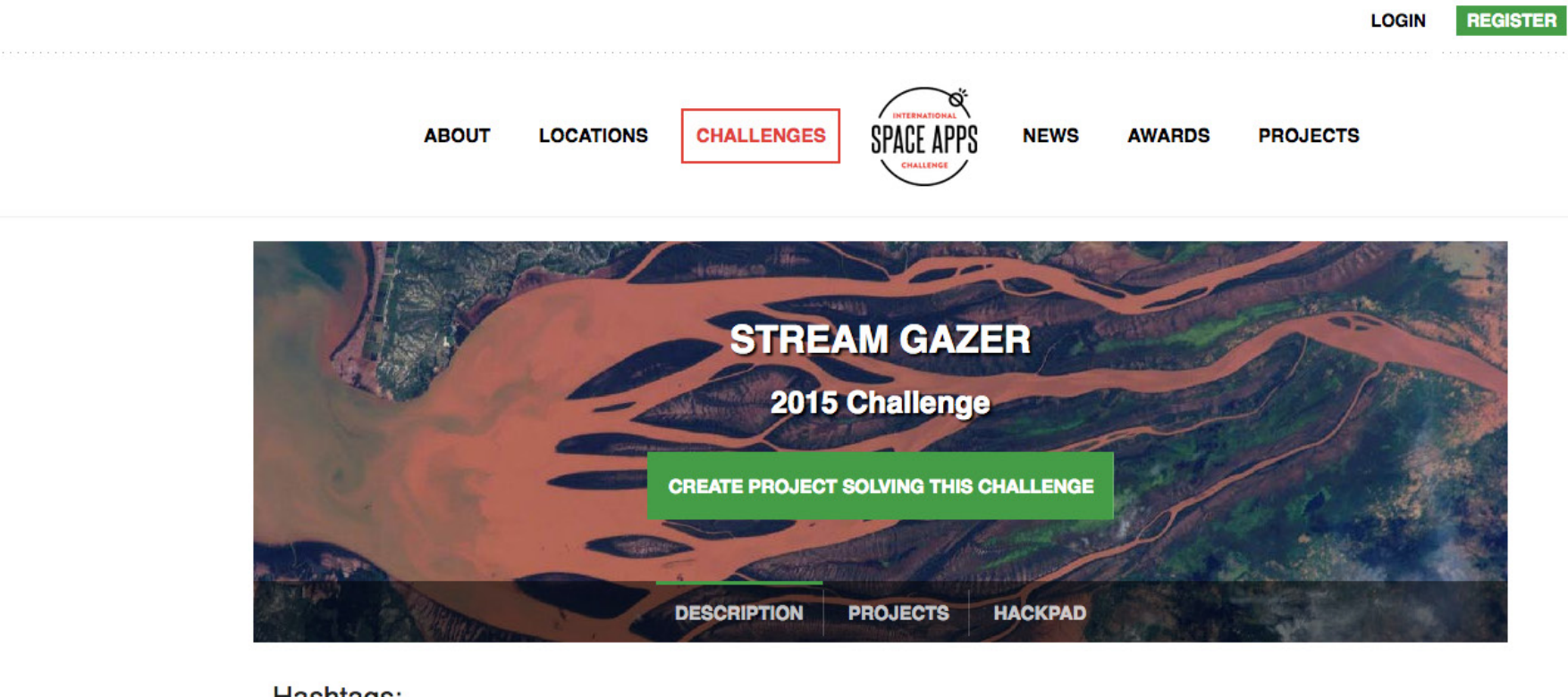

Hashtags: #earth, #streamgazer, #intermediate

Contact:

streamgazer@spaceappschallenge.org

Tags: Model, Imagery, Platform, Data Visualization

15 min. volume measurements from 9,000+ sites back to 2007. Daily summaries at 100k's of sites dating back several decades.

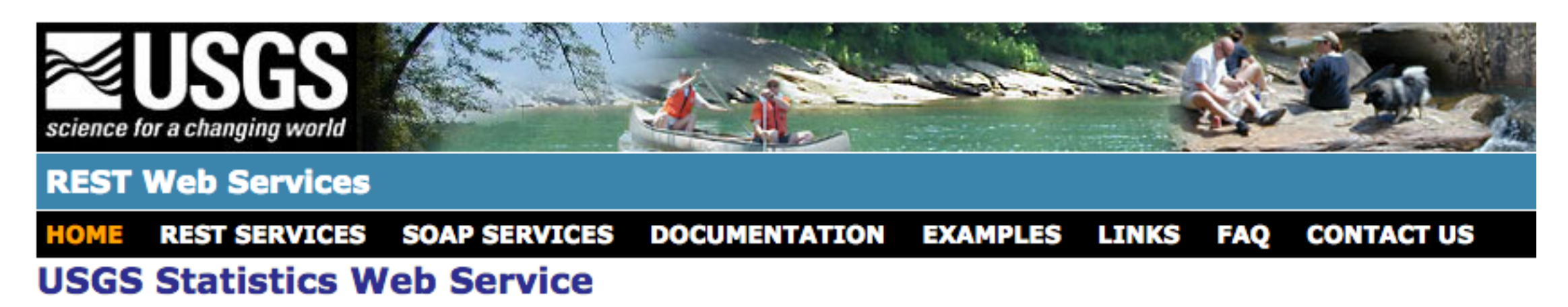

You can use this service to retrieve daily, monthly or annual statistics for a USGS site and parameter.

To provide statistics, the site must serve time-series data, i.e. data is collected via an automated means and at regular interval sure your query is qualifed with the argument shasDataTypeCd=dv.

The service serves statistics based on approved data only. Recent data is considered provisional and is thus not approve value may be left blank depending on the service called.

Please join the USGS Water Data for the Nation Notification List  $\vec{w}$ . This way you will receive an announcement when ch

#### DATA

#### **DATA**

#### Comprehensive geospatial data

#### /ersion 2 Horizon Systems  $\Rightarrow$  NHDPlus Version 2

NHDPlus-

#### **NHDPlus Home**

**NHDPlus Version 2 Documentation Data** 

#### **Data Extensions Tools**

**News** 

**Events** 

**Applications** 

**Contacts NHDPlus Version 1** (Archive)

### **« NHDPlus Version 2 »**

NHDPlusV2 consists of the following components:

- Greatly improved 1:100K National Hydrography Dataset (NHD)
- Greatly improved 30 meter National Elevation Dataset (NED)
- Nationally complete Watershed Boundary Dataset (WBD)
- A set of value added attributes to enhance stream network navigation, analysis and display
- An elevation-based catchment for each flowline in the stream network
- Catchment characteristics
- Headwater node areas
- Cumulative drainage area characteristics
- Flow direction, flow accumulation and elevation grids
- Flowline min/max elevations and slopes
- Flow volume & velocity estimates for each flowline in the stream network
- Catchment attributes and network accumulated attributes
- . Various grids from the hydro-enforcement process including the hydro-enforced DEM.

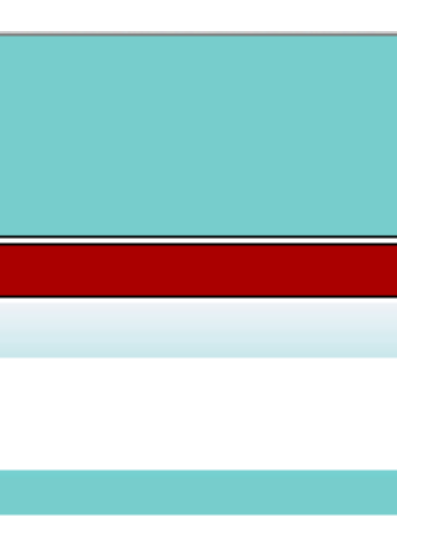

# So What?

### EXISTING WORK

#### Existing visualizations leave room for improvement.

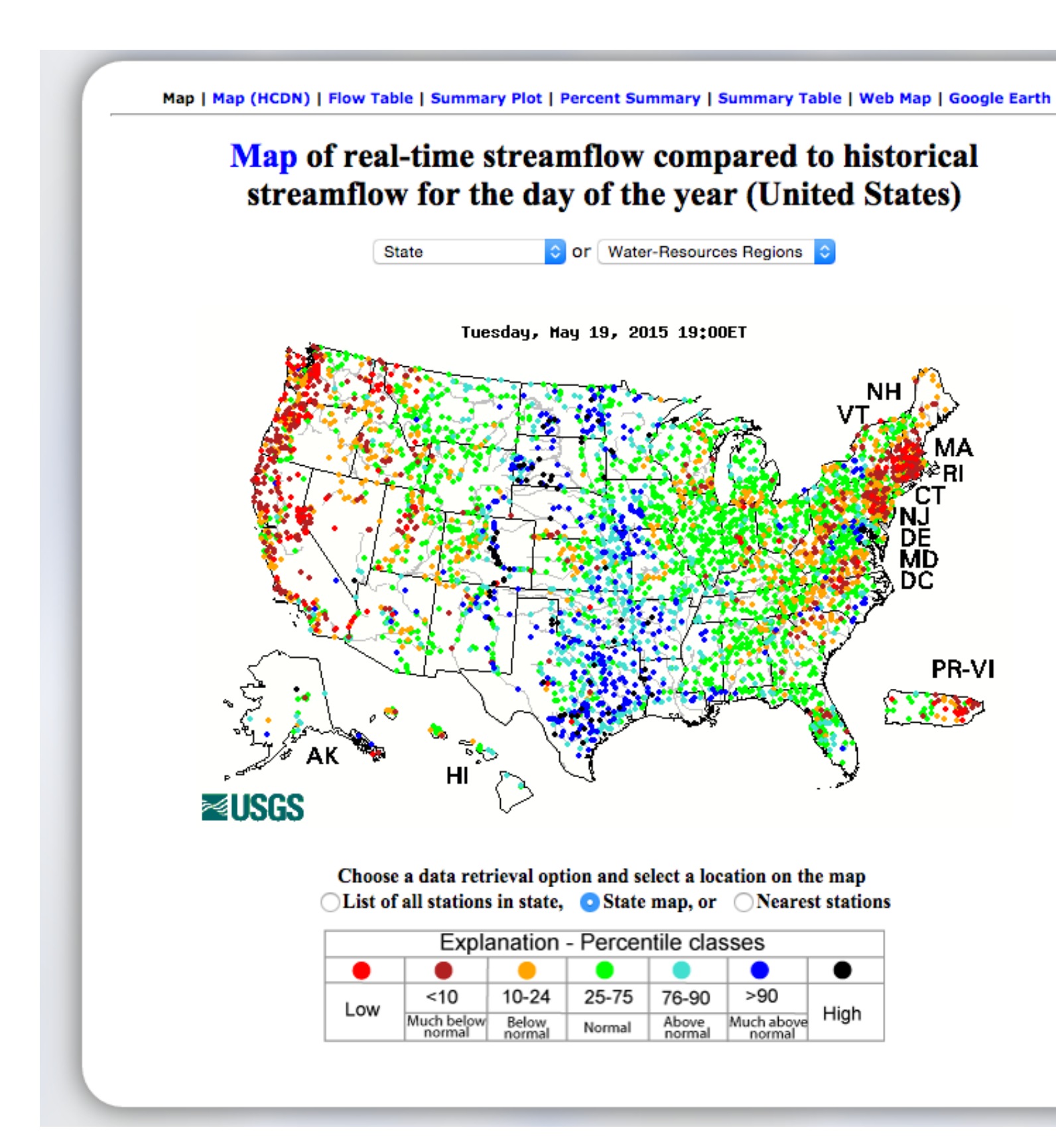

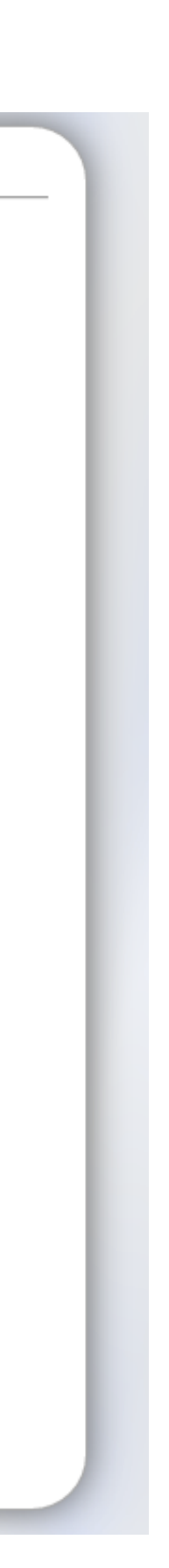

### Commercial applications have a limited focus...

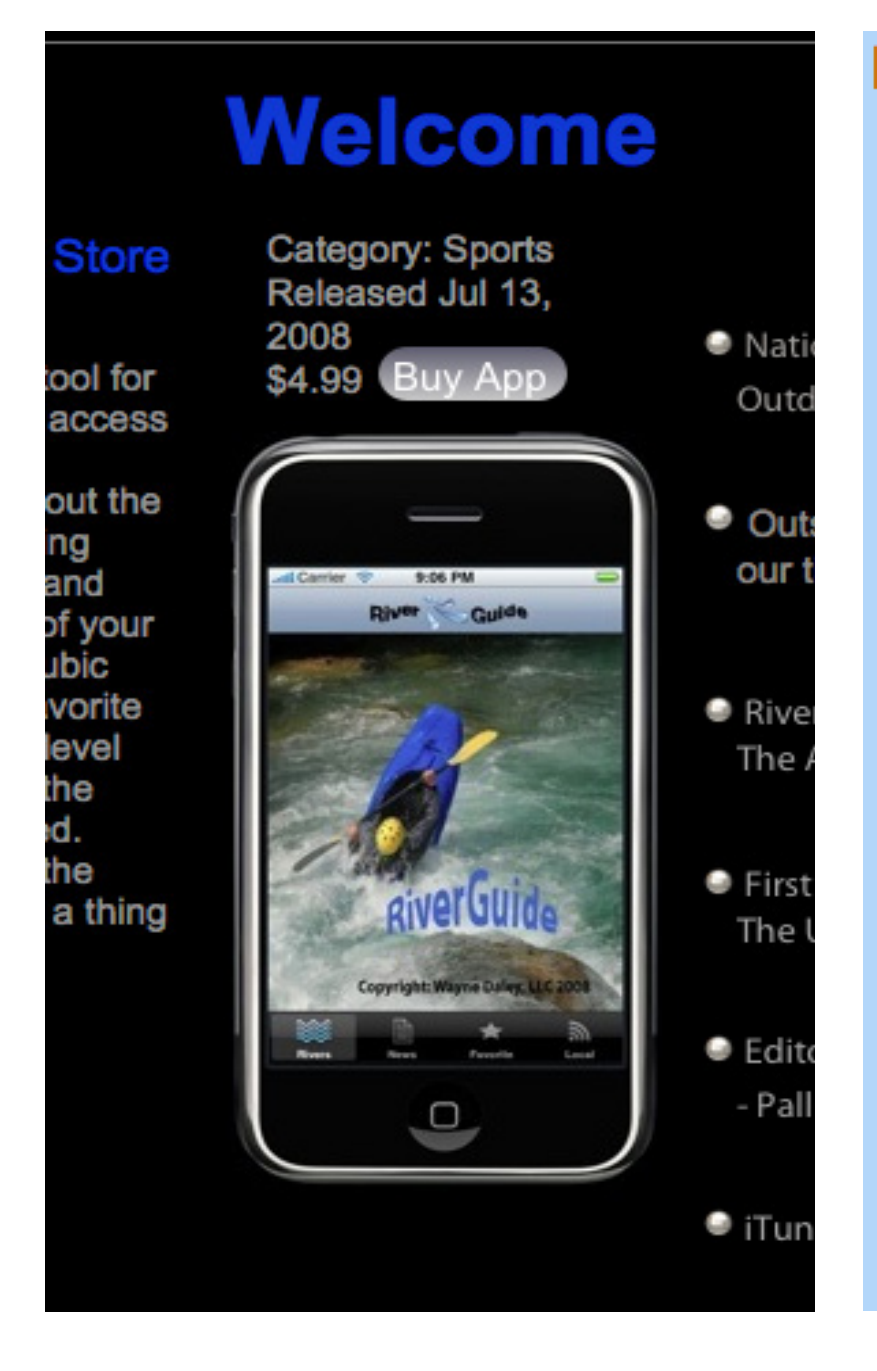

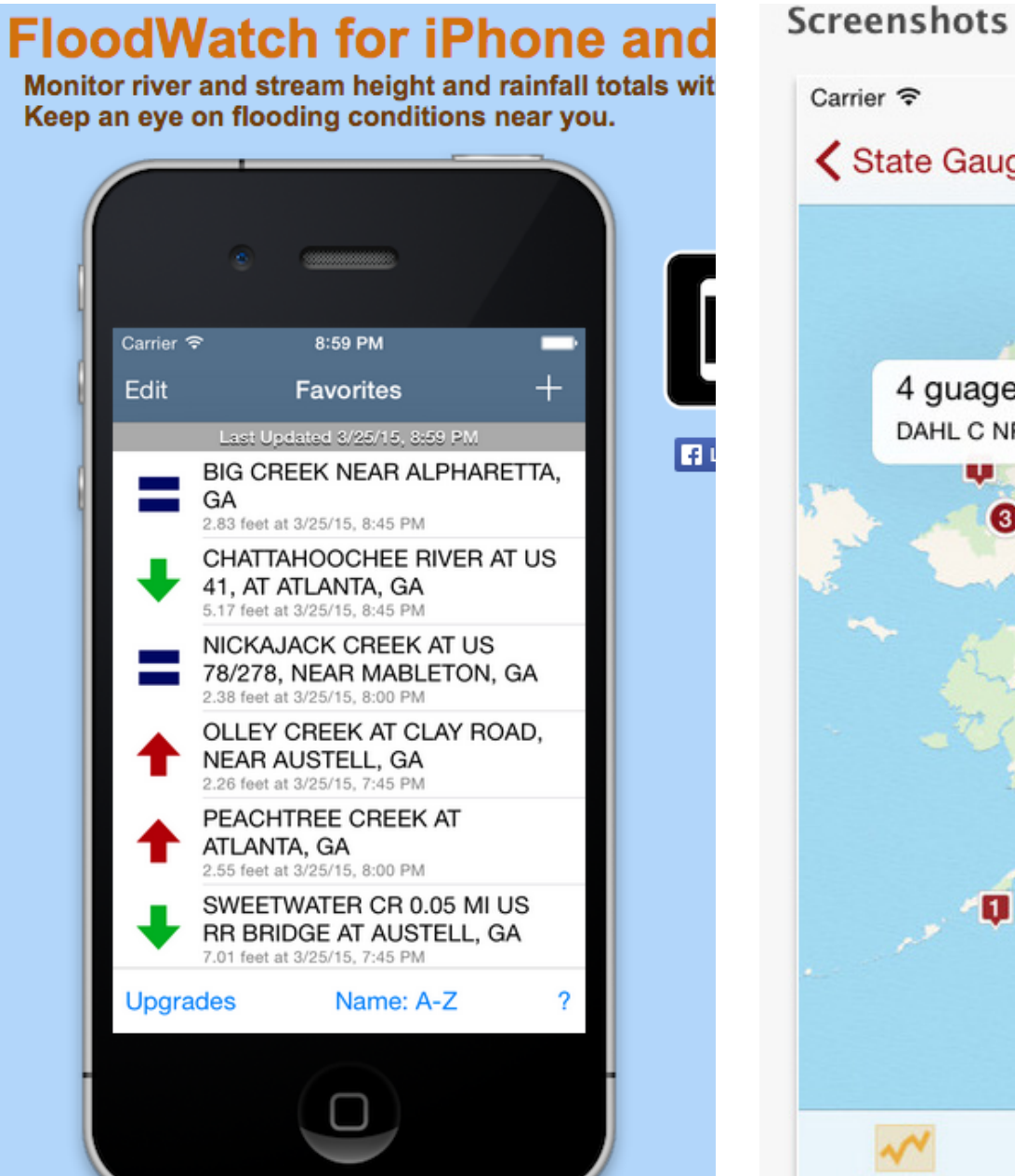

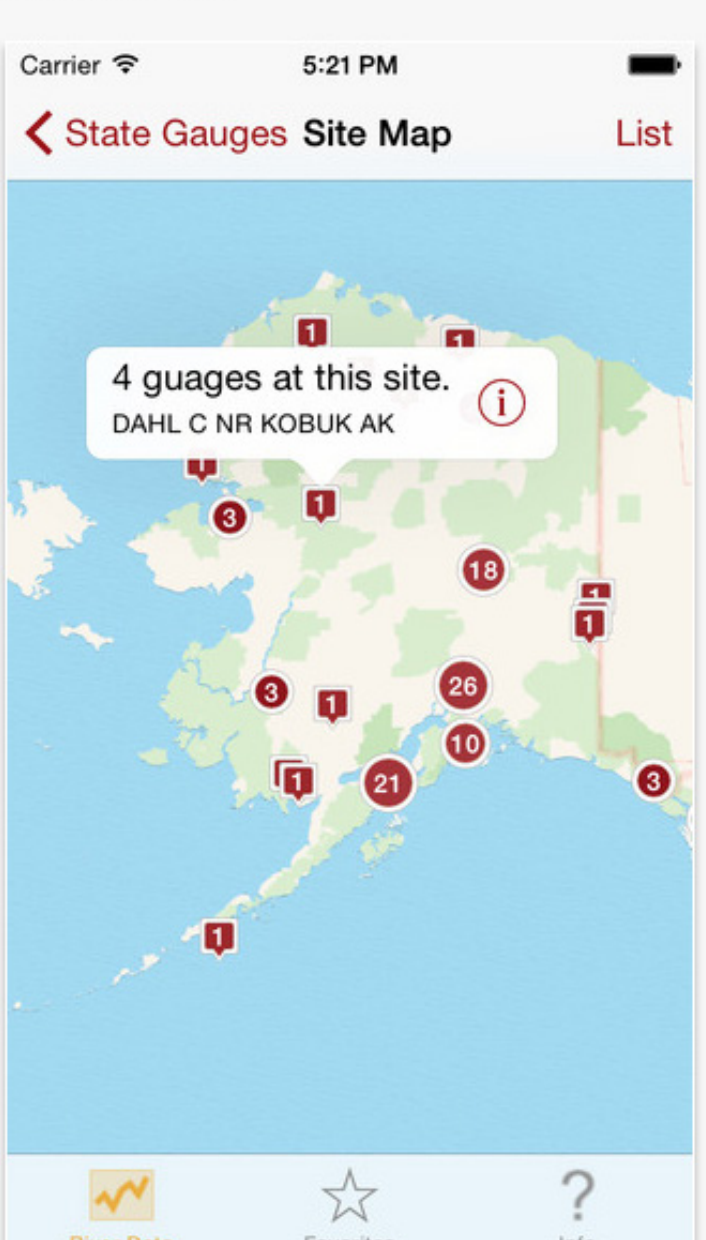

### EXISTING WORK

#### ...and disregard best practices

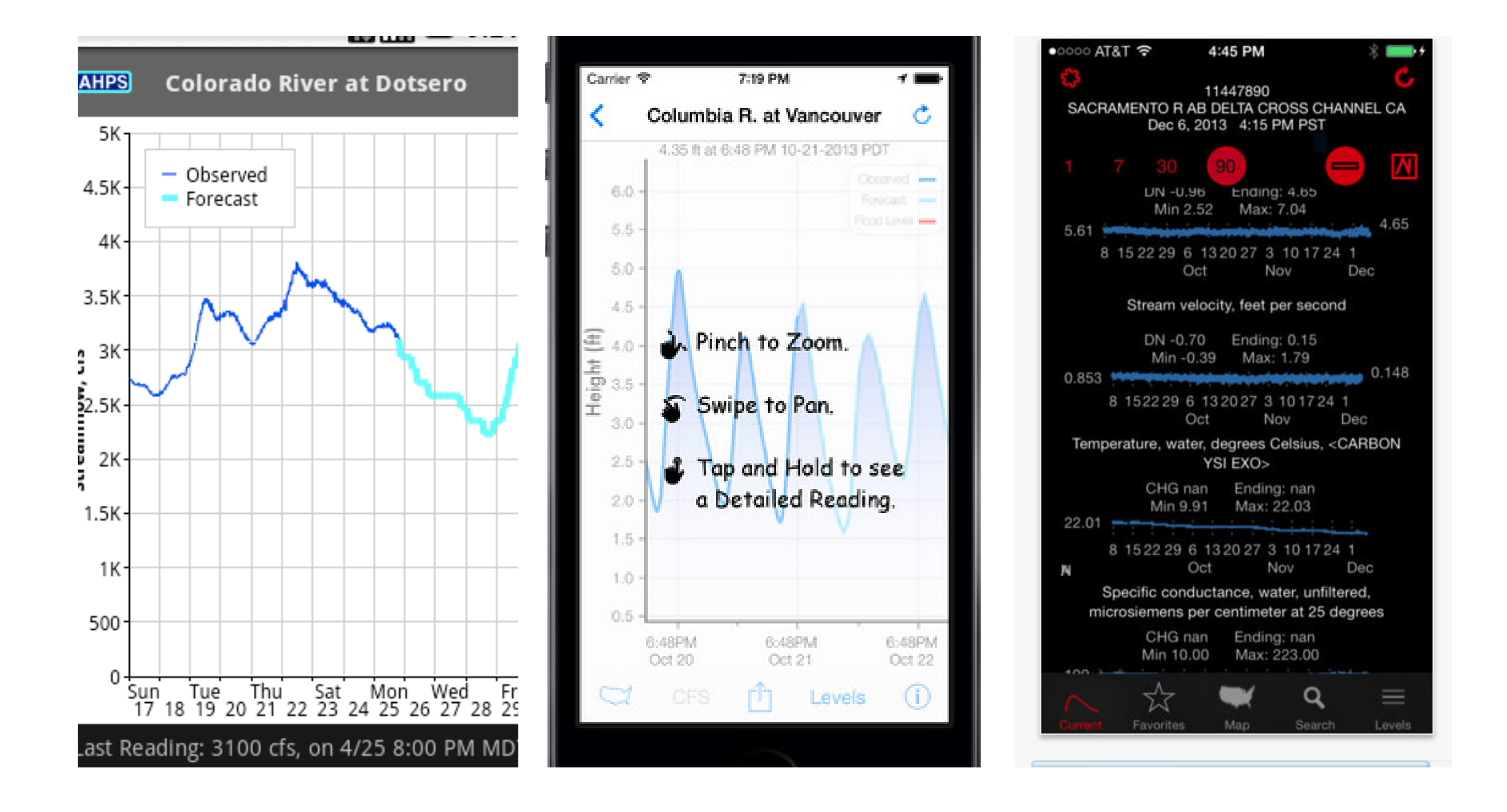

### EXISTING WORK

Mapping the rivers has been done.

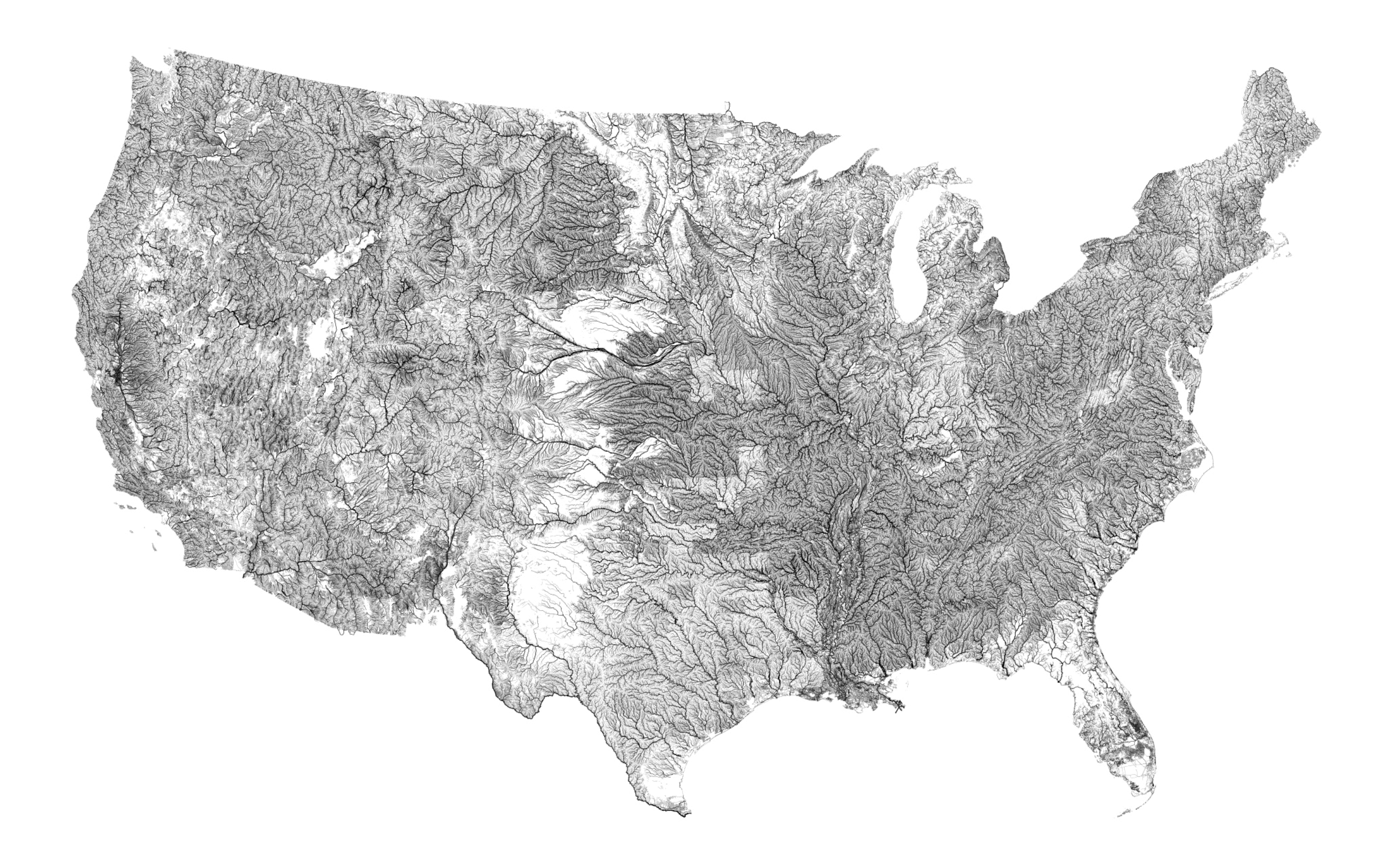

### EXISTING WORK

How can we visualize streamflow nationwide?

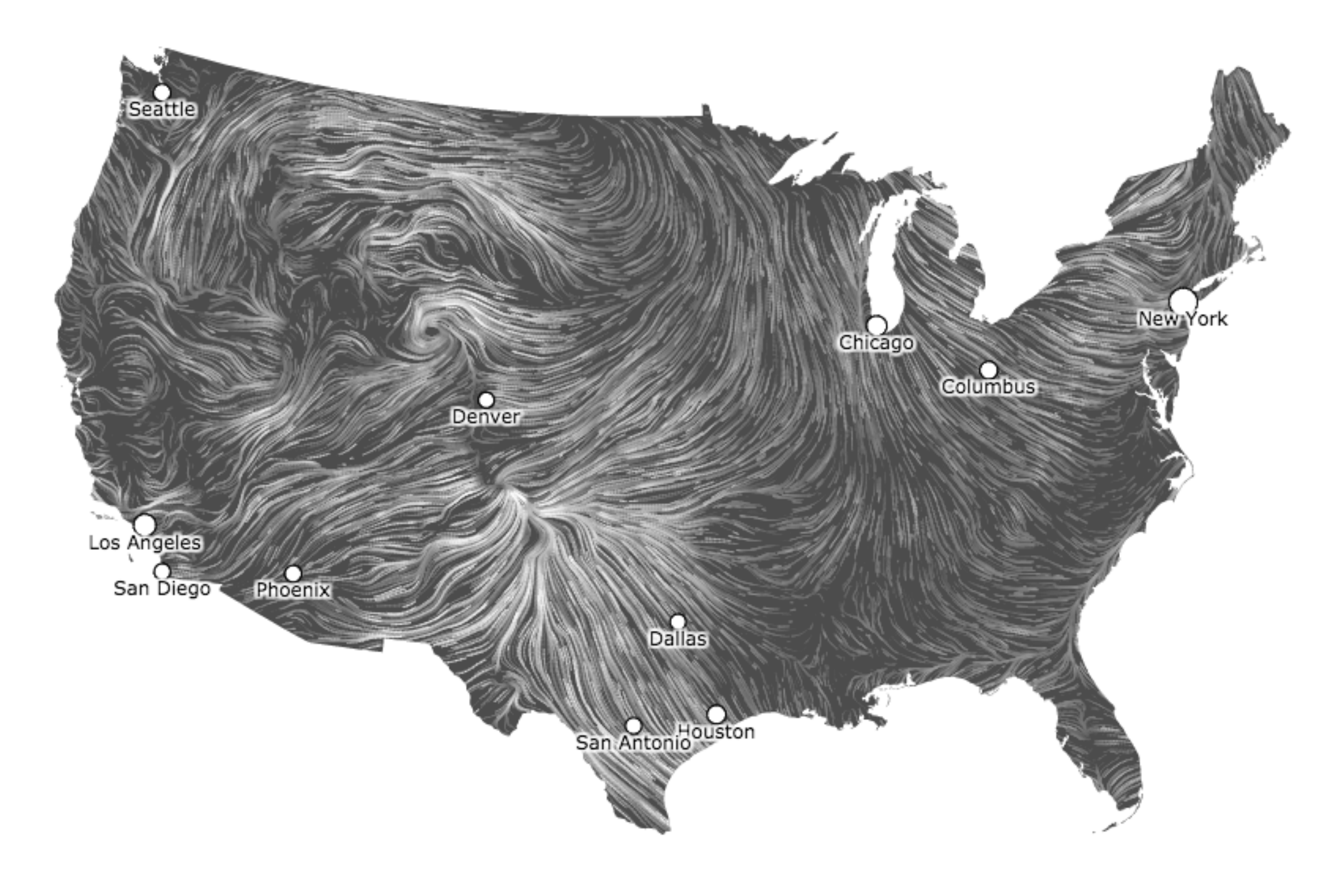

### WITH THIS DATA

Local, regional and national comparisons. Time series. Historical events.

### WITH THIS DATA

## Regional views

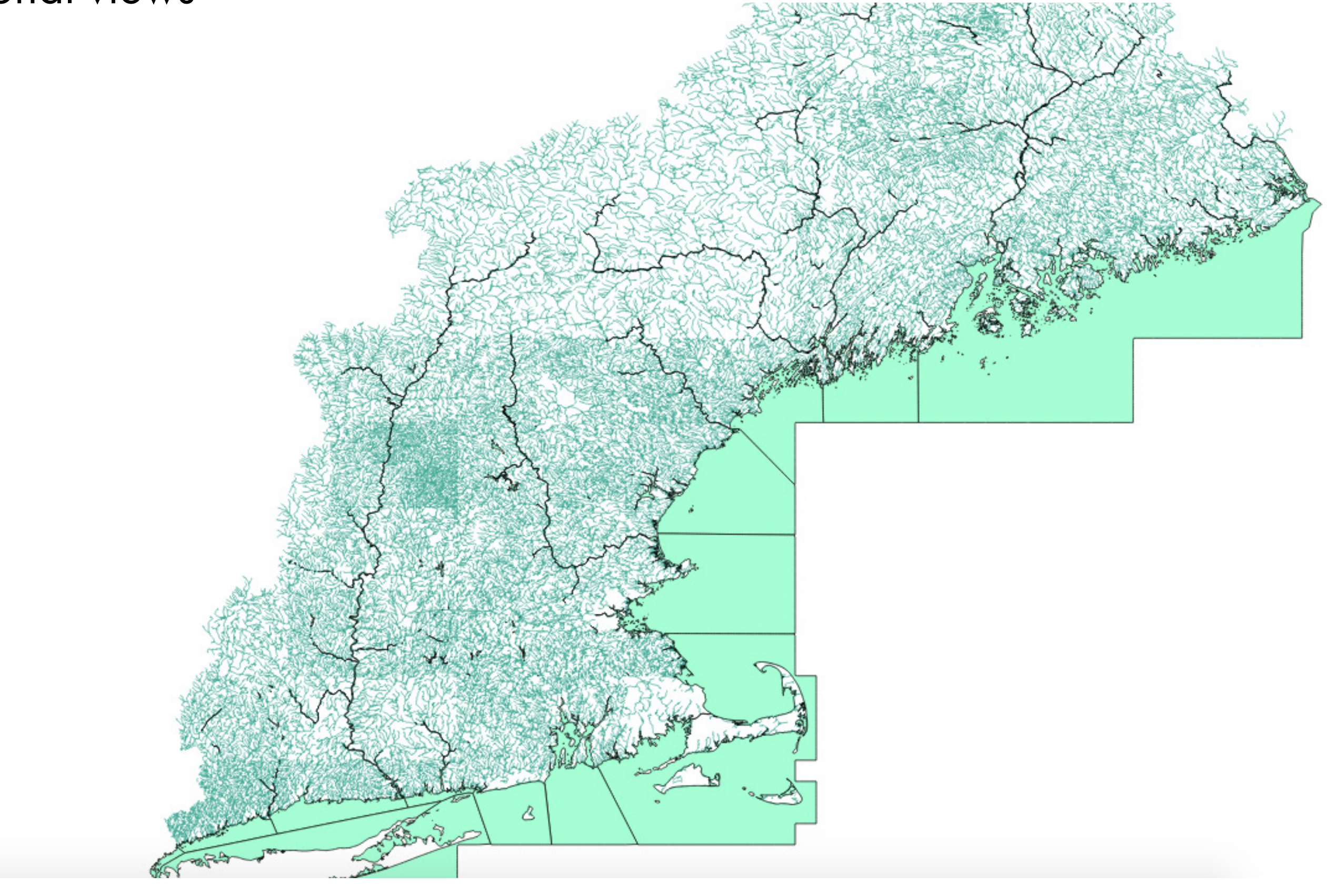

#### WITH THIS DATA

### Locally relevant networks

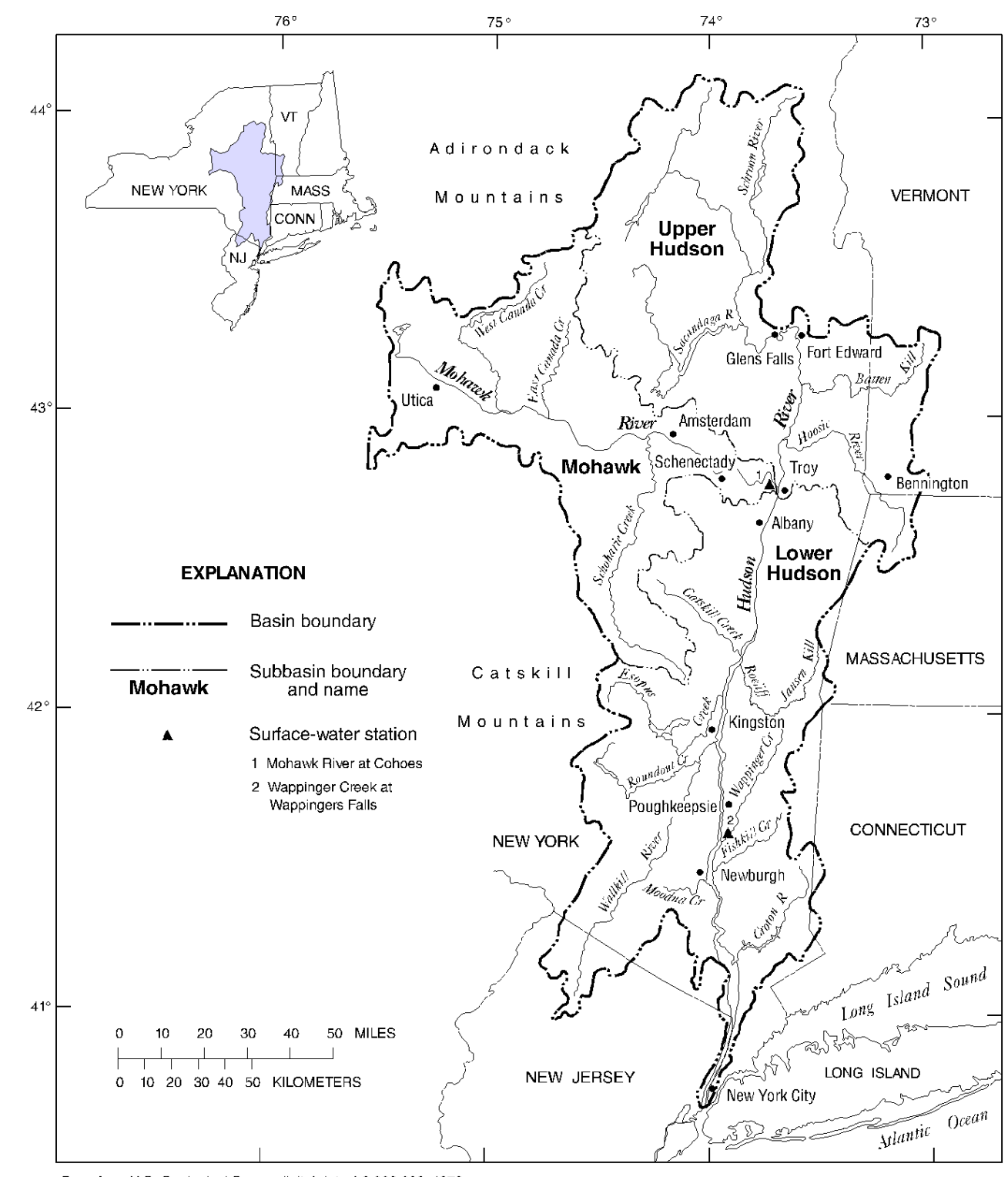

Base from U.S. Geological Survey digital data 1:2,000,000, 1972<br>Albers Equal-Area Conic projection<br>Standard parallels 29° 30′ and 45° 30′, central meridian -74°

### WITH THIS DATA

#### Alternative representations

## **Diverging Palette**

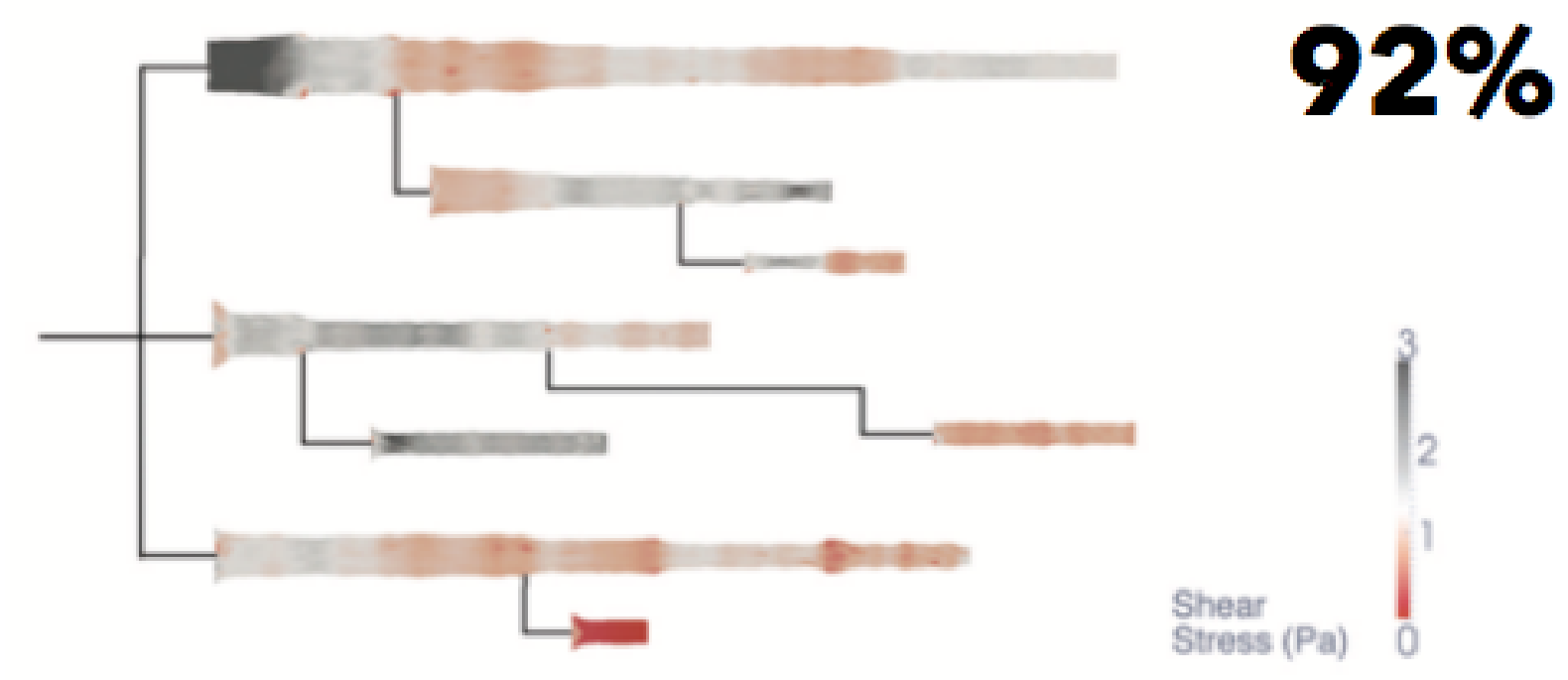

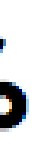

#### WITH OTHER DATA

#### How does streamflow data relate to...

#### **DROUGHT STORMS**

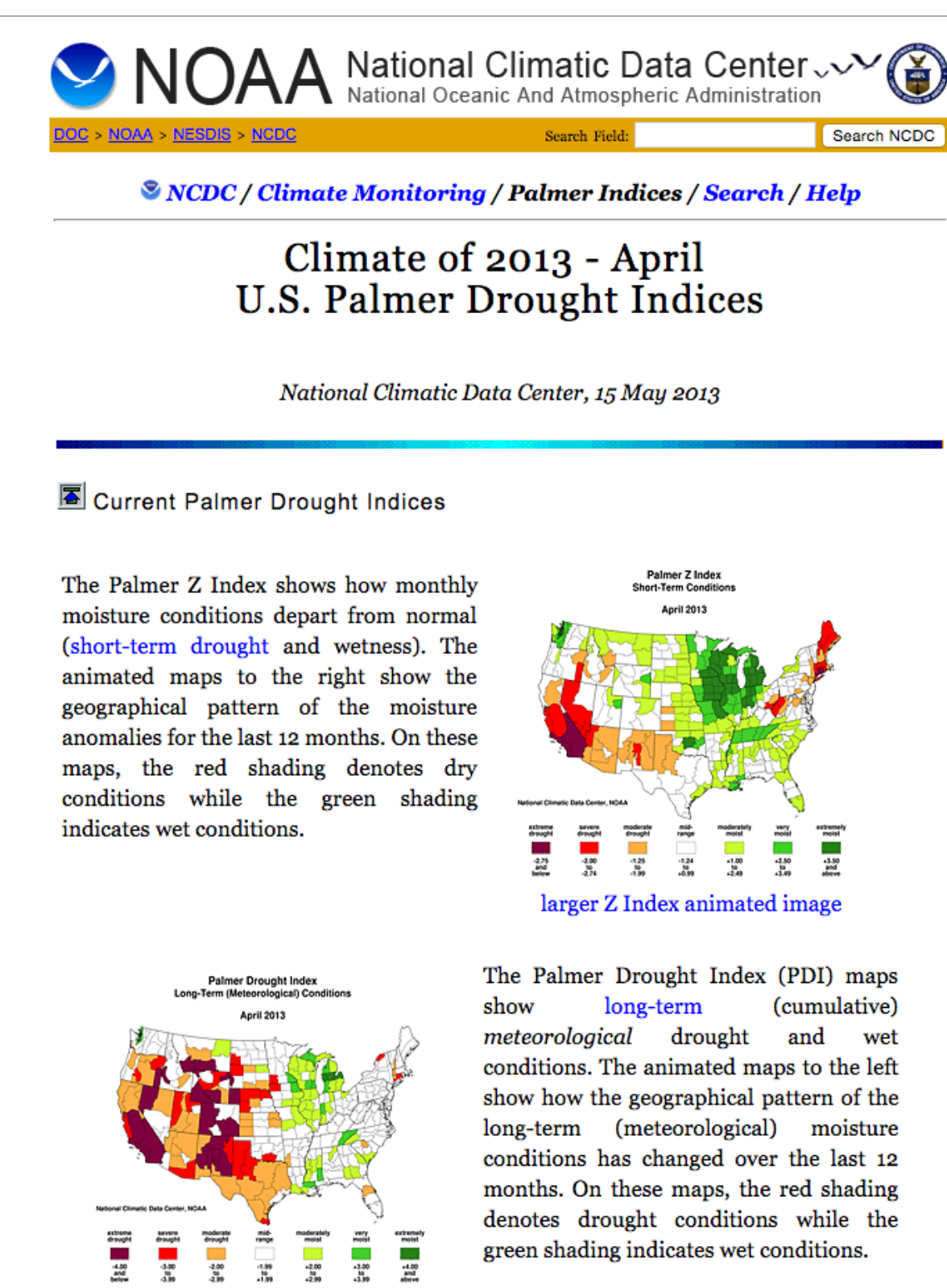

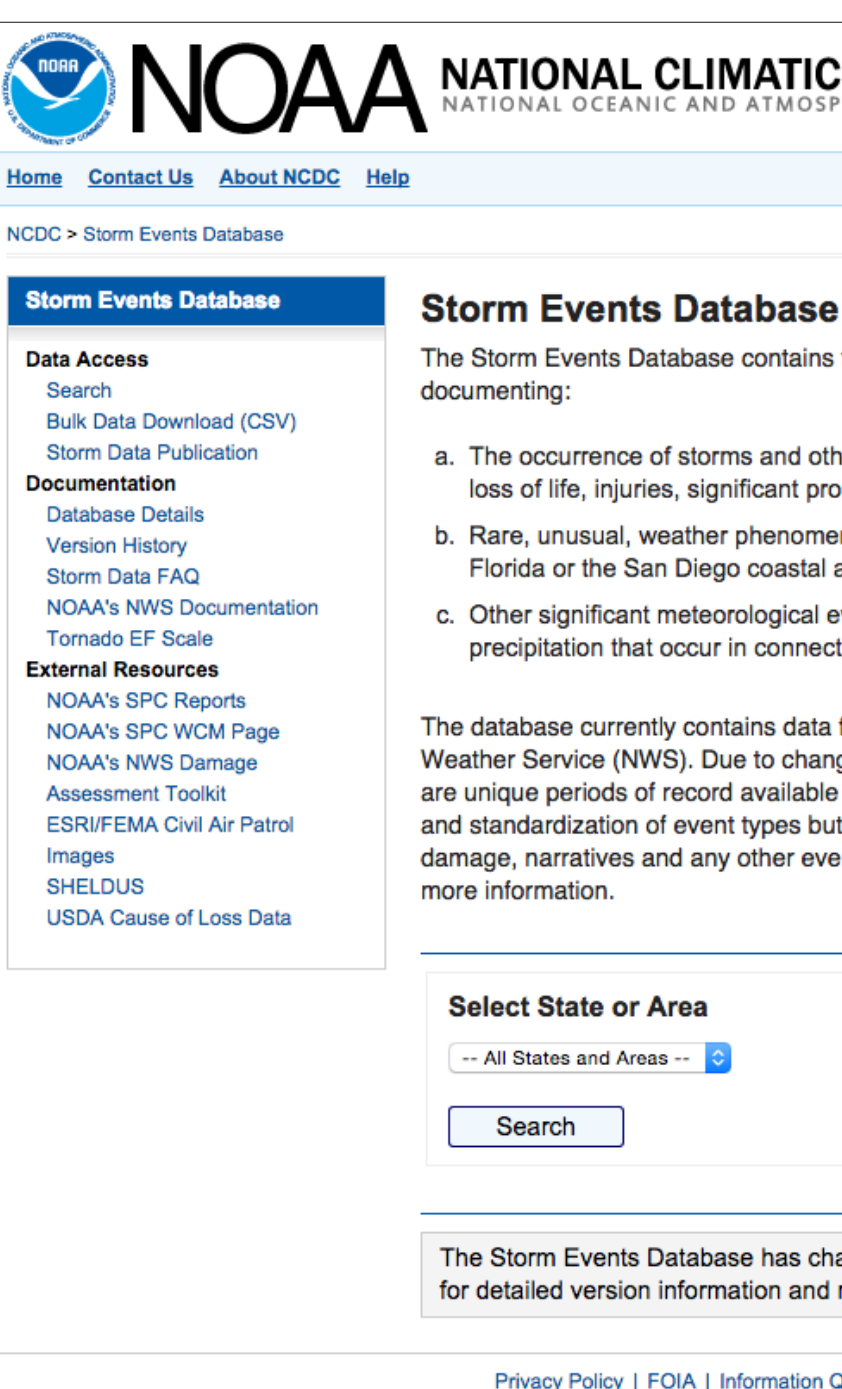

#### NATIONAL CLIMATIC DATA CENTER

The Storm Events Database contains the records used to create the official NO

a. The occurrence of storms and other significant weather phenomena havin loss of life, injuries, significant property damage, and/or disruption to comr

b. Rare, unusual, weather phenomena that generate media attention, such a Florida or the San Diego coastal area; and

c. Other significant meteorological events, such as record maximum or minin precipitation that occur in connection with another event.

The database currently contains data from January 1950 to January 2015, as Weather Service (NWS). Due to changes in the data collection and processing are unique periods of record available depending on the event type. NCDC has and standardization of event types but has not changed any data values for lod damage, narratives and any other event specific information. Please refer to th

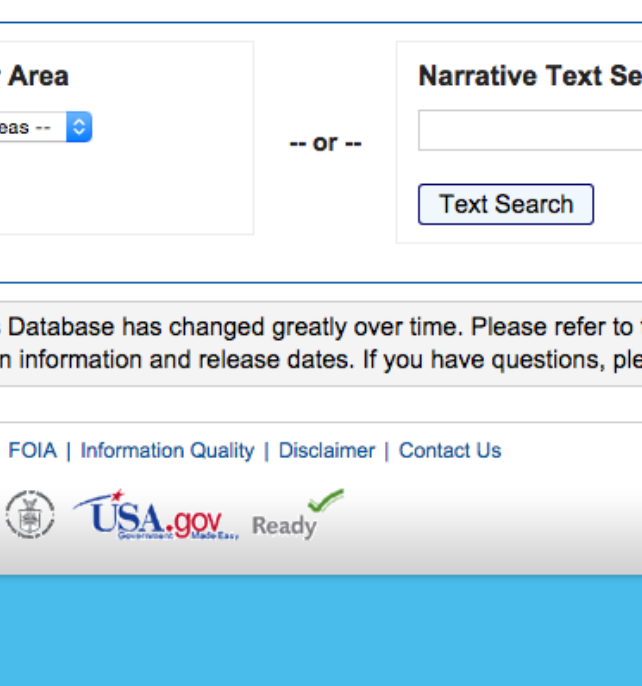

#### WITH OTHER DATA

#### How does streamflow data relate to...

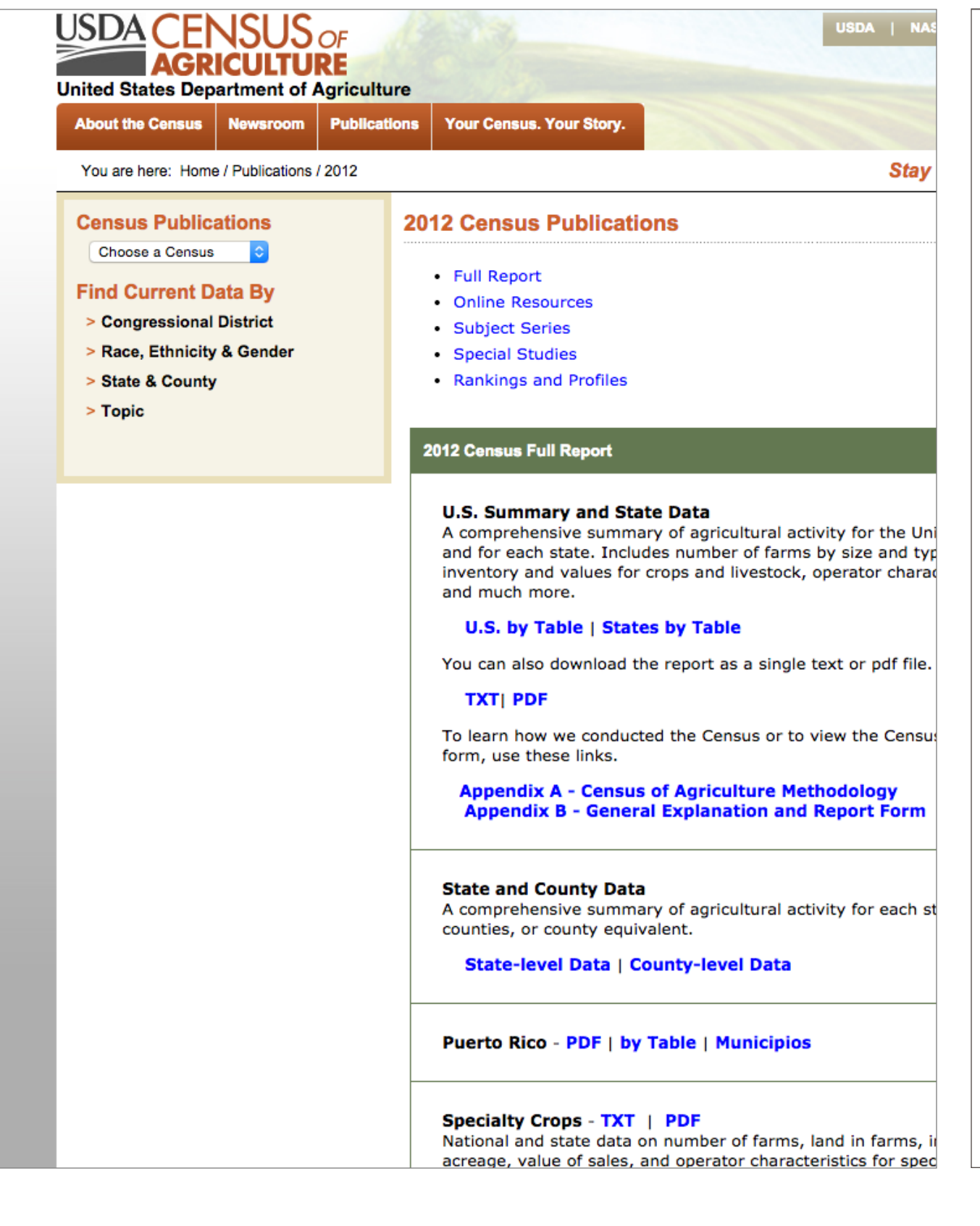

#### AGRICULTURE INFRASTRUCTURE

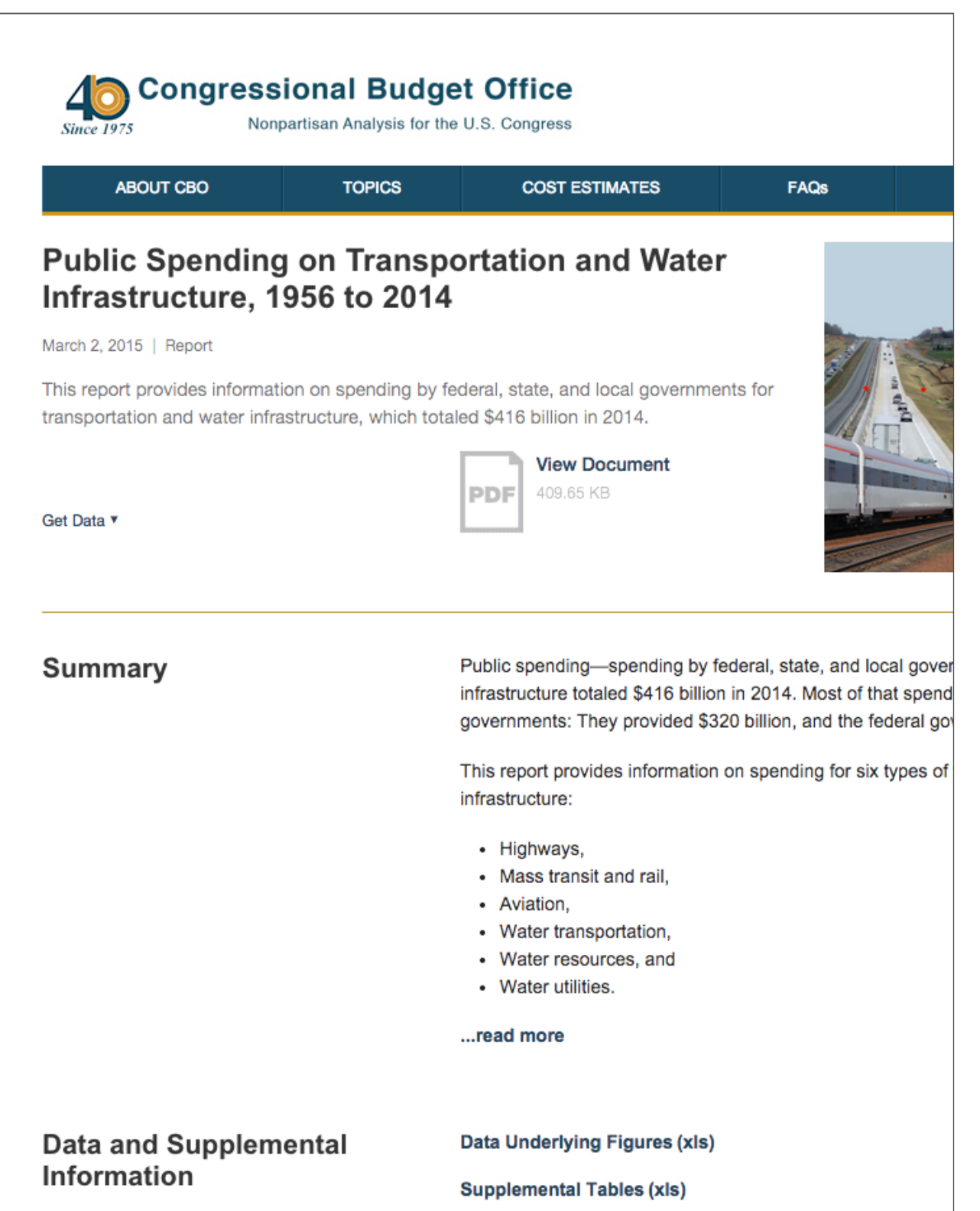

Define scope.

### CHALLENGES

Filter data.

Vector tiling.

Interactivity.

FEEDBACK

What interests you about these numbers?

How granular should I go?

Raise your hand if you can teach me to back end.

## VISUALIZING THE ACOUSTIC CHARACTERISTICS OF A HYDROKINETIC TURBINE

RAMONA BARBER AND TRAVIS THONSTAD

#### ENERGY FROM CURRENTS

Hydrokinetic turbines operate similarly to wind turbines, by extracting kinetic energy from a moving fluid and converting it to electricity. Due to the sensitive nature of marine and other underwater environments, it is essential to understand the potential impacts of hydrokinetic turbines before they are commercially deployed. One step in this process is to study the acoustic signature of a turbine under various operating conditions.

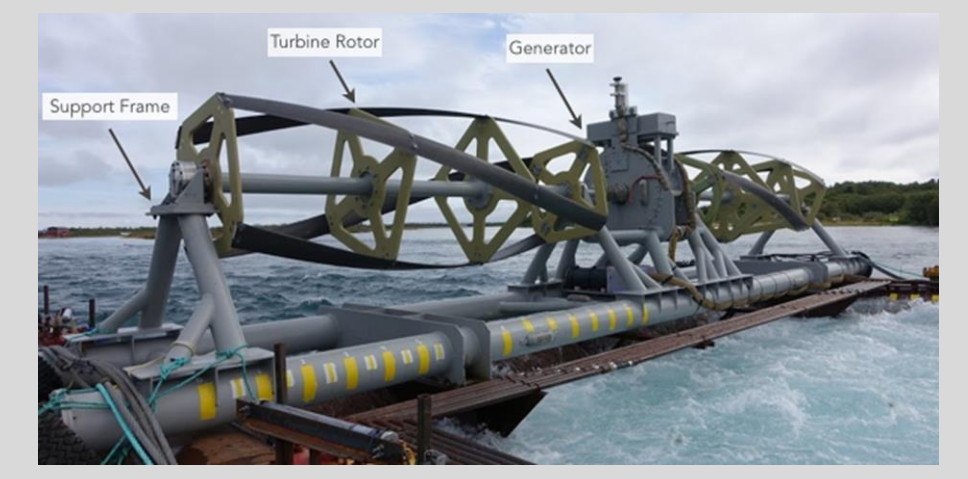

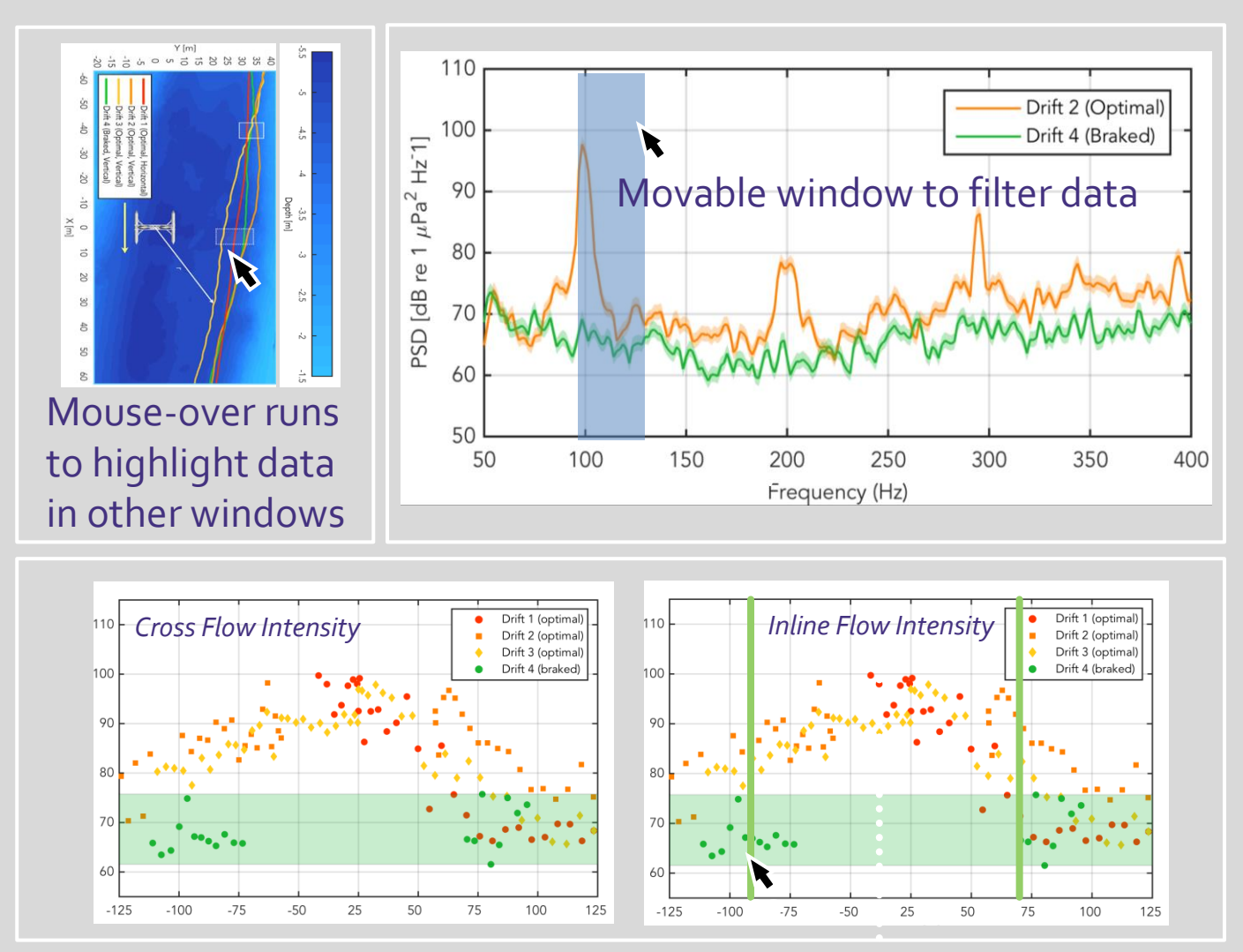

Movable lines show attenuation up and downstream of turbine for comparison and updates cross-flow map

#### **QUESTIONS**

- Would a heatmap of acoustic pressures be redundant with the linear plots, or useful as another way to visualize the area?
- We have information about how fast the turbine was spinning, which changes along each run independently as the drifts did not happen at the same time. Could that data be encoded in a useful way?
- Should there be an option to select specific runs for visualization, or is the proposed linking/highlighting strategy enough?
- Is the interaction intuitive or does there need to be explanation?
- Is there something you can imagine that you would want to do that is currently not supported?

#### Better Tools for Fault Diagnosis Nat Guy & Nick Reiter CSE 512

## **Description**

- Vehicle telemetry systems have lots of data
- There's automatic fault detection, but root cause diagnosis typically requires a domain expert
- $\bullet$  Current tools == lots of mini-plots, thousands of mostly unsorted data channels

We want to create a fault diagnosis system where:

- Users are assisted in finding root causes and patterns
- Users don't need extensive expert knowledge to begin to look for root causes

## Prior Work

- "An Interactive Visualization System for Analyzing Spacecraft Telemetry" (APL)
- "Visually mining and monitoring massive time series" (Lin et al)
- Much work is proprietary/undocumented
	- NASA (some projects documented)
	- SpaceX, United Launch Alliance
- Our work seeks to find cleaner, more intuitive ways to show data and their relationships, with a more dynamically configurable (rather than static) interface

## Current Progress

- **Generating simulated data**
- Loading data channel metadata and fault detection rules from metafiles
- Client-server data communication (client: telemetry client)

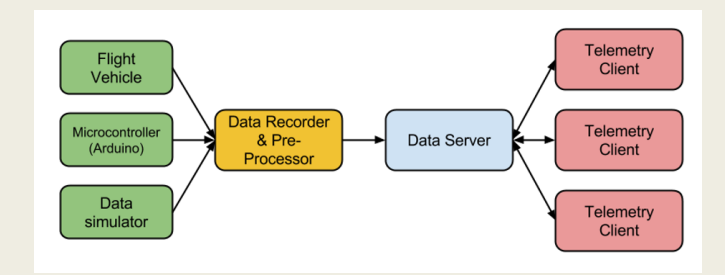

## System Features

- Degree of interest tree showing relevant channels
	- Hierarchy of channel relationships
- Automatic fault detection based on basic rules
- When a fault occurs, determines correlated channels
- Detailed charts provide channel visualization
- Simple interface to find faulted channels easily
- Users can mark data of interest and easily compare channels

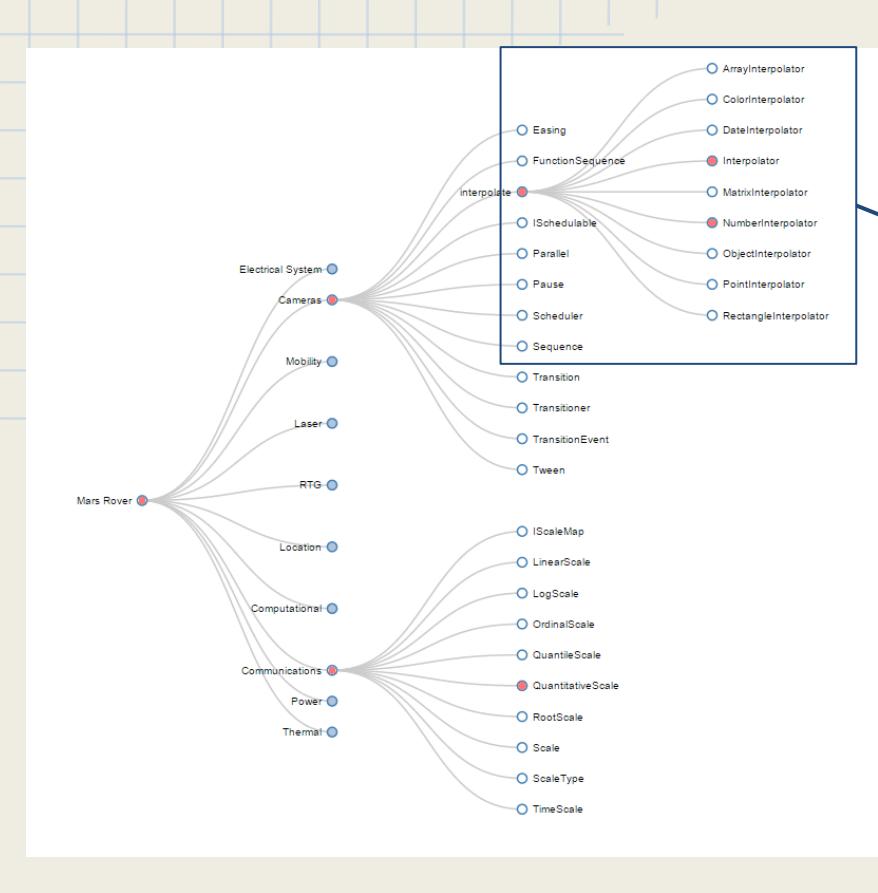

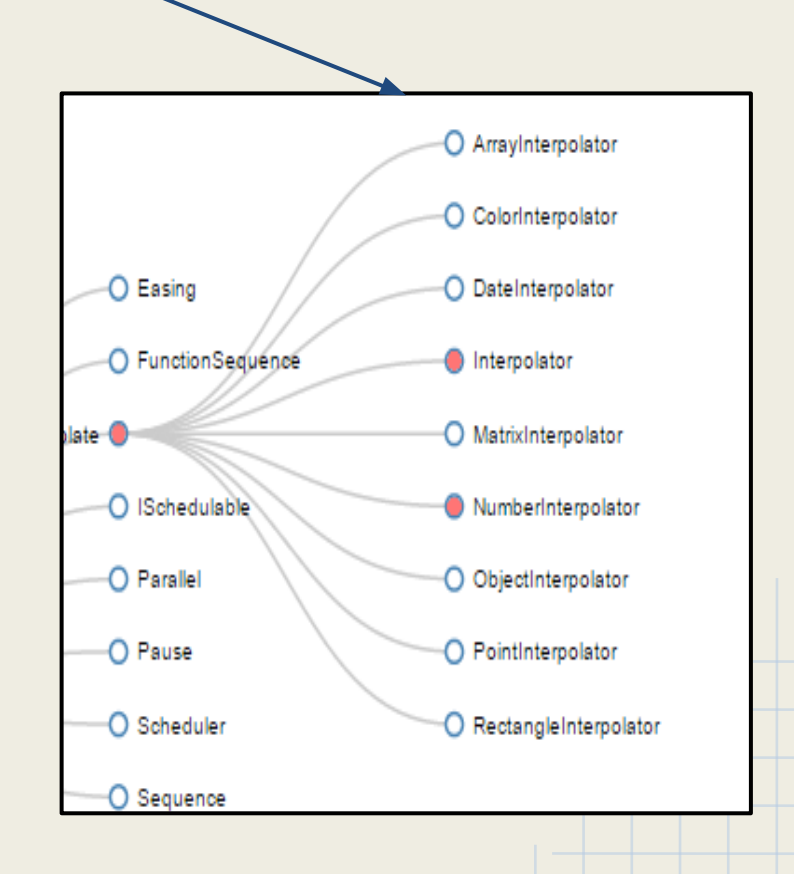

Degree of interest channel hierarchy containing status information

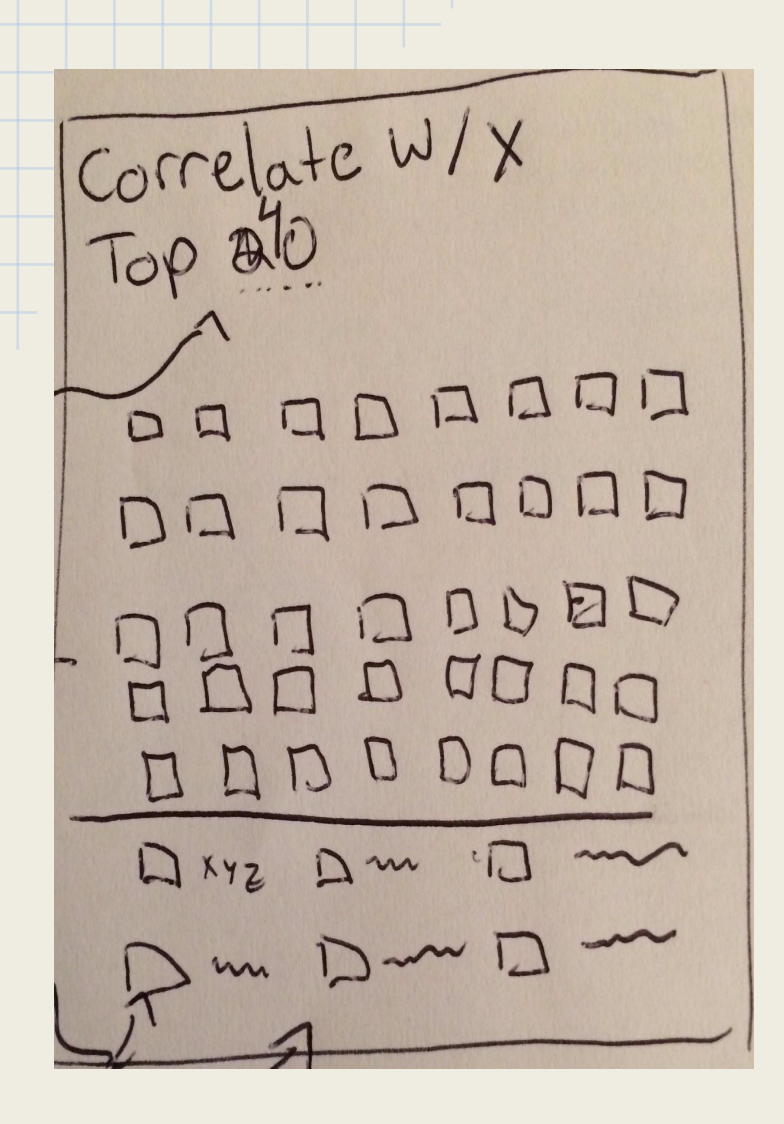

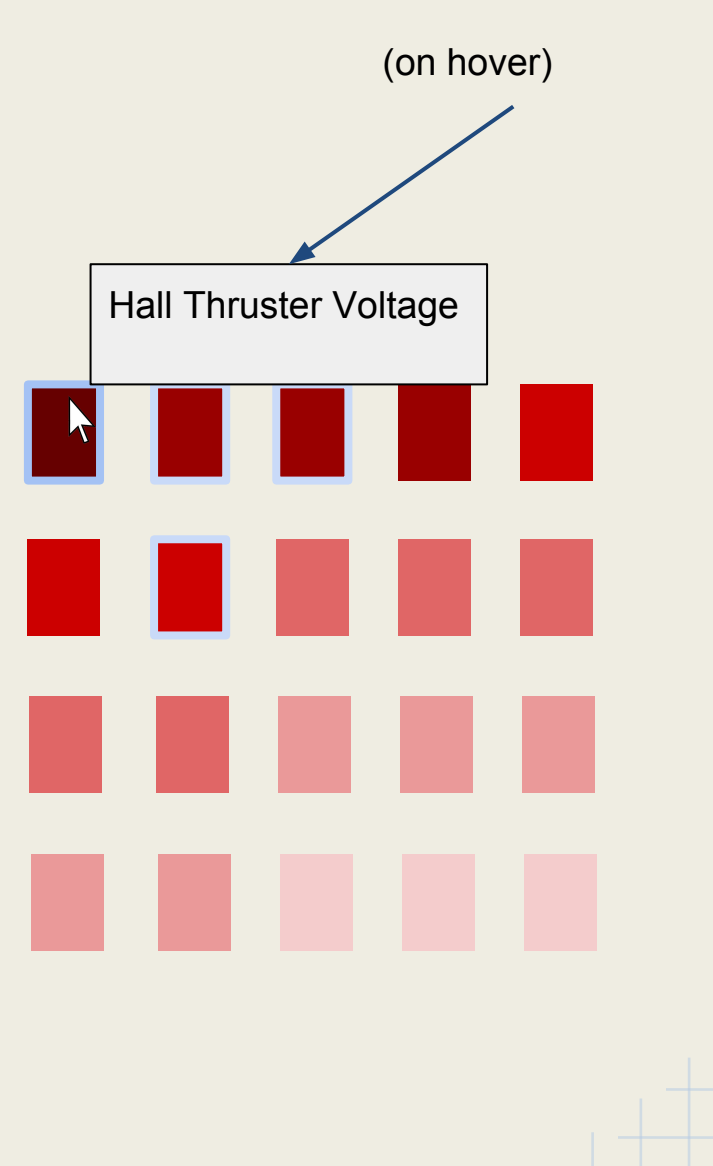

When a fault occurs, shows top n correlated channels for a selected channel
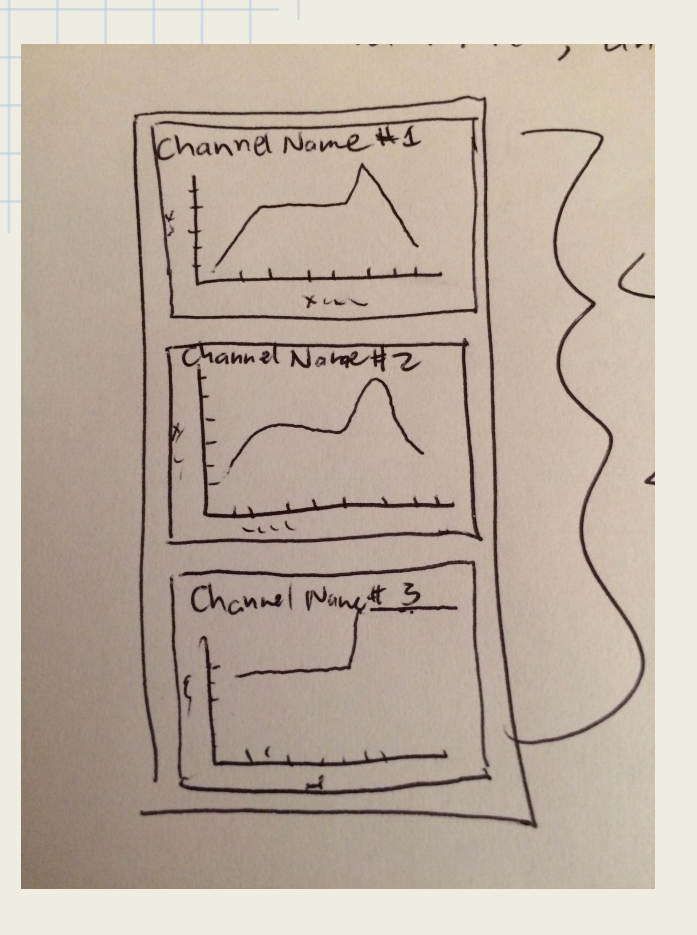

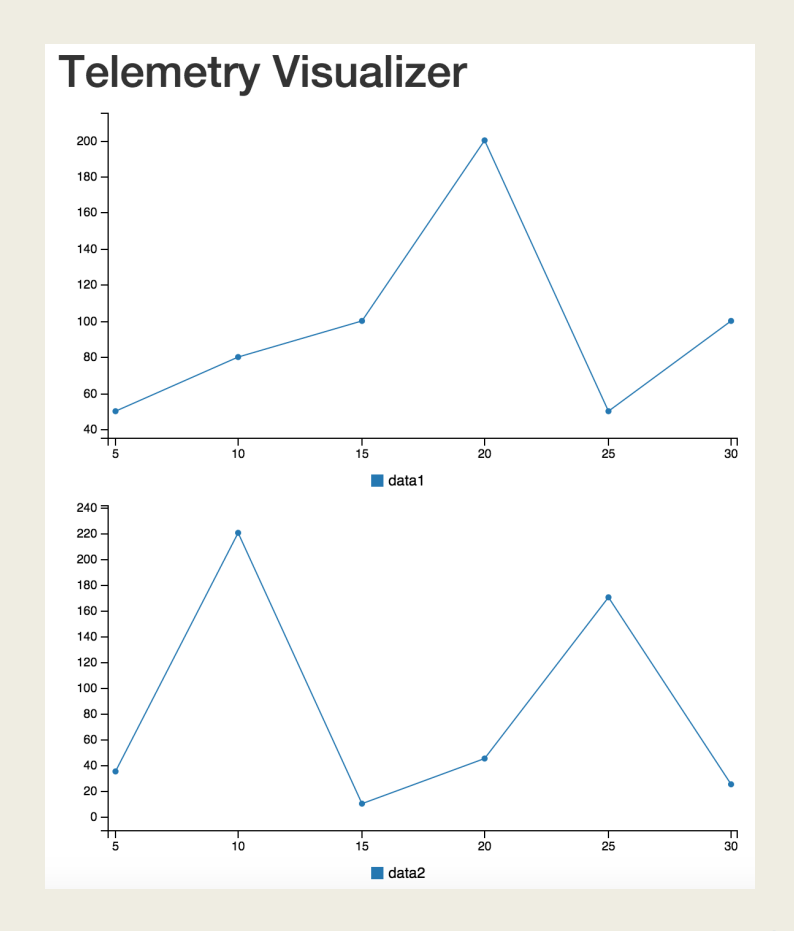

An example of stacked detail charts for various telemetry channels

# Questions

- Best viz for showing correlation between datasets? (Corr. matrix? Graph structure?)
- How to get discoverability of certain data within a dataset of thousands of channels?
- Is there a solution for channel navigation that would allow DoI trees without requiring manual division into a hierarchy with small numbers of children per parent?

## Student Data for Teacher Intervention

Yvonne Chen & Nell O'Rourke

## Motivation

- $\blacksquare$  Prior work
	- **I** Student data is very useful for teachers
- **D** Enlearn
	- $\Box$  Tablet based math software for students and teacher in classroom

#### $\Box$  Current visualizations

- $\blacksquare$  Learning Map aggregates student progress
- $\blacksquare$  Teacher dashboard
- $\blacksquare$  Problem
	- $\Box$  Inappropriate real time visualizations
	- $\Box$  Not actionable

## Current Real Time Visualization

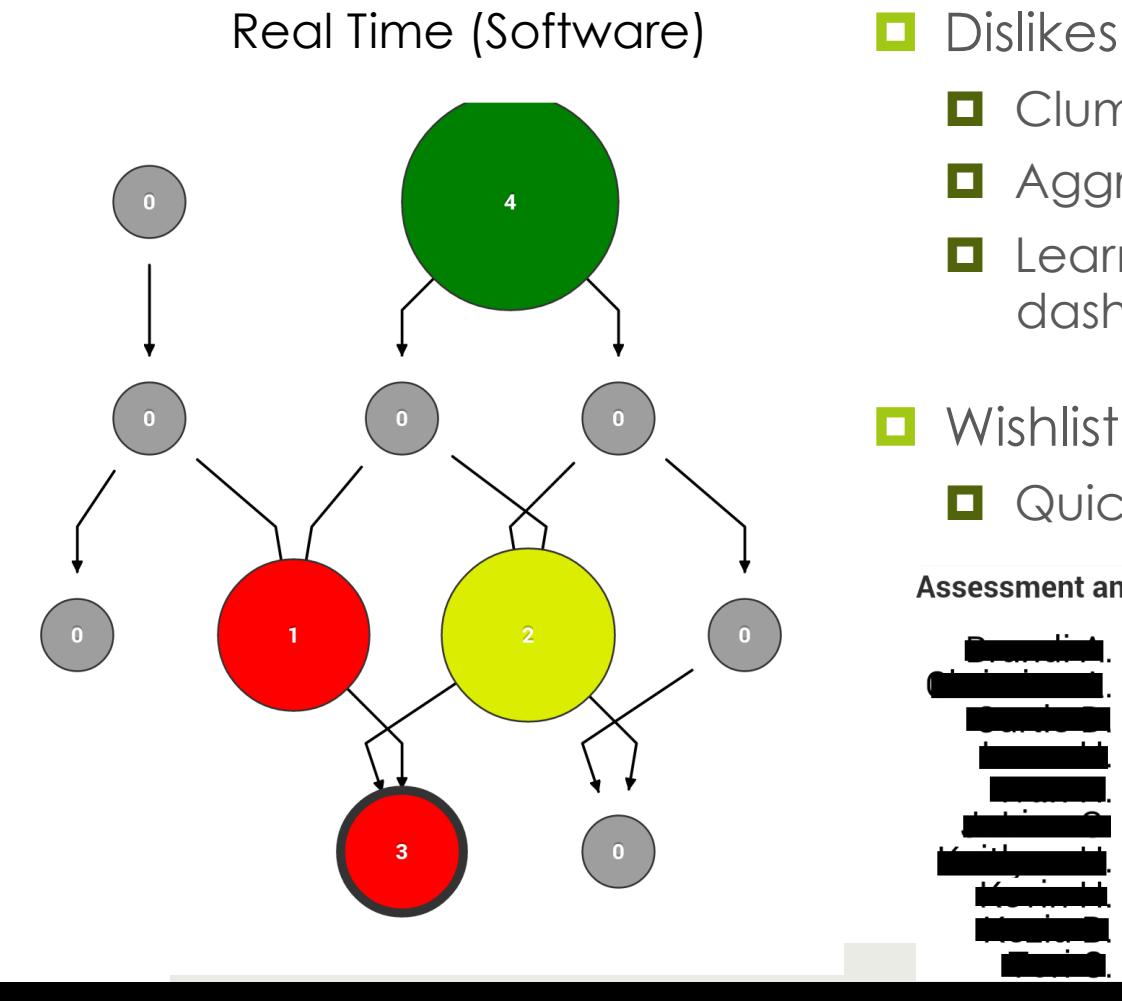

- $\Box$  Clumsy interface
- **Q** Aggregate data not useful
- **I** Learning Map not useful, prefer old dashboard

#### **O** Wishlist

 $\Box$  Quick, actionable suggestions

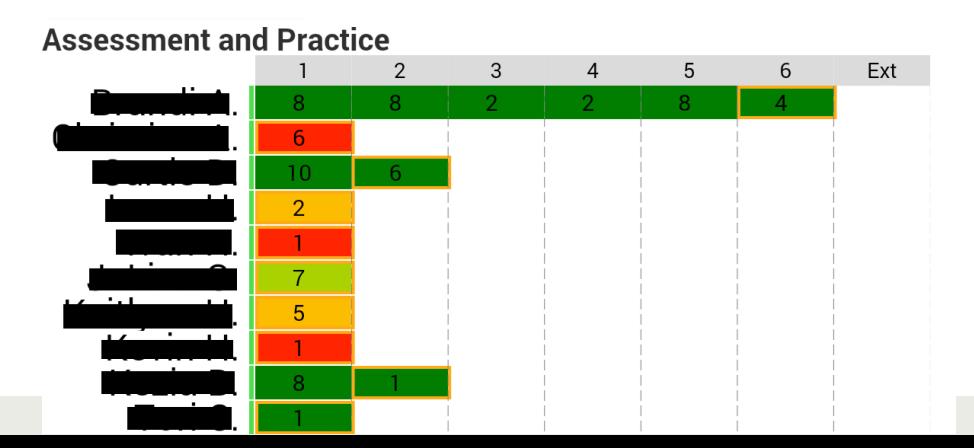

### Current Web Based Visualization

#### Post Analysis (Web-based) **I** Problems

EnLearn Platform - Tablet Teacher Activities

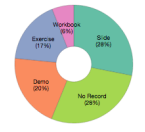

**Taplog Teacher Activities** 

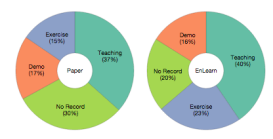

- $\blacksquare$  Never designed for teacher use; hence, cluttered
- $\Box$  Teachers are not data scientists
- $\Box$  Also need actionable suggestions

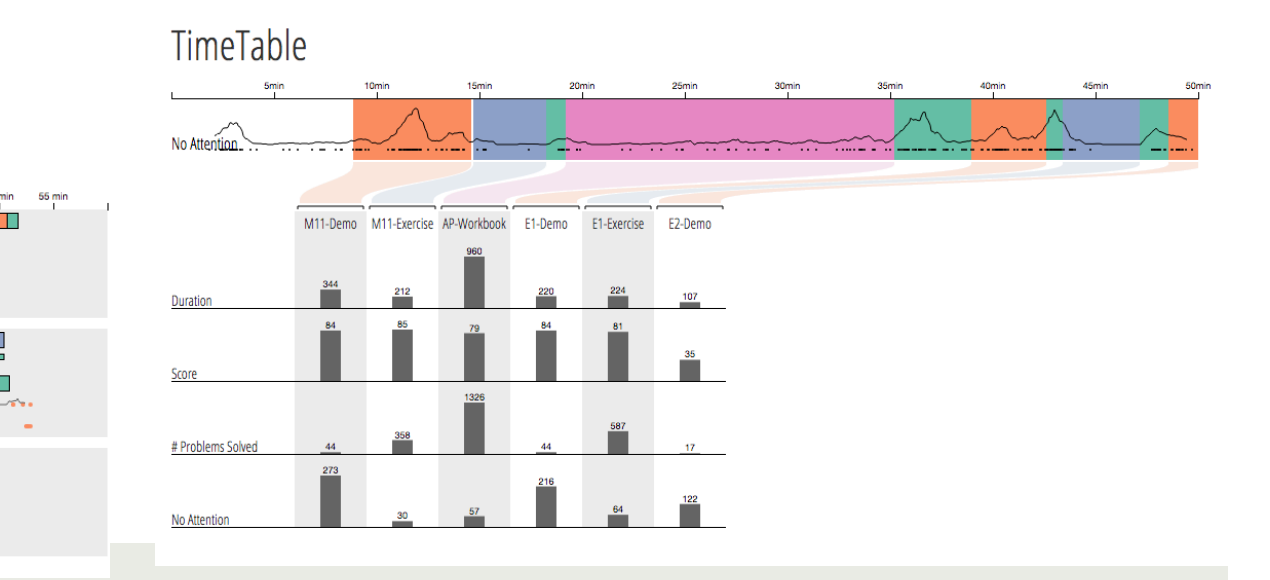

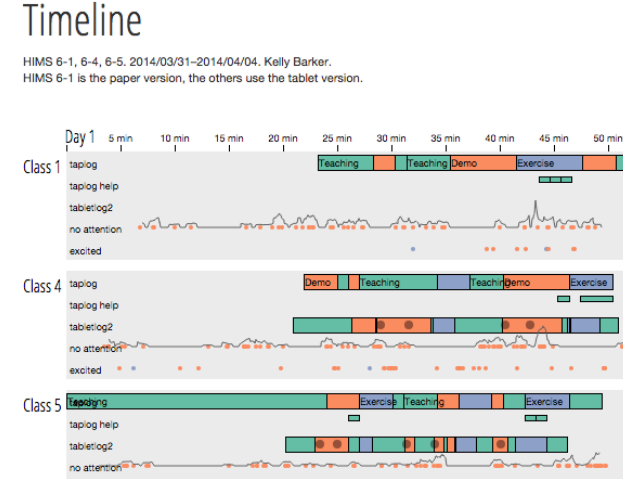

#### Progress

- $\Box$  Met Enlearn staff, learned about teacher frustrations and needs
- **D** Deeply explored data using A3 visualization
- $\blacksquare$  Next steps
	- **Design**
	- $\blacksquare$  Prototype
	- $\blacksquare$  Iterate
	- **<u>O</u>** Polish

### Comments?

- $\Box$  Suggestions for visualizations that combine aggregate and individual data?
- **I** What are some techniques to create at-a-glance visuals?
- **E** Any issues specific to creating tablet based visualizations?
- $\Box$  Specific improvements based on below visualizations:

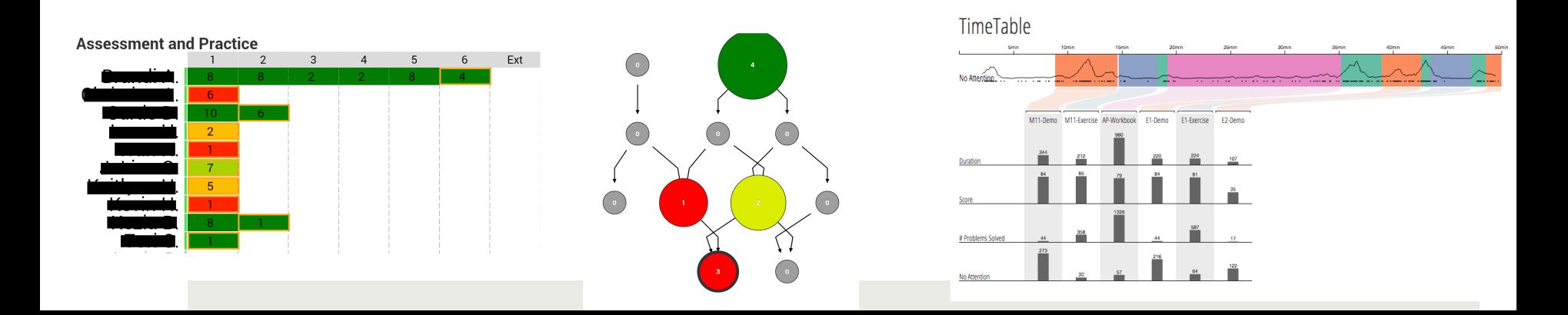